# **GREENPAK INTRODUCTION**

18. APRIL 2024 MUHAMMAD A. MATEEN SENIOR FIELD APPLICATION ENGINEER POWER & ANALOG PRODUCTS RENESAS ELECTRONICS CORPORATION

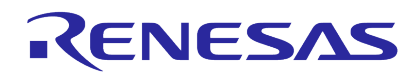

## **AGENDA**

- What is GreenPAK?
- *GreenPAK Development Boards*
- *GreenPAK Simulation Software*
- Designing with *GreenPAK*
- *GreenPAK Macro Cells (Examples)*
- *GreenPAK Resources*
- **Design Security**
- Wrap-Up

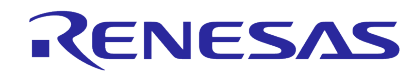

## **WHAT IS GREENPAK ? – A CONCEPTUAL APPROACH**

## Configurable Mixed-Signal IC

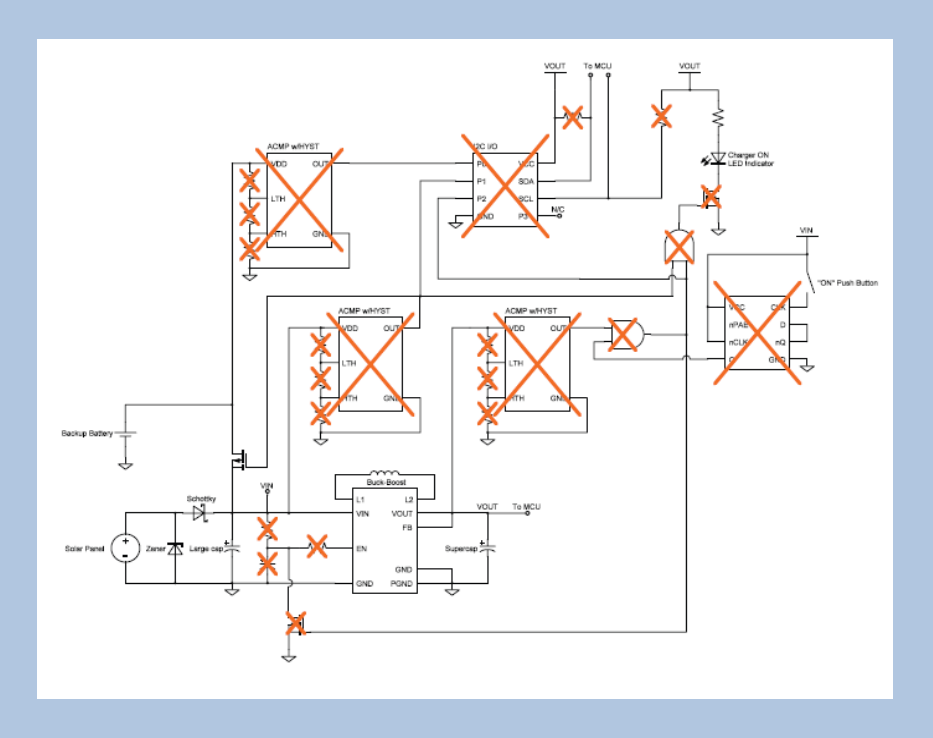

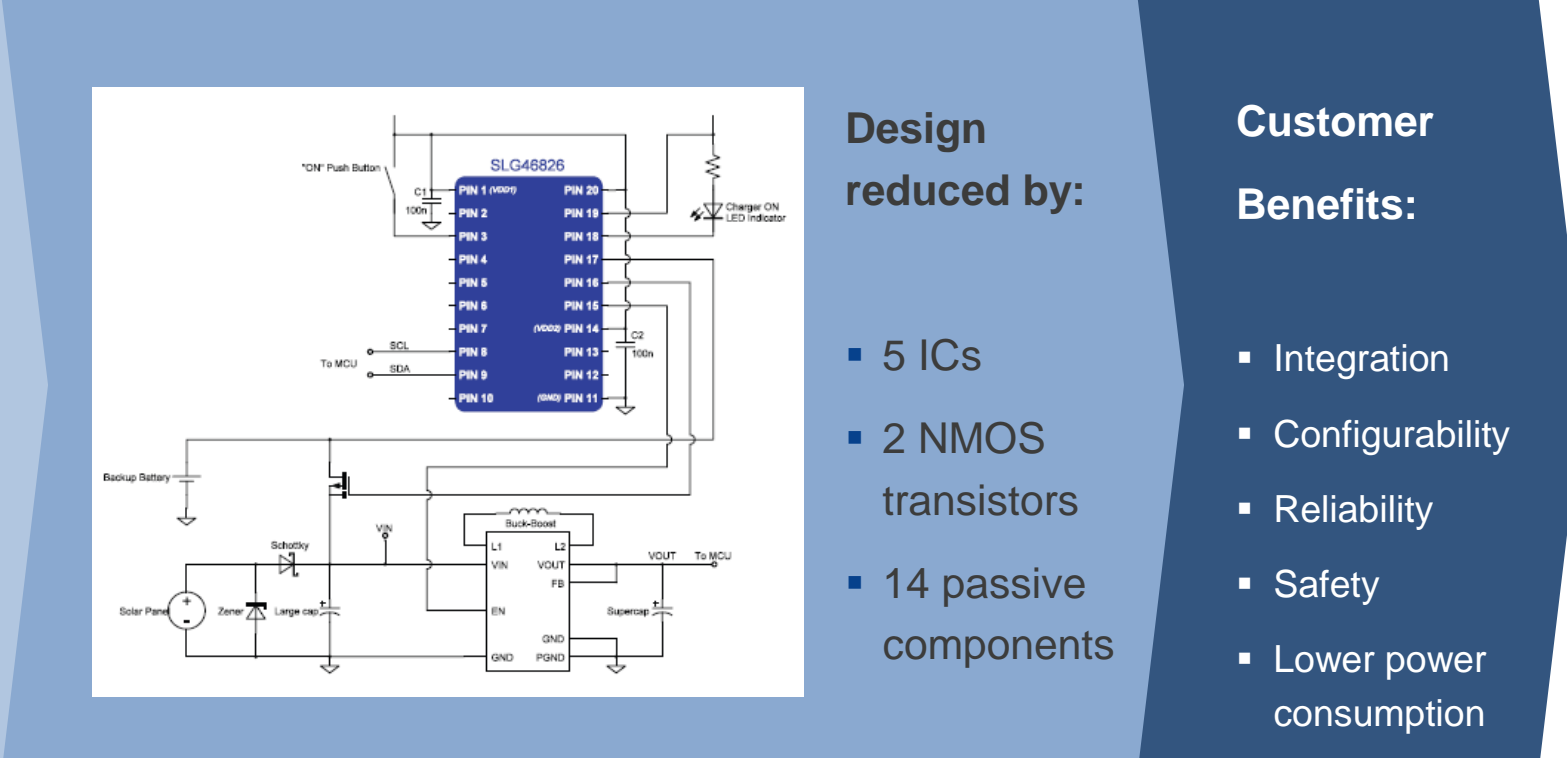

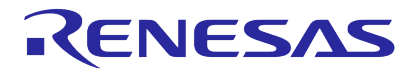

## **WHAT IS GREENPAK?**

**The World's 1st Custom Mixed-signal IC (CMIC) Family**

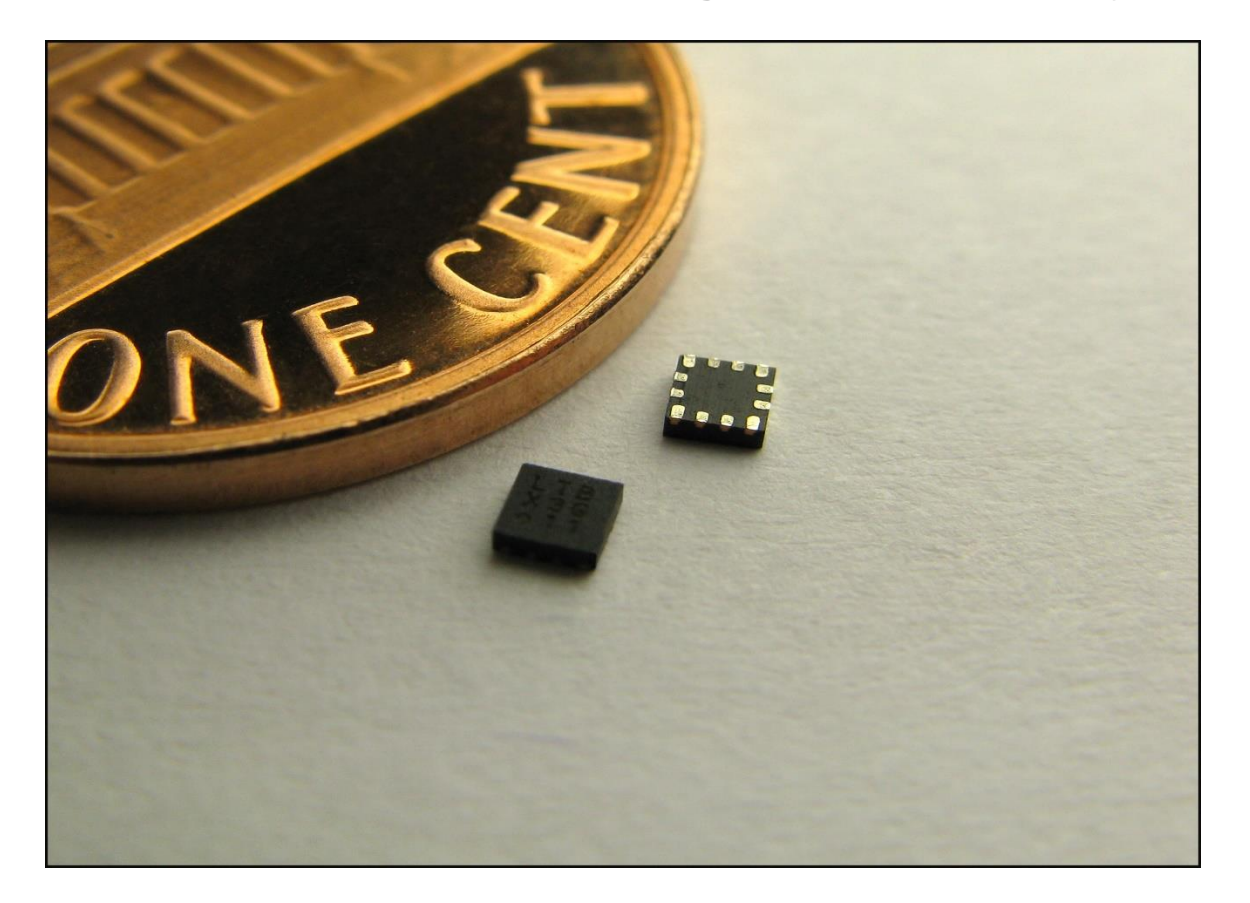

- Roughly 60 ICs, each with a unique set of features
- Customizable with simple, free software
- Very small package, down to 1.2mm<sup>2</sup>
- Low power solution
- Can be used in a myriad of applications…

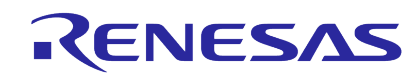

## **GREENPAK**

**Integrate Many System Functions to Minimize Components, Reduce PCB Space, and Lower Power**

#### **GreenPAK is ideal for**

- Functional replacement of popular mixed-signal standard products and stand-alone discrete circuits
- **Providing reliable hardware supervisory functions for** devices such as SoCs and Microcontrollers

### **Easy & fast development tools**

- GUI-based GreenPAK Designer software
- Development Kits for circuit emulation and IC programming

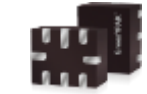

1.0 mm x 1.2 mm 0.4 mm pitch **STOFN** 8-pin package

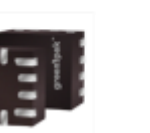

1.6 mm x 1.6 mm 0.4 mm pitch **STOFN** 12-pin package

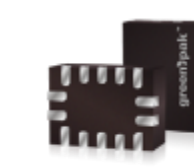

1.6 mm x 2.0 mm 0.4 mm pitch **STOFN** 14-pin package

2.0 mm x 2.2 mm 0.4 mm pitch **STOFN** 14-pin package

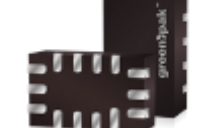

1.6 mm x 2.5 mm 0.4 mm pitch **STOFN** 14-pin package

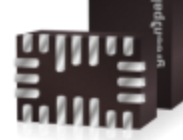

2.0 mm x 3.0 mm 0.4 mm pitch **STOFN** 20-pin package

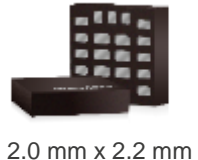

0.4 mm pitch **MSTOFN** 22-pin package

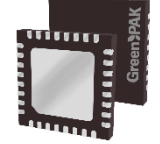

4.0 mm x 4.0 mm 0.4 mm pitch **STQFN** 32-pin package

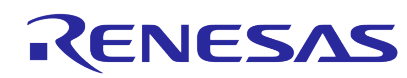

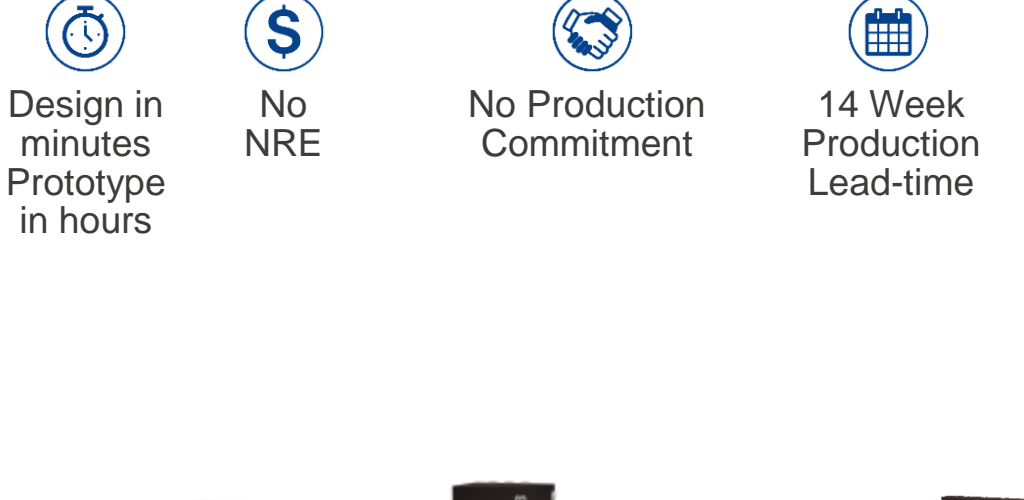

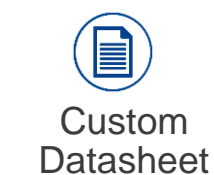

minutes

 $\odot$ 

## **WHAT ARE KEY BENEFITS OF GREENPAK?**

- **Faster time to market** Average lead time is **8-weeks for production gty.** Sample qty in 14 days
	- Parts are preprogrammed (Assembly bank) -> Customer parts are programmed, tested, marked accordingly, & packaged -> shipped out to customer
- **Adaptable & flexible design**
- **Design security** 
	- Parts can be locked -> Black Box from outside
	- Customer specific part number & custom datasheet -> part number can only be ordered by customer owning part number
- **BOM & design size reduction**
- **Lower cost consideration for designs** 
	- No coding required
	- No additional costs for programming
	- MOQ is one reel (3k or 6k parts; depending on Greenpak part)

# **A WIDE FAMILY OF PRODUCTS FOR MANY APPLICATIONS**

### **Overview of Existing Subfamilies**

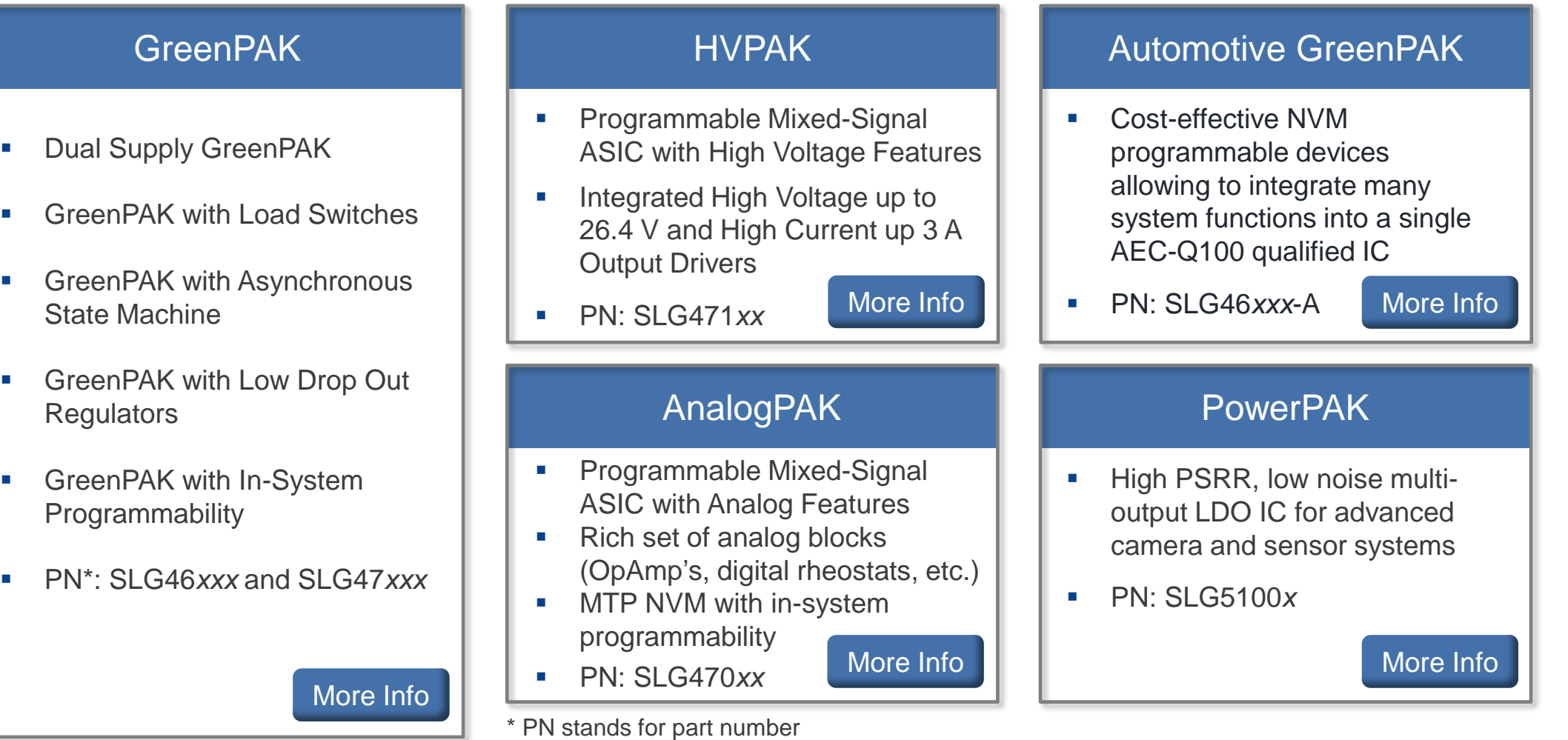

## RENESAS

# **WHAT CAN I DO WITH GREENPAK ?**

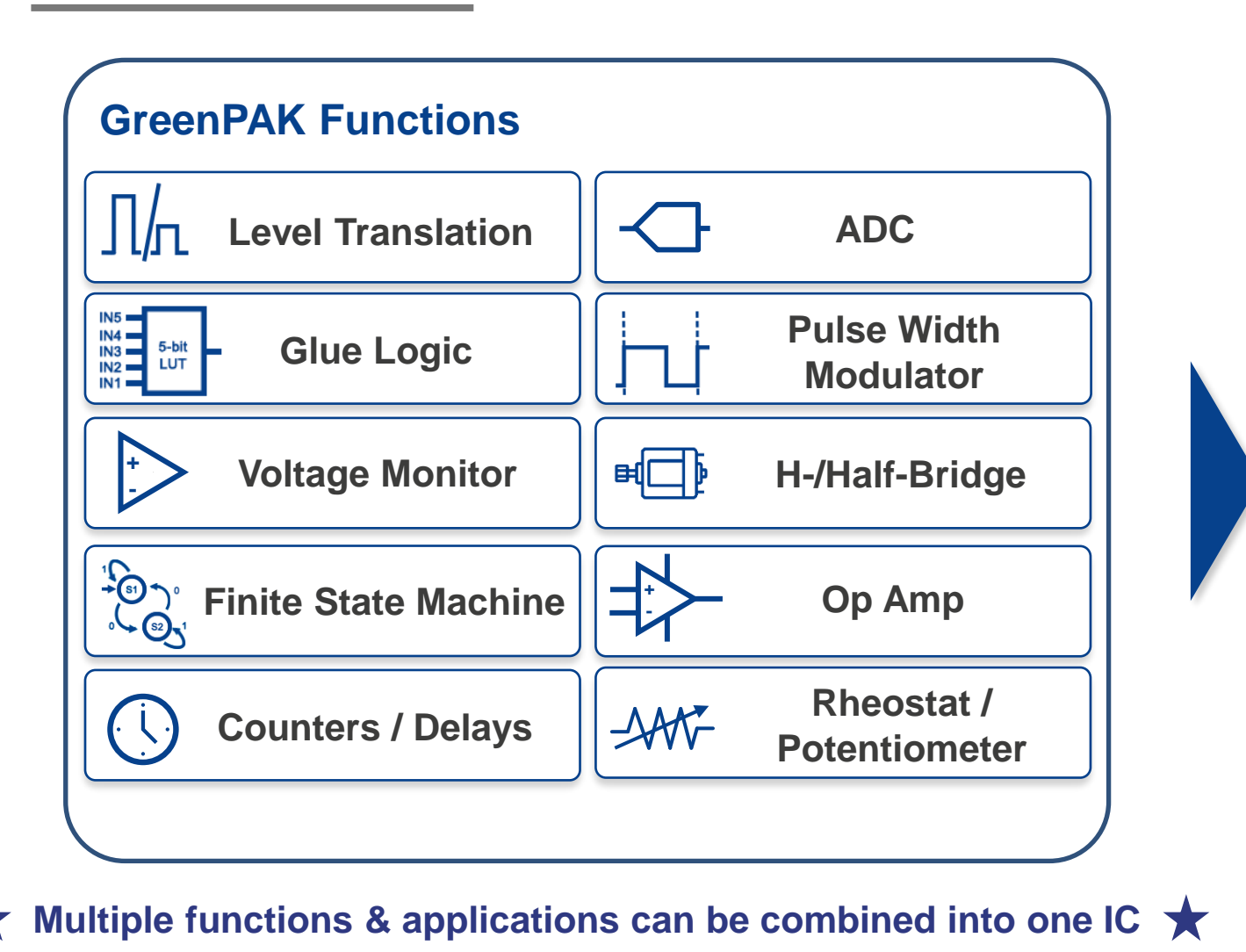

### **Example Applications**

- **E** Supervisory Circuits
- System Reset
- LED Control
- Motor & Fan Control
- Power Sequencing
- Voltage Detection
- **Figuency Detection**
- Sensor Interface
- Port Detection
- Temperature Control
- Battery Monitor
- See [COOKBOOK](https://www.renesas.com/us/en/products/programmable-mixed-signal-asic-ip-products/greenpak-programmable-mixed-signal-products/greenpak-cookbook) for more! *\*Not for Automotive qualified GreenPAK*

## RENESAS

# **HVPAK DEMO BOARD**

#### **SLG47105 Demo Board**

allows the User to get acquainted with SLG47105's functionality, especially the H-Bridge and Half-Bridge functions, and demonstrates the power part of the chip

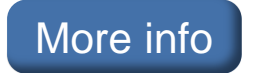

**Demo Board Video**

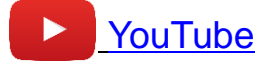

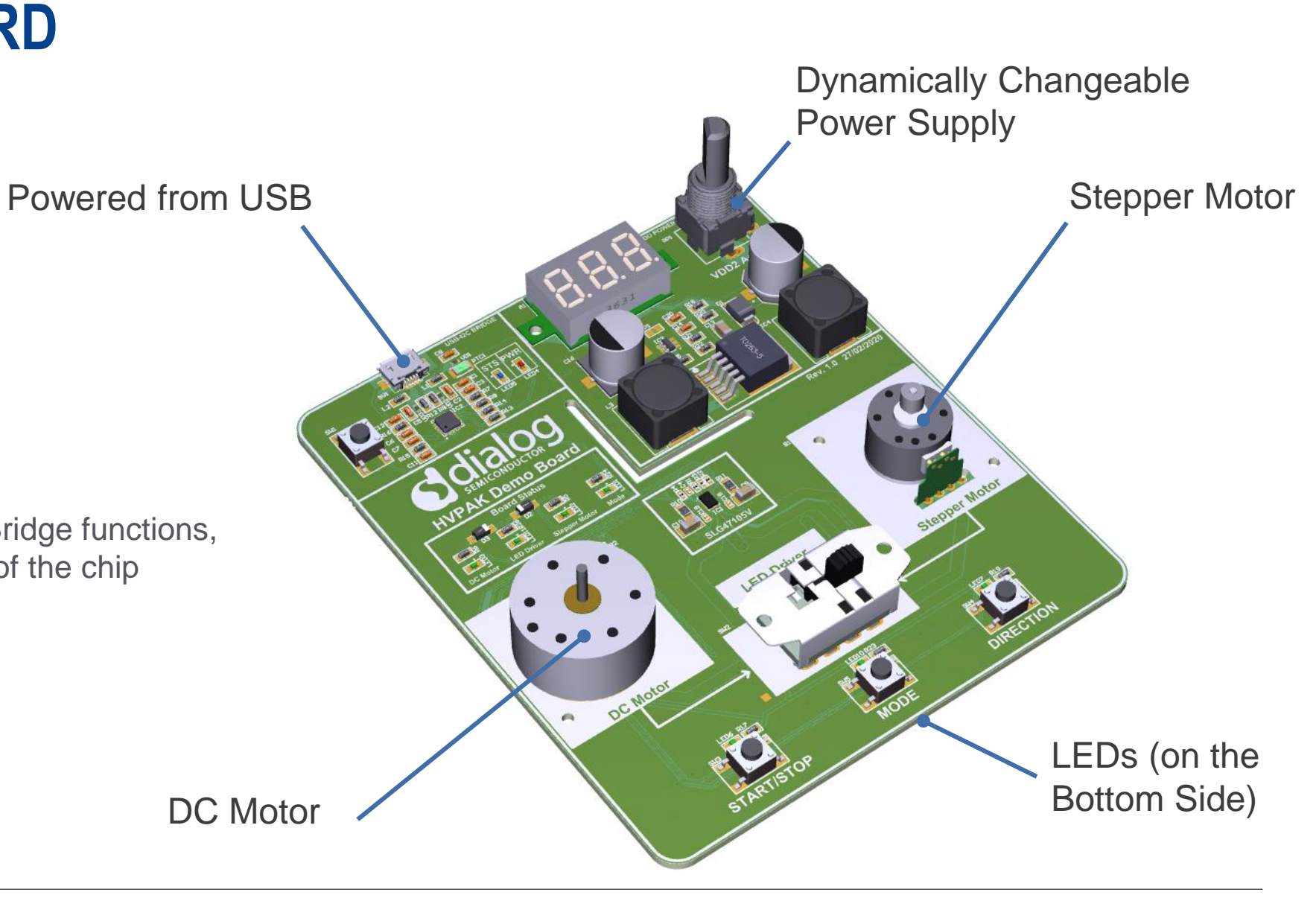

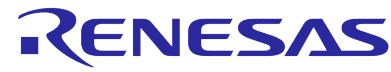

# **GREENPAK APPLICATION EXAMPLES**

#### **Power Rail Sequencing**

- Can be implemented in any GreenPAK silicon
- **·** Inputs: logic signals, PGs, voltage levels
- Outputs: load switch OEs, LDO OEs, DC/DC OEs, MOSFET gates

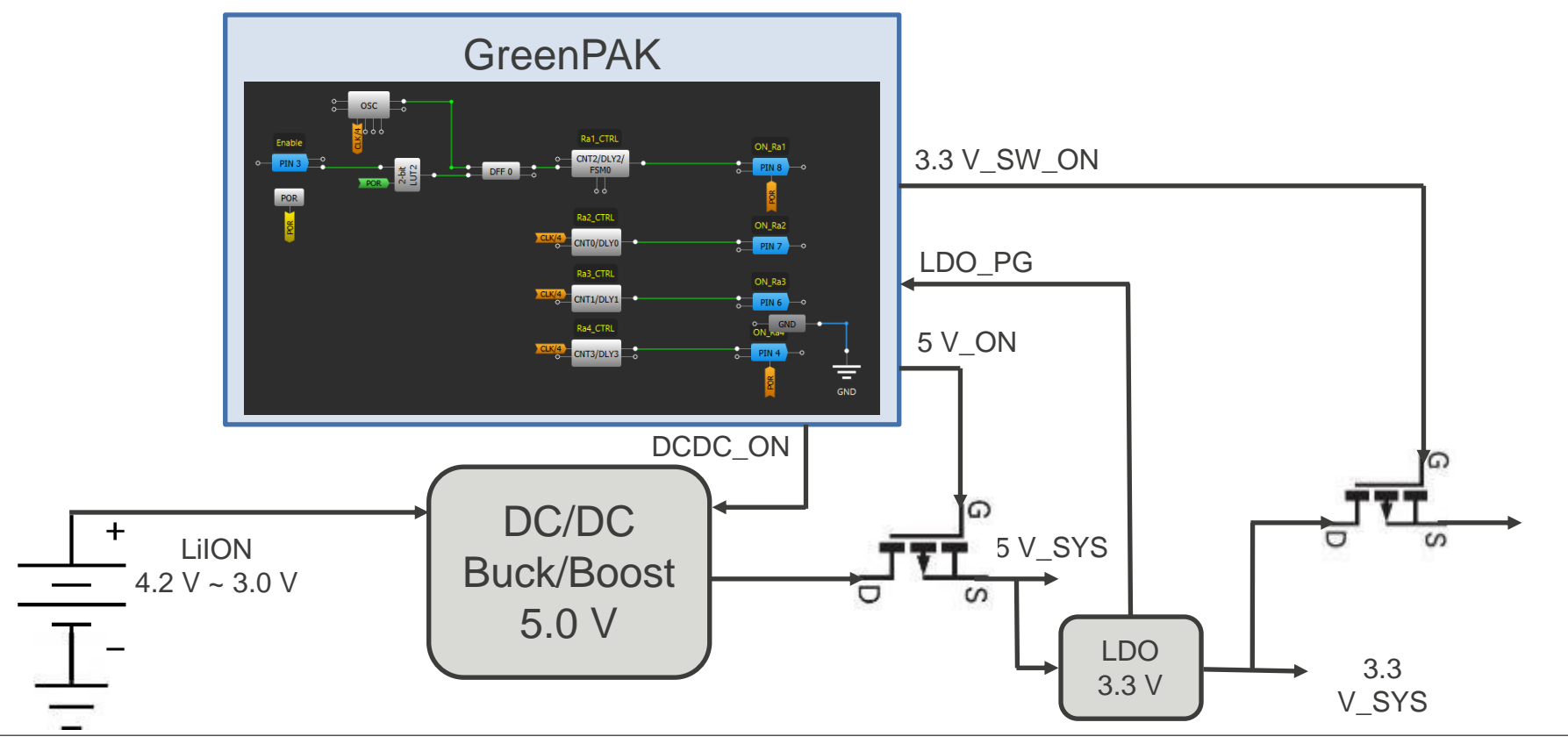

## RENESAS

# **GREENPAK APPLICATION EXAMPLES**

**Wheatstone Bridge Sensors Interface Using AnalogPAK SLG47004** AnalogPAK AnalogPAK

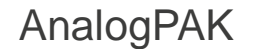

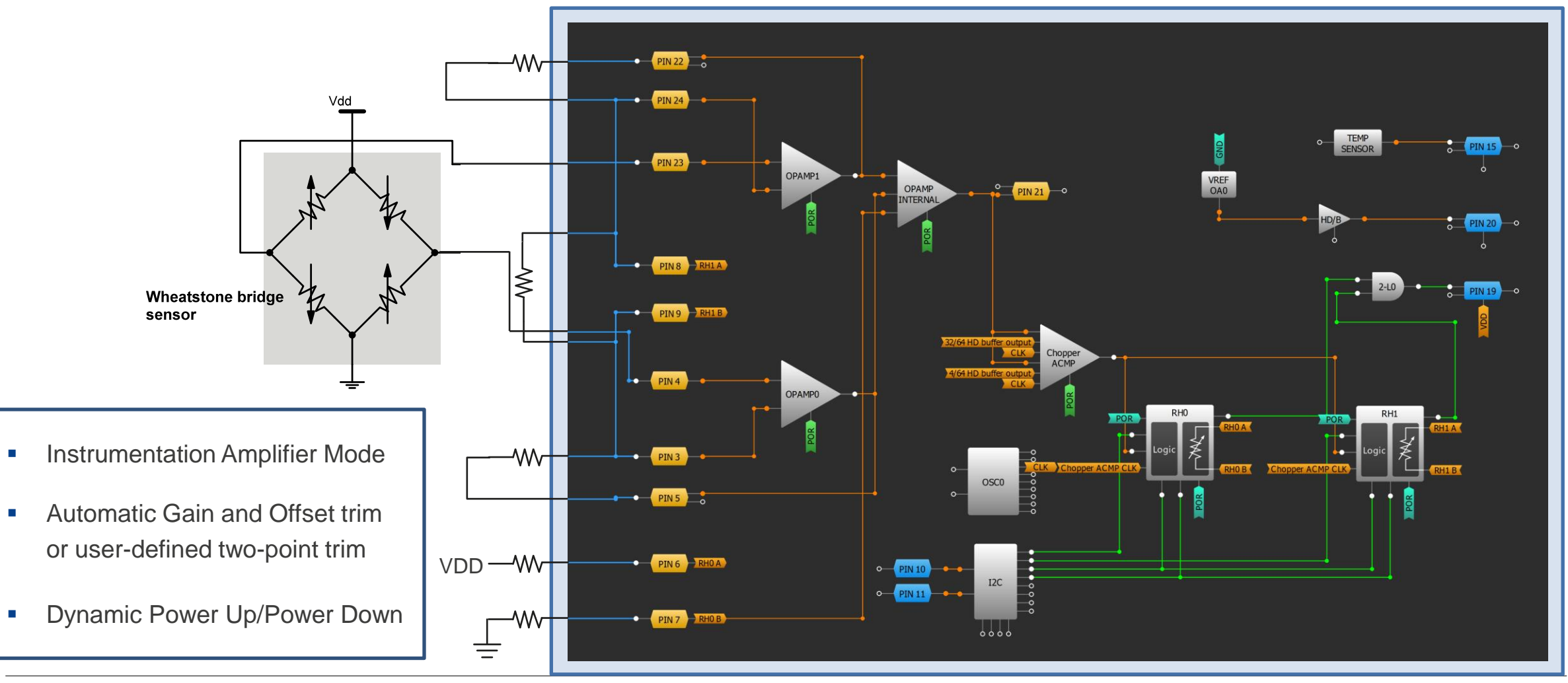

## RENESAS

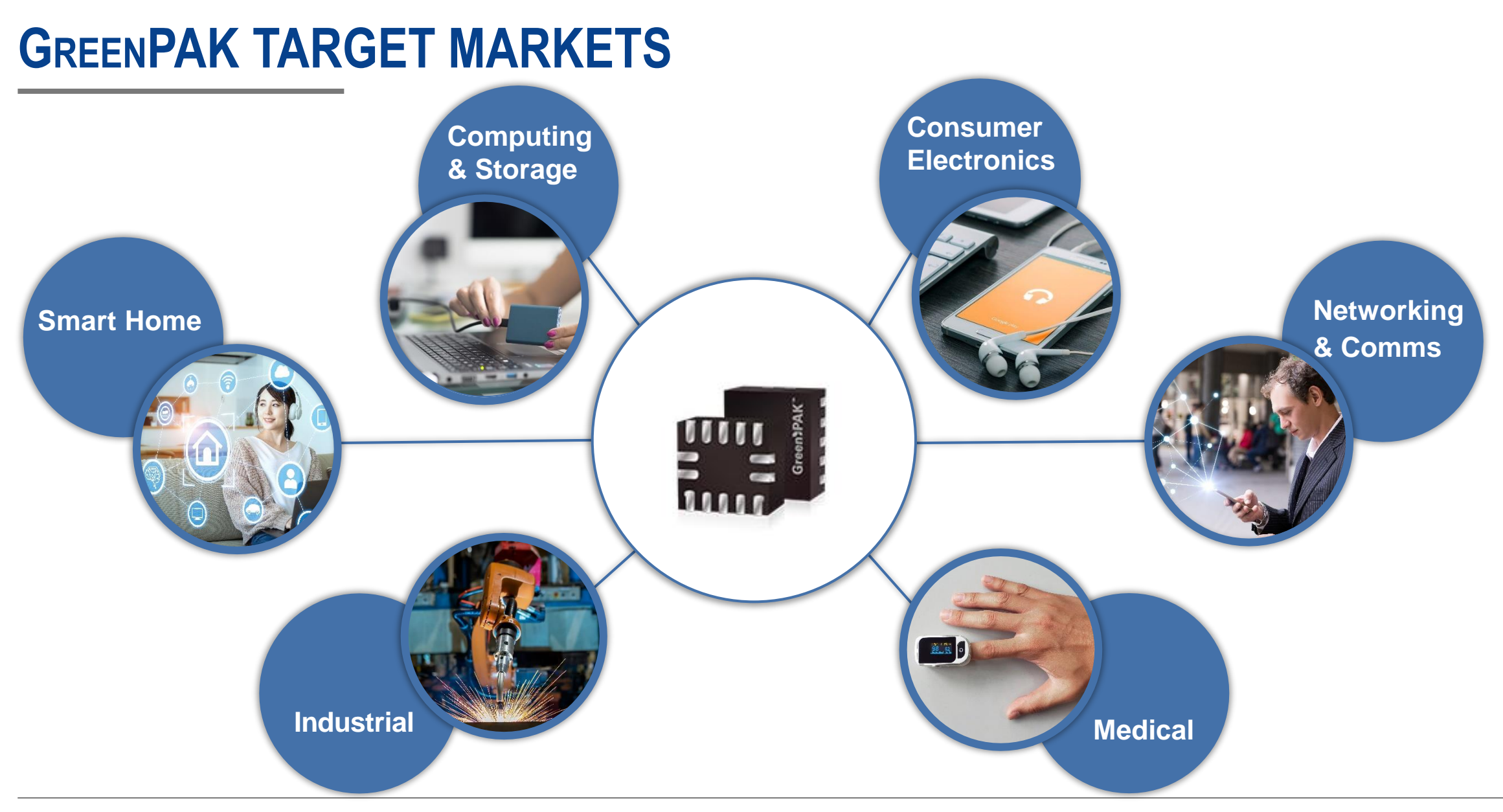

# **GREENPAK IS COST EFFECTIVE**

**Integrating multiple discrete ICs & passives into GreenPAK lowers design cost** 

### **GreenPAK IC Costs**

- Entire portfolio designed to be cost effective
- Fit as much as you can into GreenPAK\*
- Average pricing between ~\$0.10 \$0.50<sup>\*\*</sup>
- Auto GreenPAK between ~**\$0.35 \$0.70**\*\*

### **Other Costs Benefits**

- No coding required streamlined design time
- Reduced prototyping time
- Reduces need for additional components
- **E** Design changes are quick and inexpensive

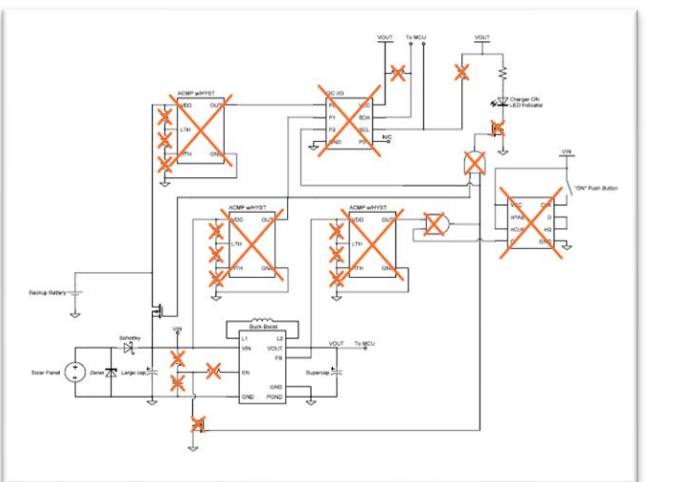

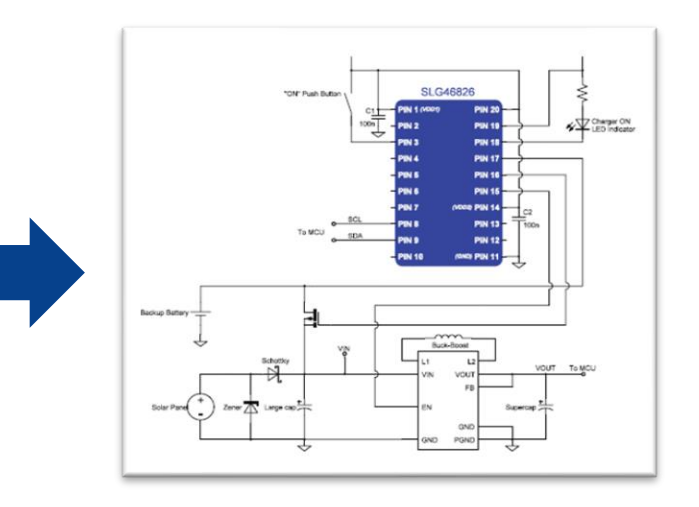

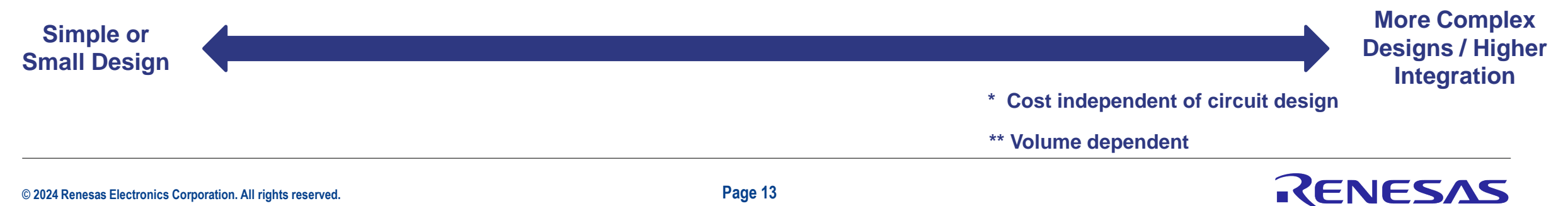

# **SELECTING RIGHT GREENPAK FOR DESIGN**

**Best GreenPAK for application dependent on design requirements**

### **Picking Right Base Die**

- Number of GPIO? (6 to 28)
- What is  $VDD?$  (1.0V to 5.5V)
- Need for VDD2? (Yes or No)
- SPI or I2C? (Yes, or not required)
- MTP (Multiple-Time Programmable) or OTP?
- Number of voltage rails being monitored?

### **What Functions / Features?**

With many use cases for GreenPAK it is important to determine which functions and features would be utilized. Examples Include:

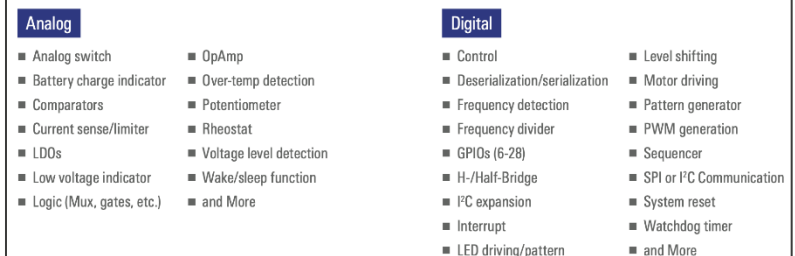

### **Selecting GreenPAK**

- $\blacksquare$  Filter by parametric search on web
- **Reach out to Distribution FAE /Renesas** FAE for support

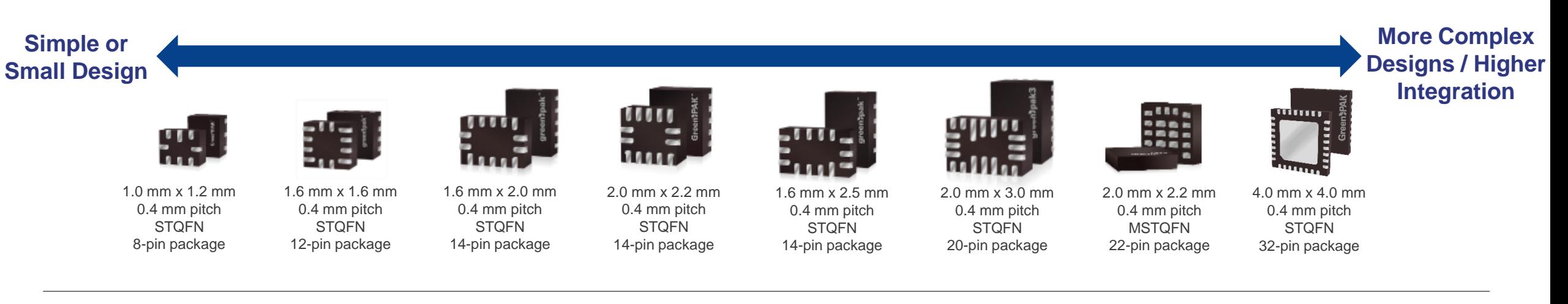

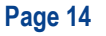

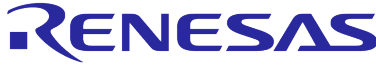

## **GREENPAK DESIGN DEVELOPMENT PROCESS**

- **Development with GreenPAK is FAST**
- Create a custom design and debug with Evaluation Kit, or program individual ICs at your fingertips

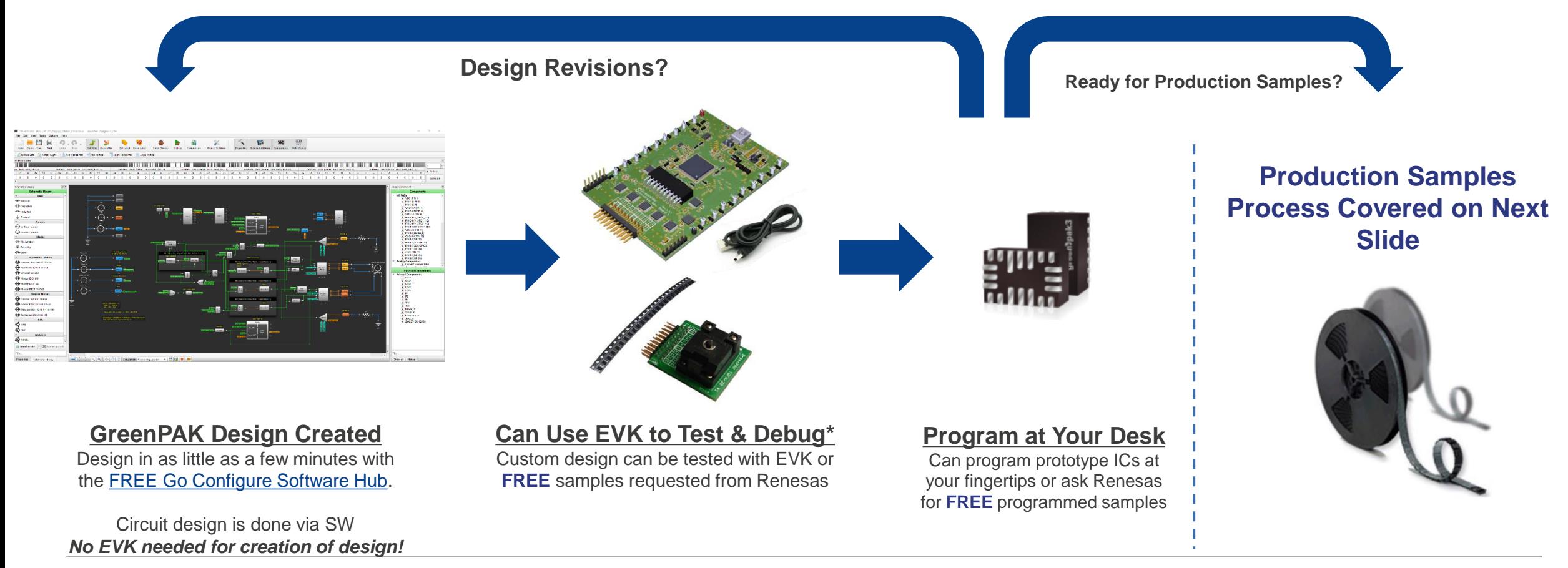

## RENESAS

# **GREENPAK SAMPLE & PRODUCTION FLOW**

- Design changes can be made throughout the development cycle
- Datasheet revision and part top markings reflect different versions of the device through development

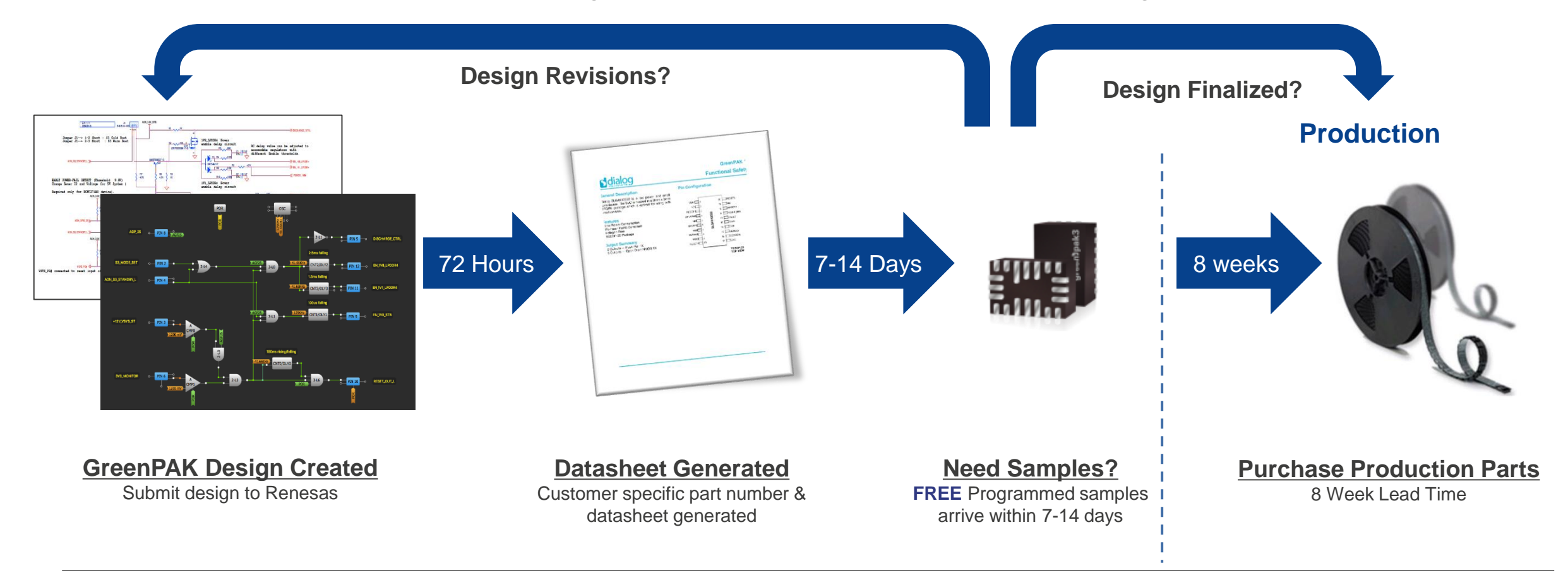

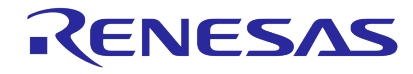

# **GREENPAK DEVELOPMENT BOARDS**

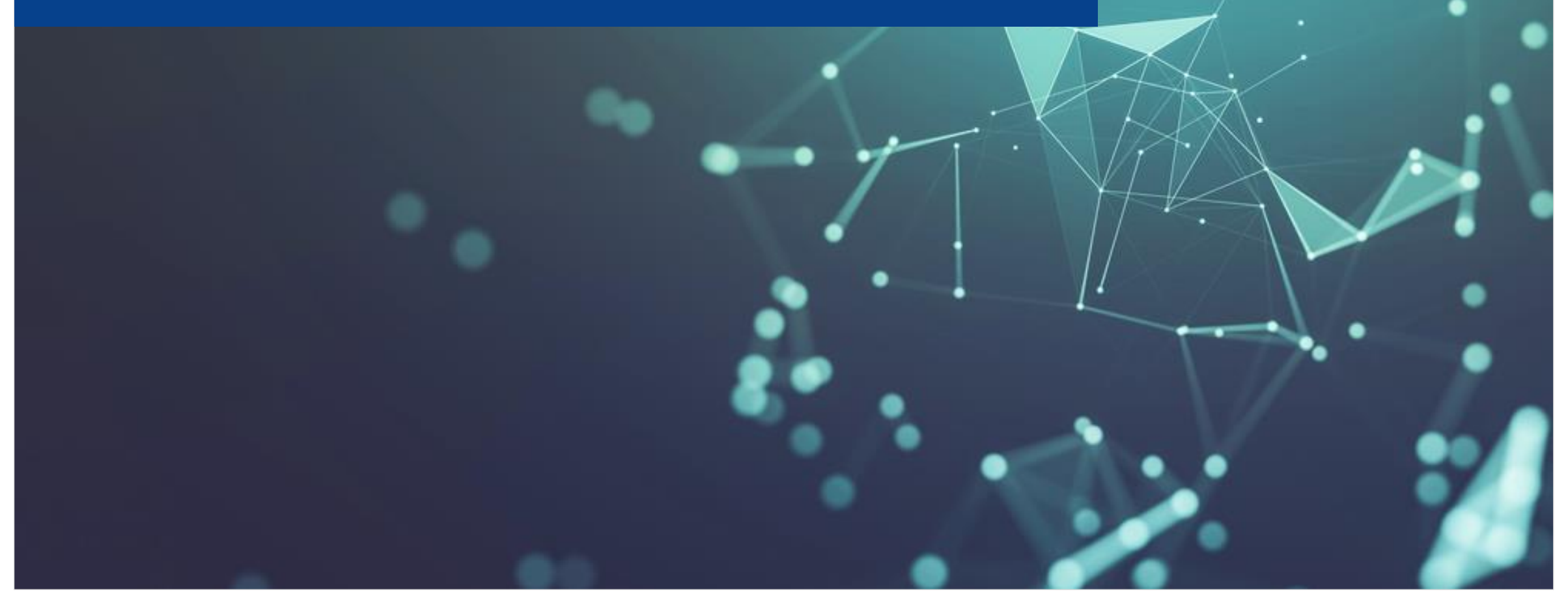

![](_page_16_Picture_2.jpeg)

# **GREENPAK DEVELOPMENT TOOLS – STARTING WITH HARDWARE**

### **Where to start with hardware:**

- If hardware is required Renesas FAE or GreenPAK product line can provide feedback on which tools / devices to begin design with
- **EXALGE 15 Another option is the SLG4DVKINTRO GreenPAK Introduction [Kit](https://www.renesas.com/us/en/products/programmable-mixed-signal-asic-ip-products/greenpak-programmable-mixed-signal-products/analogpak/slg4dvkintro-greenpak-introduction-kit)** which includes:
	- − 1x Universal Development Board (this might later change to the Lite board, but for now it is Advanced Dev Board)
	- − 1x USB cable
	- − 1x SLG4SADIP
	- − 2x SLG46120V-DIP
	- − 2x SLG46721V-DIP
	- − 2x SLG46620V-DIP
	- − 2x SLG46537V-DIP
	- − 2x SLG46826V-DIP
	- − 1x SLG47105V-DIP
	- − 1x SLG47004V-DIP

![](_page_17_Picture_14.jpeg)

![](_page_17_Picture_15.jpeg)

# **GREENPAK DEVELOPMENT HARDWARE**

![](_page_18_Figure_1.jpeg)

## **Provides Full Programming, Emulation and Testing Functionality:**

- On Board Signal and Logic Generators
- Socket Connection for GreenPAK Socket Adapters
- USB Mini-b Connector for GreenPAK Software Designer Interface
- LEDs and Test Points for each GPIO
- Expansion Connector for Signal Injection

![](_page_18_Picture_8.jpeg)

![](_page_18_Picture_9.jpeg)

# **GREENPAK DEVELOPMENT HARDWARE**

![](_page_19_Picture_159.jpeg)

Available online from local/global distribution partners!

RENESAS

![](_page_20_Picture_1.jpeg)

![](_page_20_Picture_2.jpeg)

# **GREENPAK SOFTWARE**

- Create custom solutions, simulate circuit
- Debug, program ICs,
- EVK hardware is **NOT** needed to get started

![](_page_21_Picture_4.jpeg)

![](_page_21_Picture_5.jpeg)

### **Go Configure Software Hub**

![](_page_22_Picture_83.jpeg)

**Tabs**

- Welcome: Design Tips, Links to Product Brochures, Application Notes, and Training Videos
- Develop: Table of GreenPAK ICs with their PCB Footprint and Logic Resource Availability
- Demo: List of Common GreenPAK **Applications**
- **Datasheets**
- **User Guides**

[Go Configure Software Hub -](https://www.renesas.com/us/en/software-tool/go-configure-software-hub#overview) GreenPAK Designer | Renesas

![](_page_22_Picture_10.jpeg)

### **GreenPAK Designer**

## **Tool Bar**

- Set / Erase Wire
- Set / Erase Label
- Rules Checker
- Debug
- **Project Settings**
- **Project Info**
- Properties
- **Schematic Library**
- Components
- **E** NVM Viewer
- Change platform

![](_page_23_Figure_14.jpeg)

![](_page_23_Picture_15.jpeg)

### **GreenPAK Designer**

### **Software Simulation**

- Voltage Source
- Add Probe
- Remove
- **Debugging Controls**

![](_page_24_Figure_7.jpeg)

![](_page_24_Picture_8.jpeg)

### **GreenPAK Designer**

### **Debug with Hardware**

- **ELogic generator**
- **Example 3 Signal generator**
- **·** I2C generator

![](_page_25_Figure_6.jpeg)

![](_page_25_Picture_7.jpeg)

### **GreenPAK Designer**

### **Emulation Mode together with Evaluation Boards**

- Add Logic Generator
- Add I2C Generator
- Add Signal generator
- **Debug with Hardware**
- **EXECT:** Test your Greenpak Programming on Evaluation Board
- LEDs at Test Points can be turned ON /OFF for better debugging

![](_page_26_Figure_9.jpeg)

![](_page_26_Picture_10.jpeg)

# **GREENPAK FOR LED CONTROL**

![](_page_27_Picture_1.jpeg)

![](_page_27_Picture_2.jpeg)

## **WHY IS GREENPAK GOOD FOR LED CONTROL APPLICATIONS?**

- High drive strength I/Os on GreenPAK allow for direct LED drive
- Multiple output modes allow for your choice in LED drive
- LED dimming and LED breathing can be implemented without any processor overhead
- Can use  ${}^{12}C$  to remotely control LEDs very easy to implement
- You can customize any way you want

![](_page_28_Picture_6.jpeg)

## **DESIGN DEMONSTRATION #1**

- Usage of AMPs to create three different control pins for an RGB-LED
- Goal to switch LEDs when input voltage is higher than ACMP's threshold
- ACMP has different references applied to IN-
- By increasing the voltage at PIN20, the outputs will go HIGH

![](_page_29_Picture_5.jpeg)

# **STARTING THE PROCESS**

#### **Launch GreenPAK Designer**

- **EXECT:** After you have installed [GoConfigure Software Hub,](https://www.dialog-semiconductor.com/go-configure-software-hub) open up the program
	- Click the Windows button in the bottom left corner of your screen
	- Scroll to the GoConfigure Software Hub icon and click once to open it
	- Click the GoConfigure Software Hub
- **The first time you launch GoConfigure Software Hub,** you will land on the Welcome page. Click the "Develop" page next.
- This will give you a window that shows the selection of GreenPAK parts available
	- Single click the SLG46826V to highlight it
	- Double click on SLG46826V to launch the designer for this silicon

![](_page_30_Picture_10.jpeg)

![](_page_30_Picture_102.jpeg)

# **SETTING UP PROJECT INFO**

**Entering VDD, VDD2 and Temperature Information**

- You will get a window with "Project Info" that opens automatically
- Set:
	- VDD to 3.0, 3.3, 3.6
	- VDD2 to 3.0, 3.3, 3.6
	- Temp to -40, 25, 85
- This information will be used when we want to test or simulate the design

![](_page_31_Picture_64.jpeg)

![](_page_31_Picture_9.jpeg)

## **DESIGN DEMONSTRATION #1**

**Usage of AMPs to create three different control levels for an RGB-LED**

![](_page_32_Figure_2.jpeg)

![](_page_32_Figure_3.jpeg)

- Goal to switch LEDs when input voltage is higher than ACMP's threshold
- ACMP has different references applied to IN-
- By increasing the voltage at PIN20, the outputs will go HIGH

![](_page_32_Picture_7.jpeg)

## **DESIGN DEMONSTRATION #1**

**Usage of AMPs to create three different control levels for an RGB-LED**

![](_page_33_Figure_2.jpeg)

![](_page_33_Picture_3.jpeg)

### Design\_Demonstration\_2\_finished.gp

- Power Up the ACMP by connecting POR to PWR UP input
- Change the reference in each ACMP to the given value

![](_page_33_Picture_7.jpeg)

# **DESIGN DEMONSTRATION #1: SIMULATION SETUP**

#### **Voltage source setup**

![](_page_34_Figure_2.jpeg)

- $VDD = VDD2 = 5V$
- $\blacktriangleright$  V(Pin 20) = triangle

![](_page_34_Figure_5.jpeg)

![](_page_34_Picture_6.jpeg)

# **DESIGN DEMONSTRATION #1: ADDING PROBES FOR TESTING**

#### **Add probes**

![](_page_35_Figure_2.jpeg)

- **Add probes where you** want to see waveforms
- **•** Parametric probes allow you to see counter states (can right-click on probe symbol to add)

![](_page_35_Picture_5.jpeg)
## **DESIGN DEMONSTRATION #1: SPICE SIMULATION**

### **ACMPs and Spice Simulation**

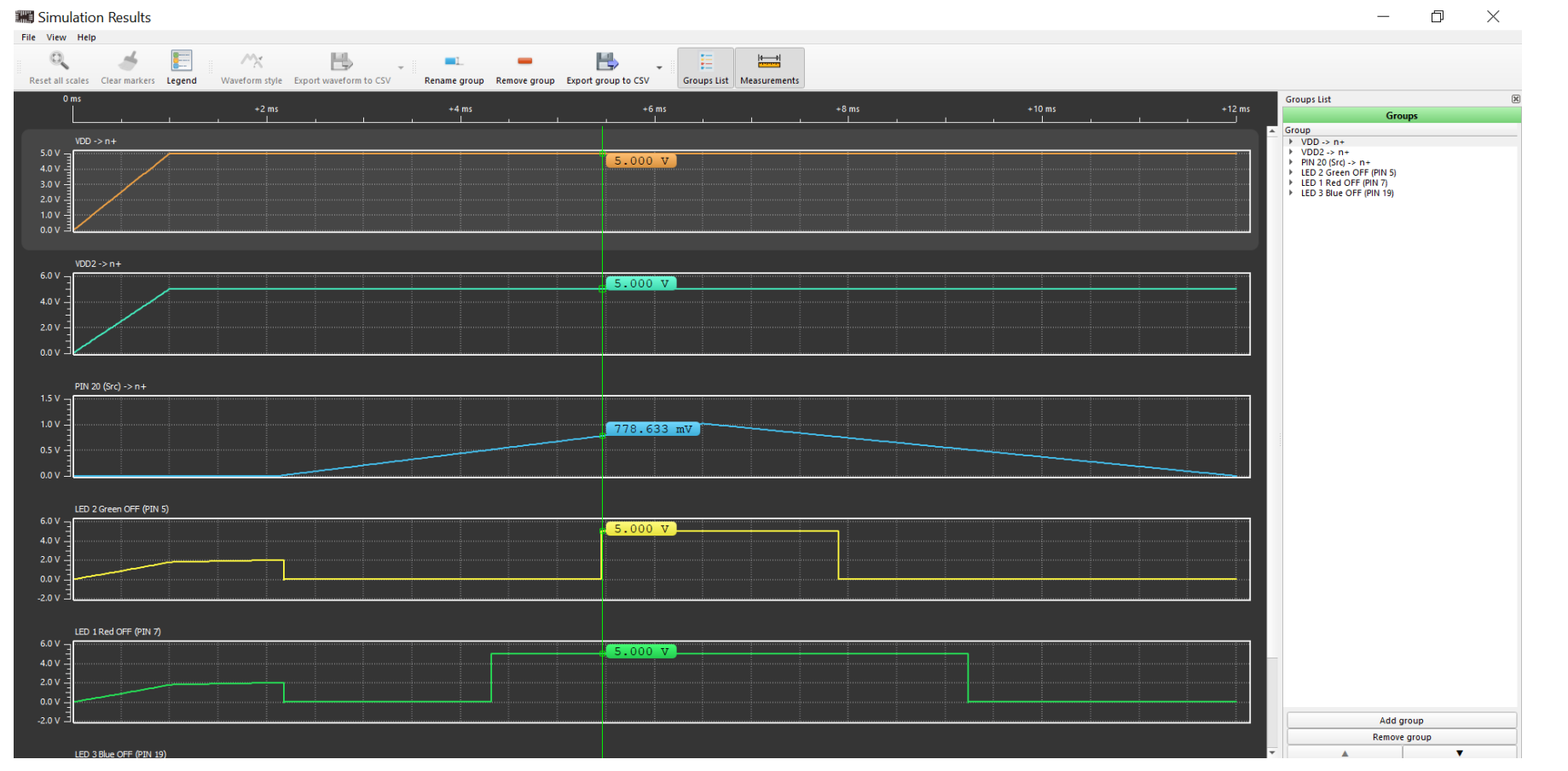

■ Read out values with **Markers** 

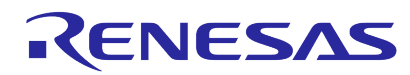

## **SCHEMATIC AND MAPPING FOR TRAINING BOARD**

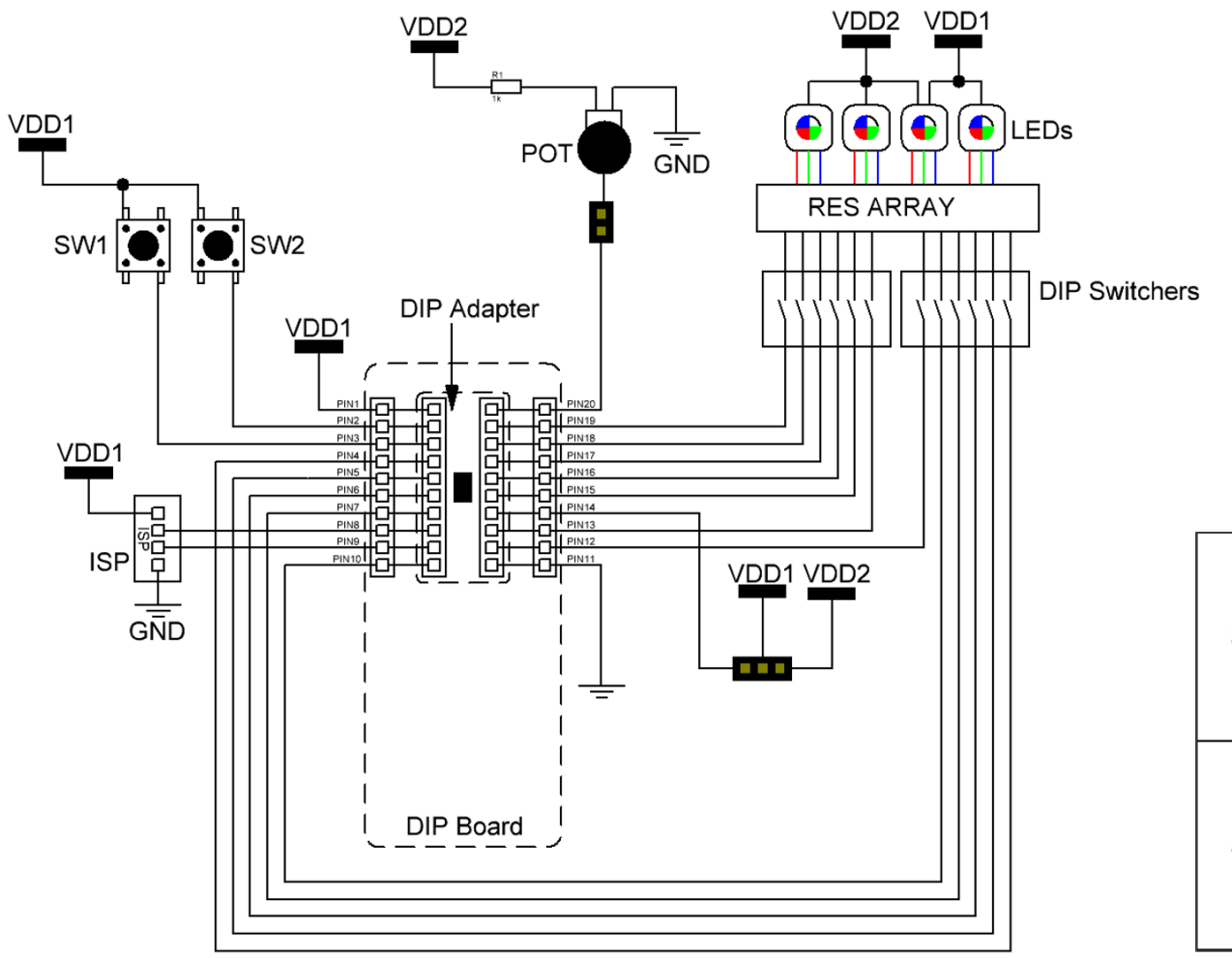

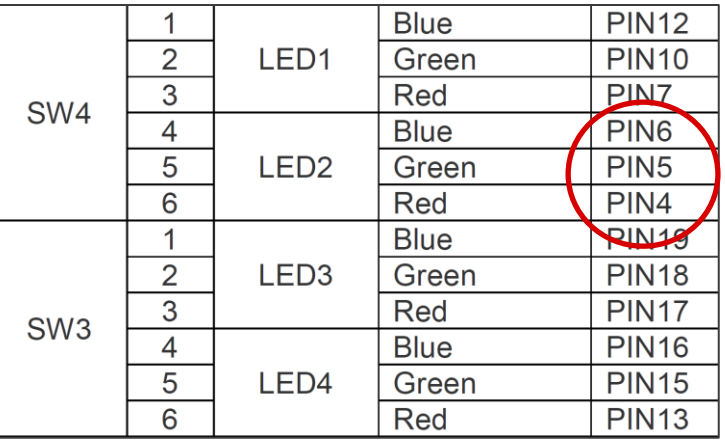

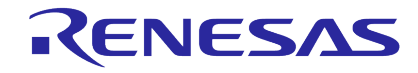

## **DESIGN DEMONSTRATION #1 WITH REAL HARDWARE**

### **Simulation Results with Markers**

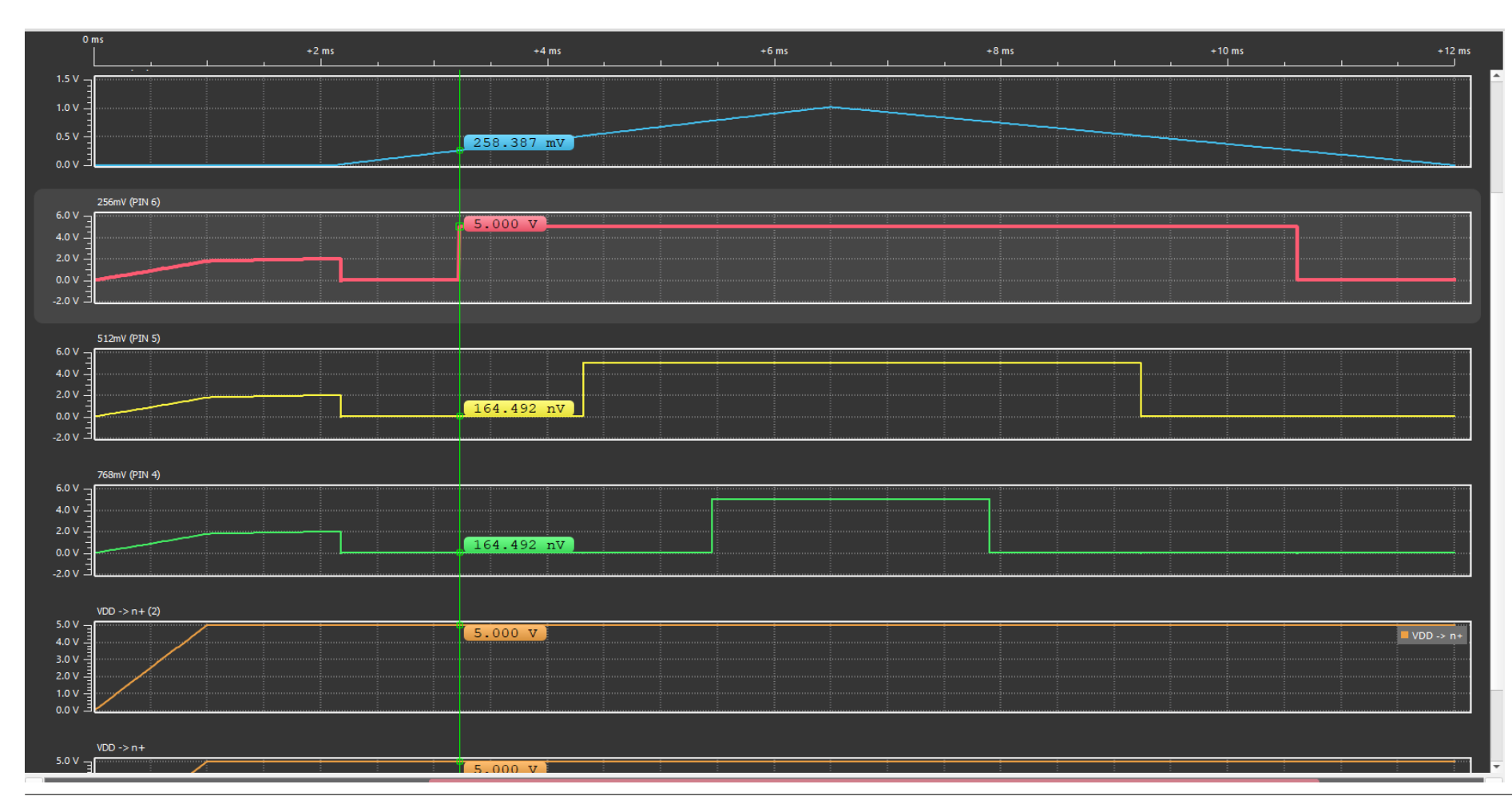

Simulation results

- $\blacksquare$  VIN > 256 mV
- $V (PIN 6) = 5 V$
- $\bullet$  V (PIN 5) = 0 V
- $\bullet$  V (PIN 4) = 0 V
- Green LED ON @Training Board
- **TP6 LED is ON**

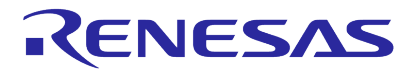

## **DESIGN DEMONSTRATION #1 WITH REAL HARDWARE**

### **Simulation Results with Markers**

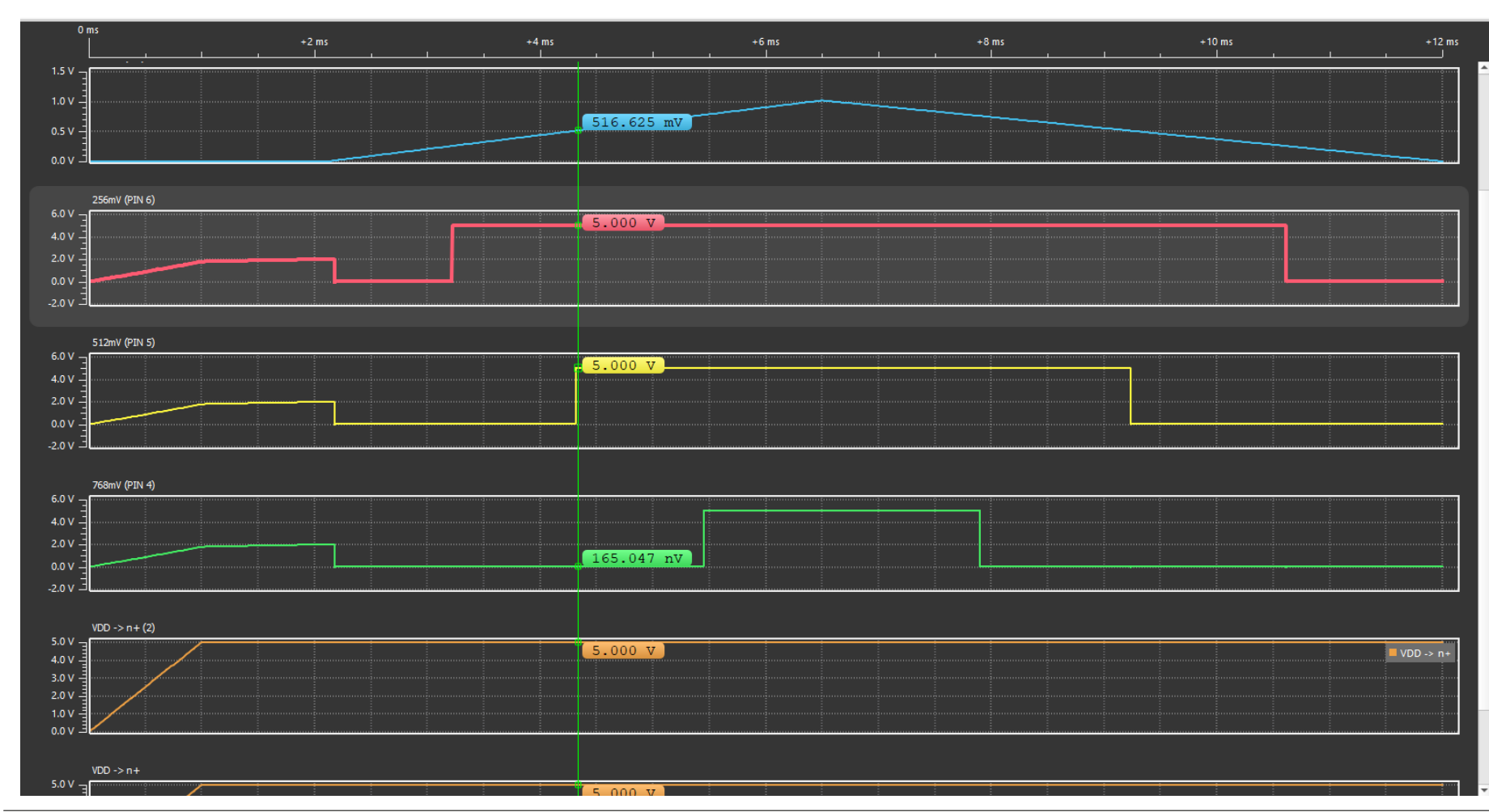

Simulation results

- $\blacksquare$  VIN > 512 mV
- $V (PIN 6) = 5 V$
- $\bullet$  V (PIN 5) = 5 V
- $\bullet$  V (PIN 4) = 0 V
- Red LED ON @ Training Board
- **TP6 LED is ON**
- **TP5 LED is ON**

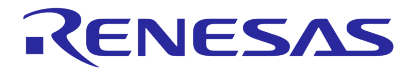

## **DESIGN DEMONSTRATION #1 WITH REAL HARDWARE**

### **Simulation Results with Markers**

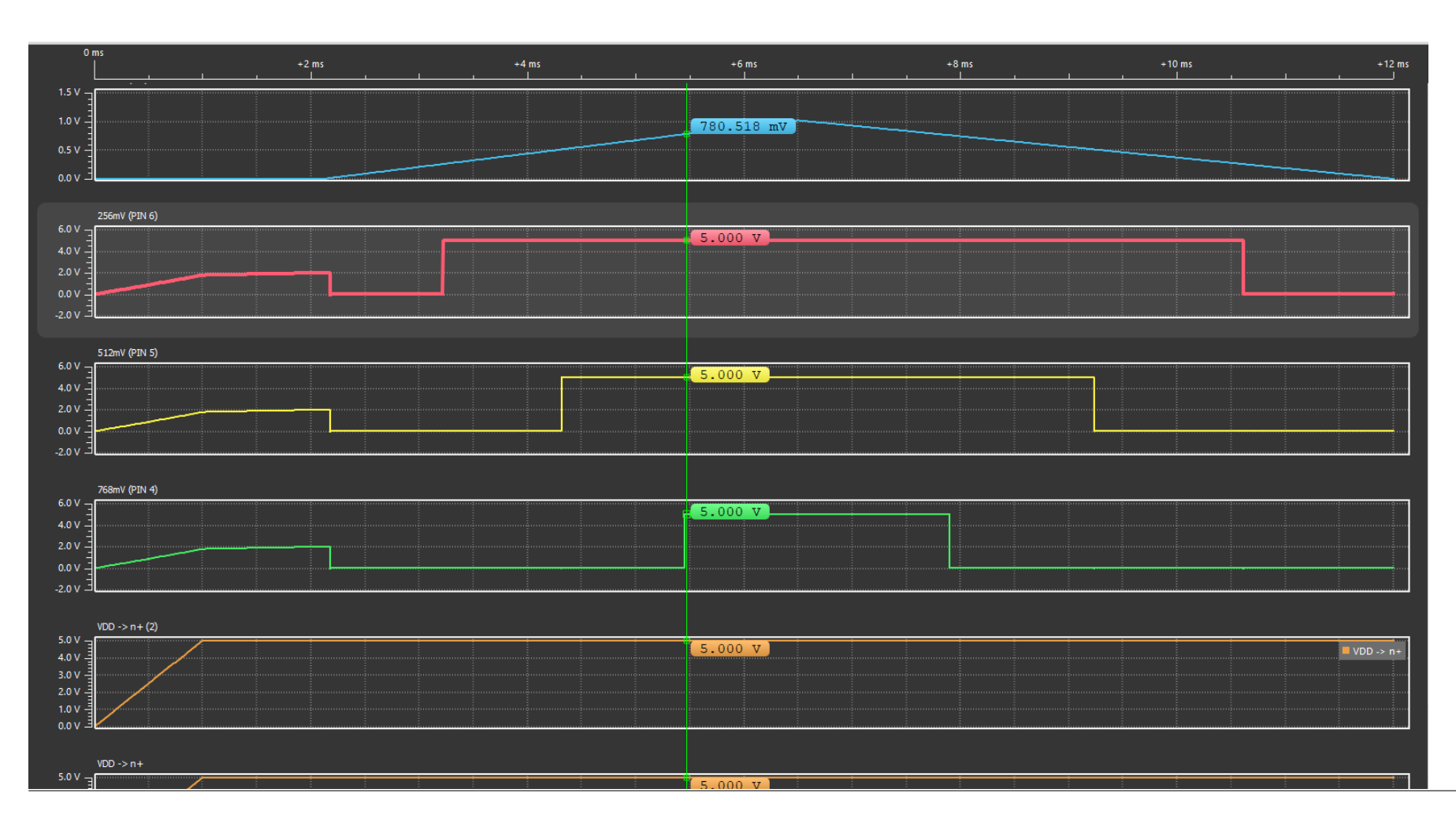

Simulation results

- $\blacksquare$  VIN > 768 mV
- $V (PIN 6) = 5 V$
- $\bullet$  V (PIN 5) = 5 V
- $\bullet$  V (PIN 4) = 5 V
- No LED ON @ Training Board
- **TP6 LED is ON**
- **TP5 LED is ON**
- **TP4 LED is ON**

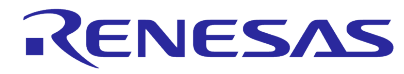

## **DESIGN DEMONSTRATION #2 WITH REAL HARDWARE**

### **Linking the PINs to other LEDs (Emulation Mode)**

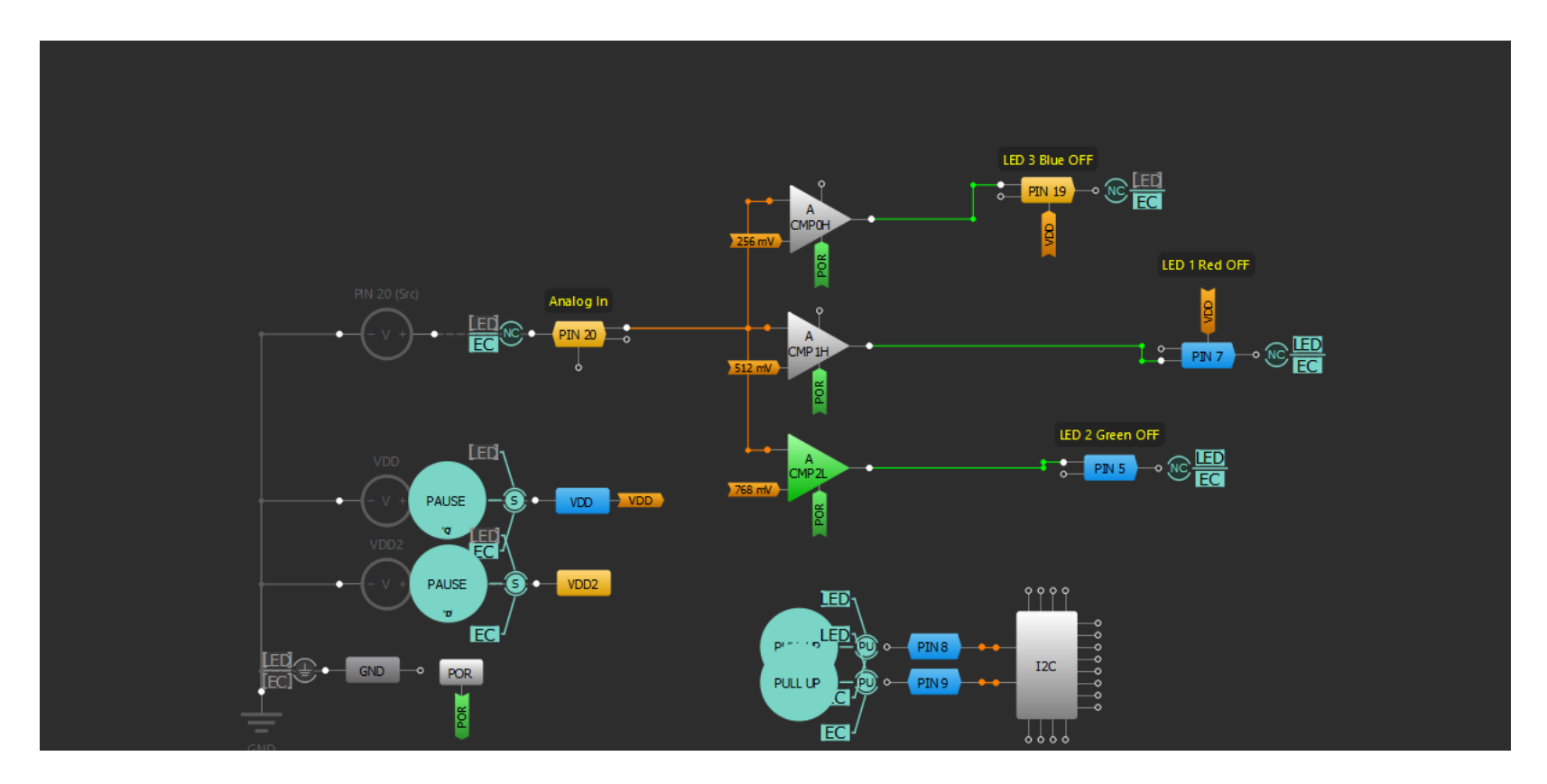

 $PIN 19 = LED 3 Blue OFF$ PIN7 = LED2 Green OFF PIN5 = LED1 Red OFF

- **TP7 LED is ON**
- **TP5 LED is ON**

Input PIN 20 is variable (POTI)

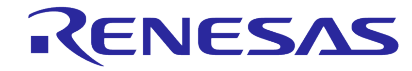

# **GREENPAK MACRO CELLS (EXAMPLES)**

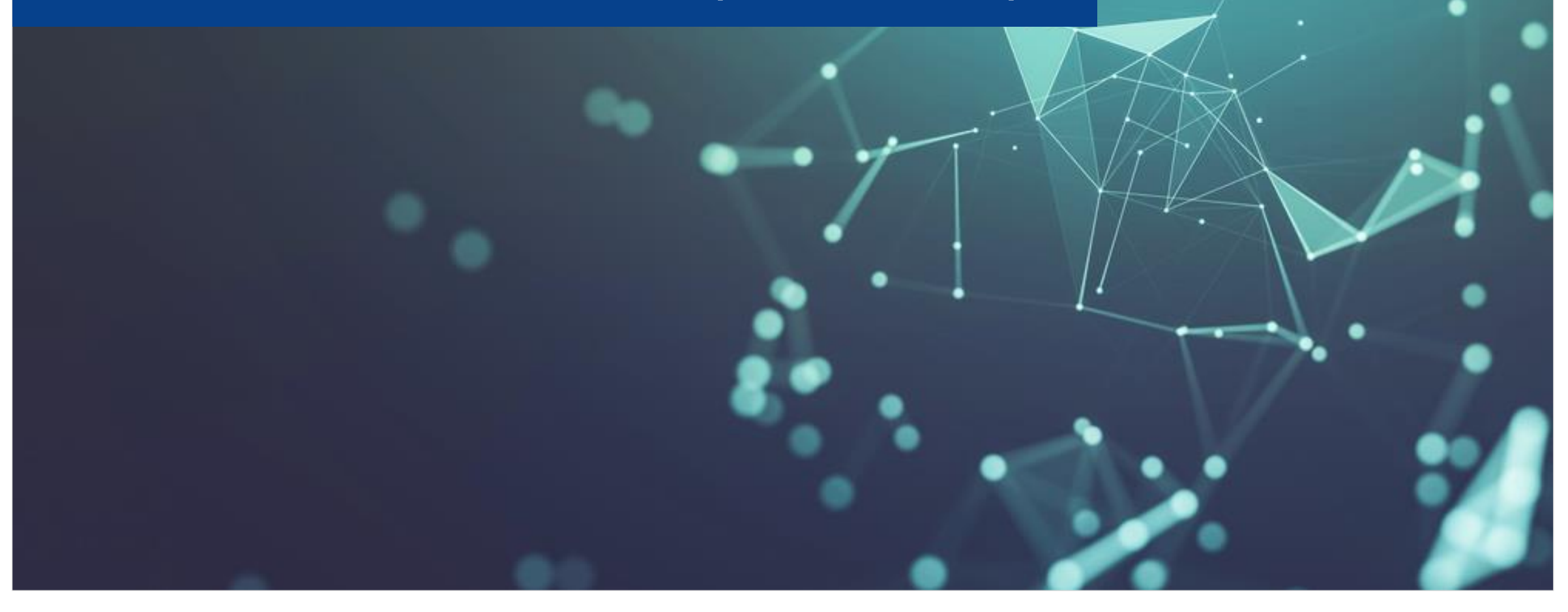

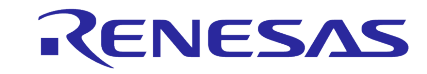

## **EXAMPLE: ANALOGPAK: SLG47004: BLOCK DIAGRAM**

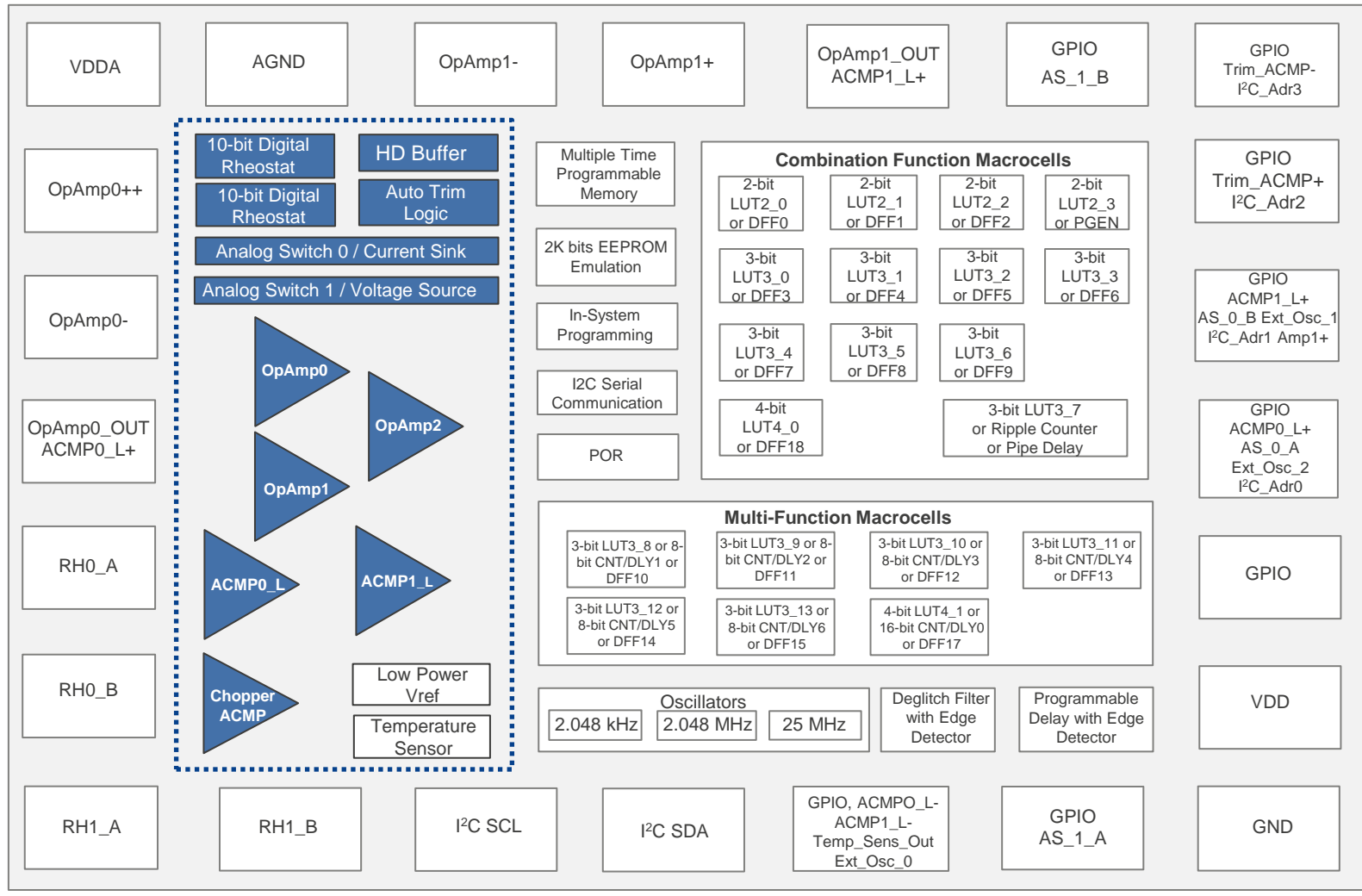

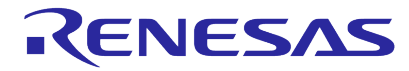

## **EXAMPLE: HVPAK:SLG47105 BLOCK DIAGRAM**

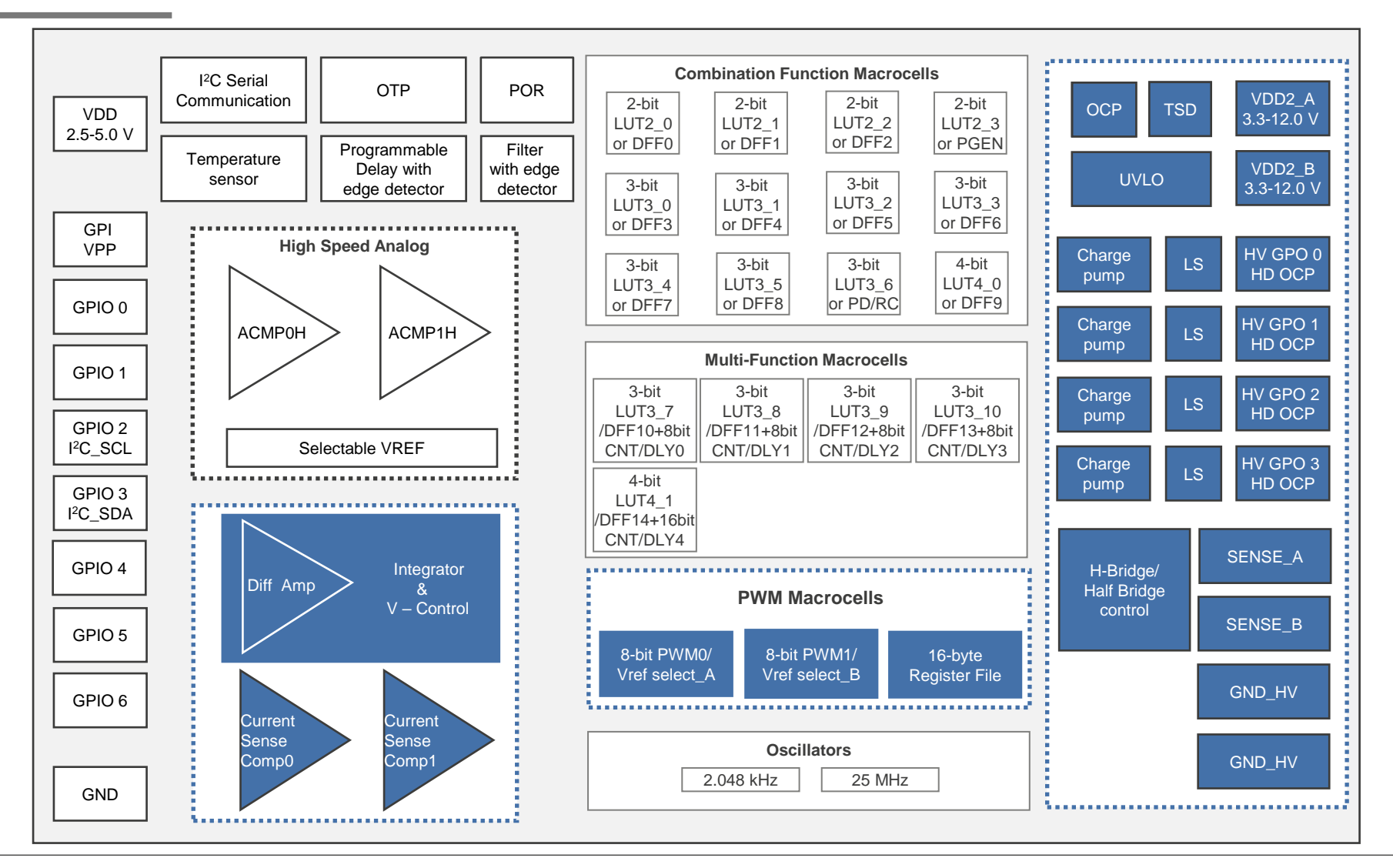

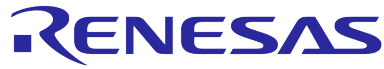

## **DIGITAL MACROCELLS**

- Common Digital Macro cells Look-Up Tables (LUTs) D Flip-Flop (DFF) / Latch Counter / Delay (CNT/DLY)
- Communication I <sup>2</sup>C (many devices) SPI (select devices)
- Less Common Pattern Generator (PGEN) Pipe Delay Programmable delay (PDLY) Filter / Edge Detector

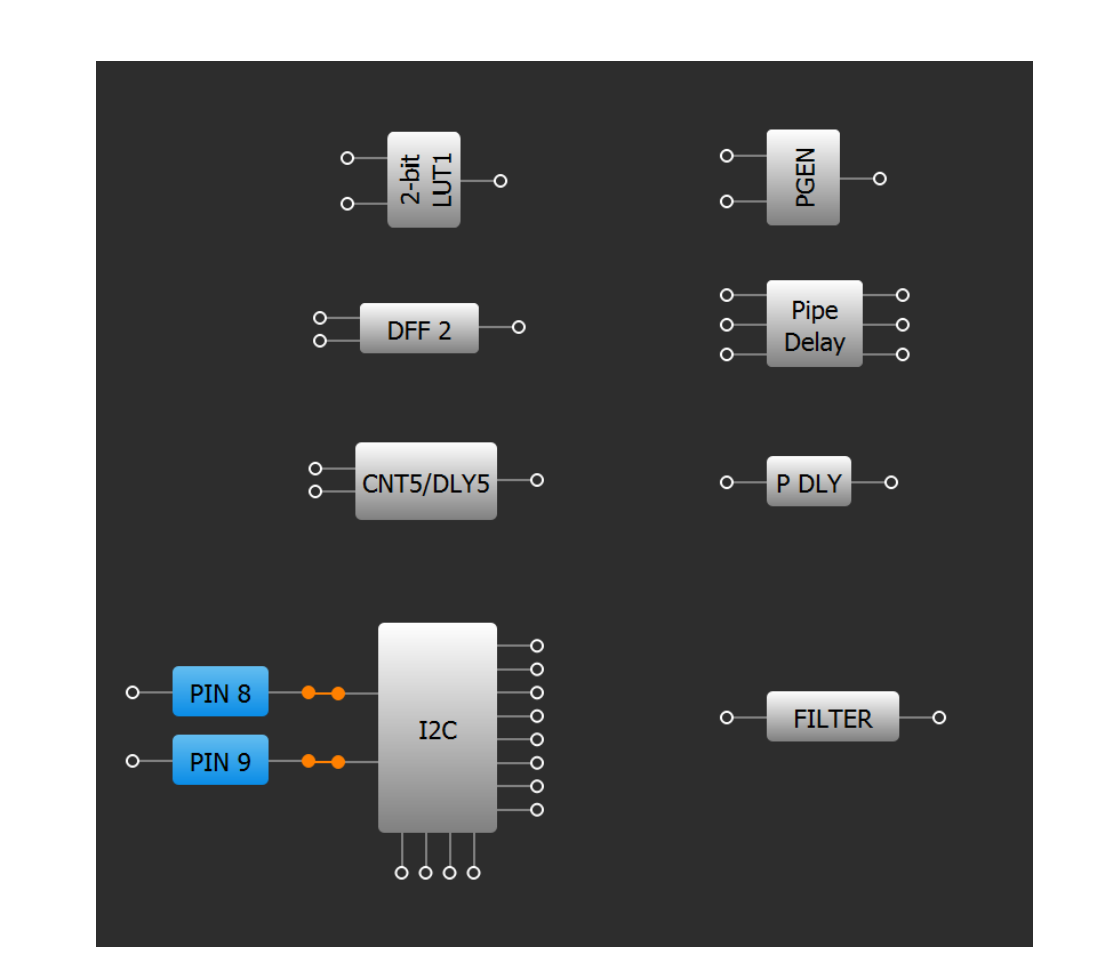

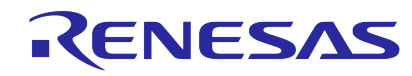

## **I/OS**

### **Most I/Os in GreenPAK devices are very flexible Typical I/O Structure**

- Various output modes [Push-pull (1x or 2x), Opendrain (1x or 2x) or Analog-Output]
- Various input modes [Digital-In, Digital-In with Schmitt trigger, Low Voltage Digital-In and Analog-In]
- Some I/Os support Output Enable
- Some I/Os support level shifting

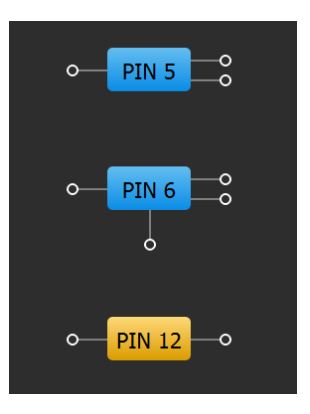

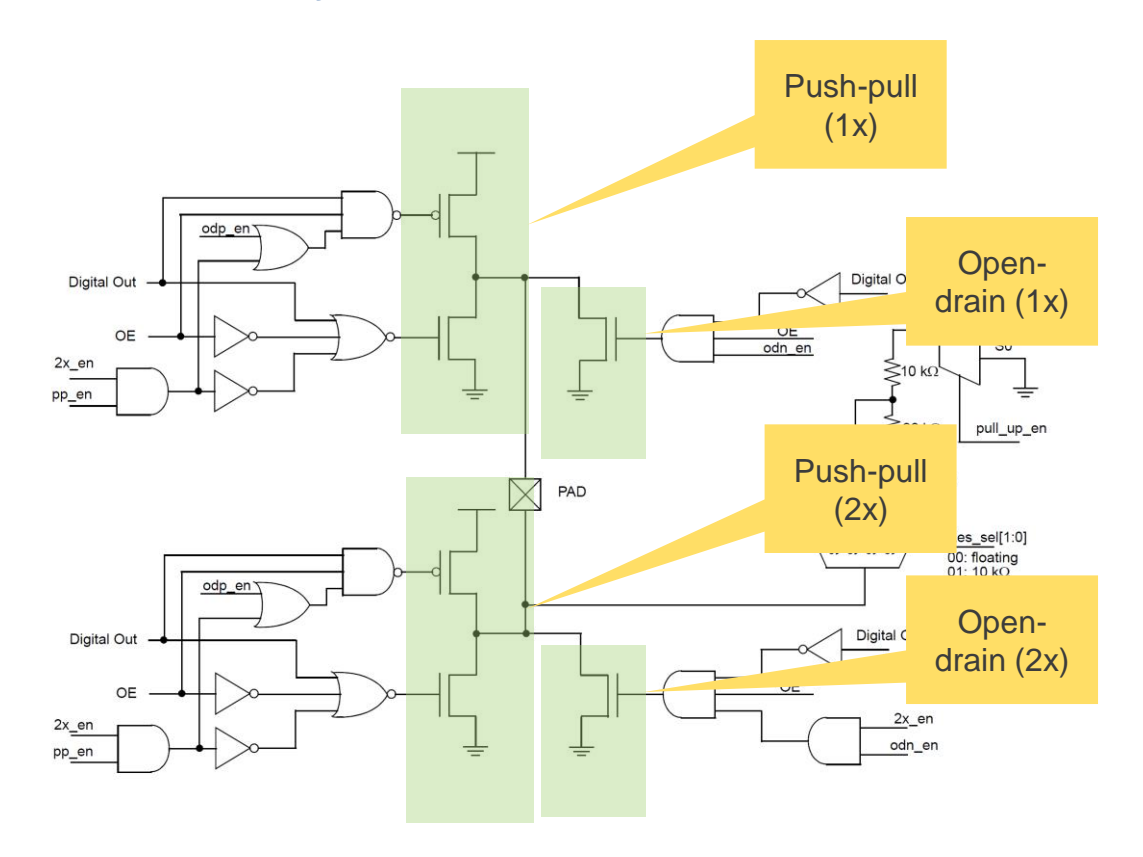

## **LEVEL SHIFTING**

- GreenPAK devices with VDD2 have some I/O pins tied to VDD2
	- You can see this by the color of the Pin icon
- This makes level shifting applications very easy to implement
- Some of the devices have VDD2

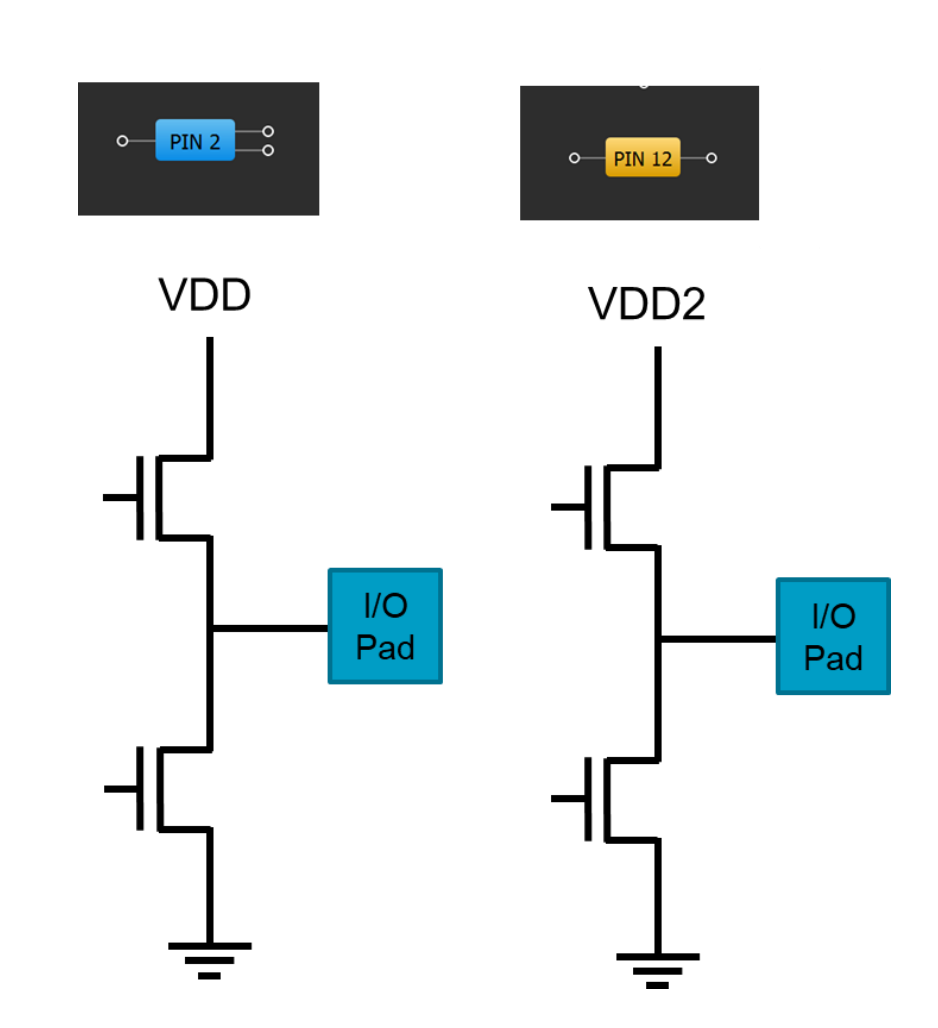

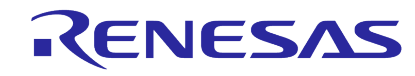

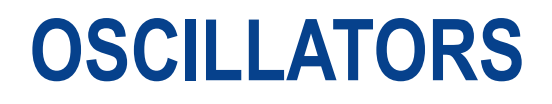

- Most GreenPAK devices have at least two oscillators
- Newest devices have three oscillators, i.e., SLG46824/826 have three oscillators
	- 2KHz low speed, low power oscillator
	- 2MHz medium speed
	- 25MHz high speed
- Auto-power on option allows you to turn off the oscillator when the clock is not needed
	- Great way to save power
- Oscillator outputs have several pre-dividers to allow you flexibility in clocking

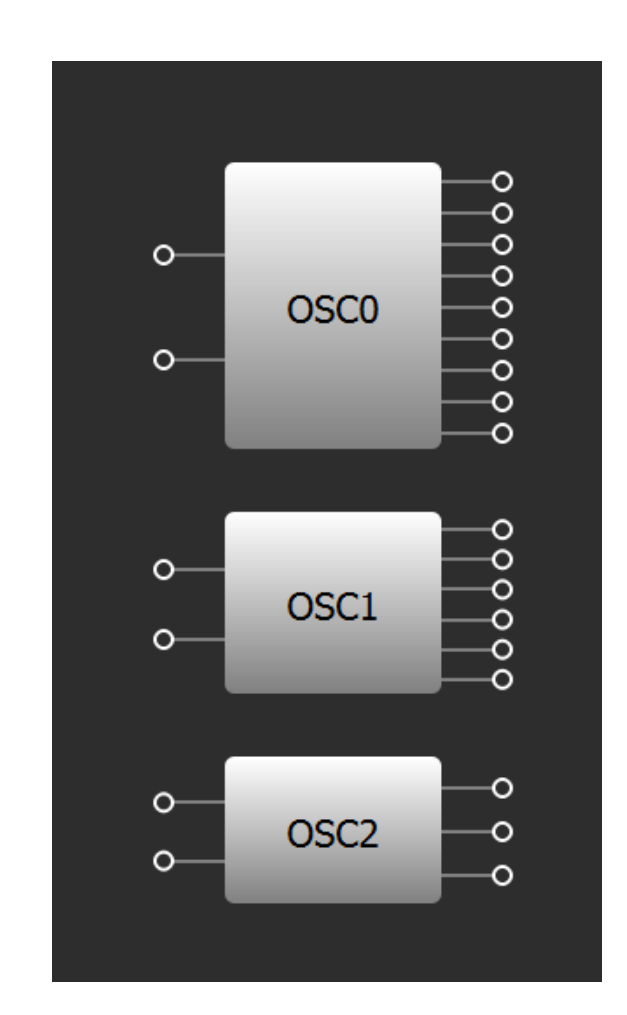

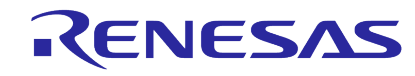

## **INTERCONNECTIONS**

- **·** Interconnection is easy
- **EXECT:** System will guide you on which connections you can make
- When you click on any connection point, the system:
	- **EXECUTE:** Highlights all available connections in green
	- **EXTE:** Gives you a "rubber band" connection that you can stretch to any of these green connection
	- This results in a green wire to show you interconnections you have made

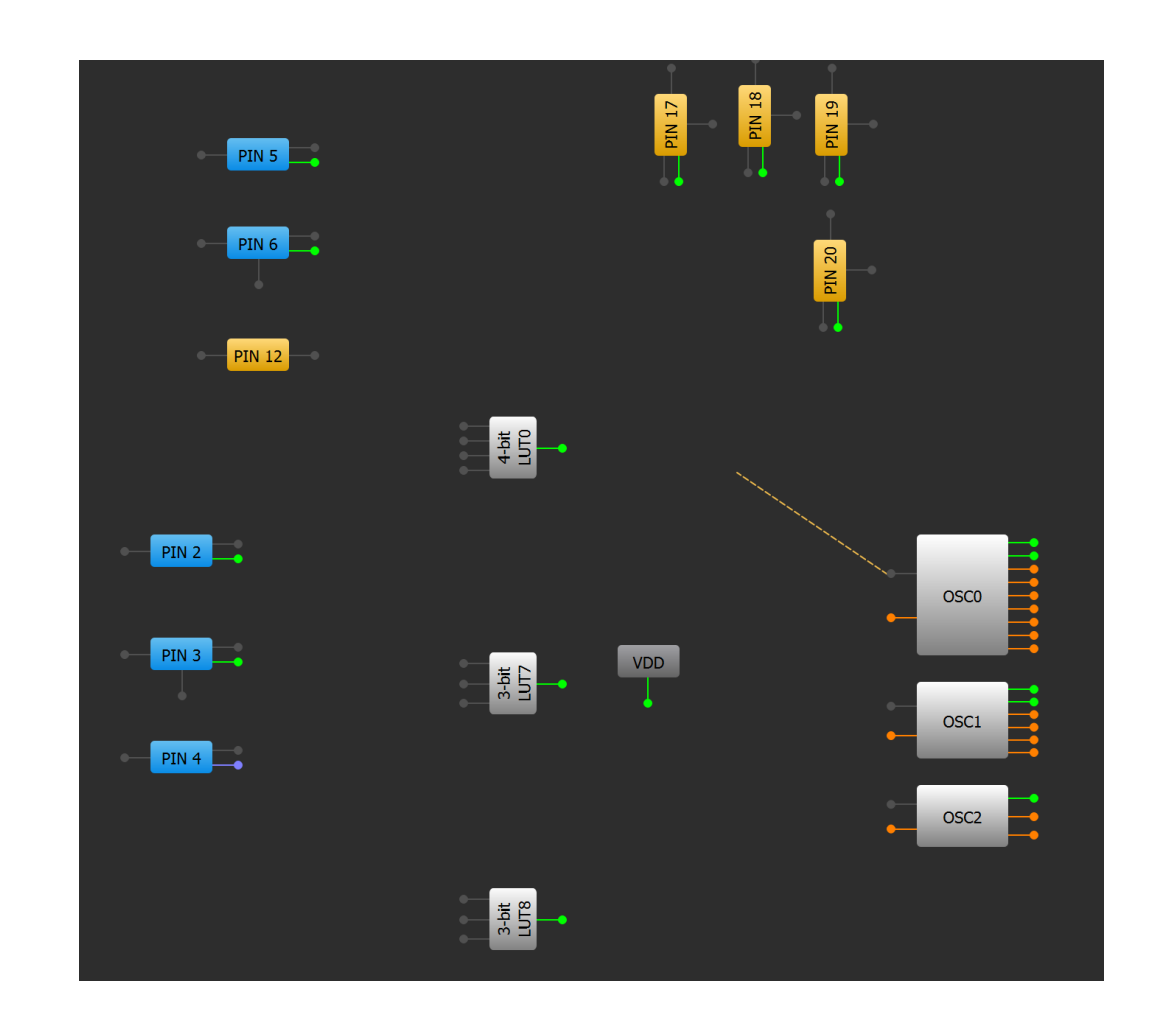

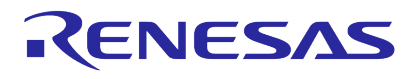

## **COUNTER DELAY (CNT/DLY) BLOCKS**

- CNT/DLY macrocells allow diverse customization of timing sequences
- Configuration modes to match unique behavior
	- Delays

■ Reset Counter

- One-shot
- **Frequency Detect**
- **Edge Detect**
- Delayed Edge Detect

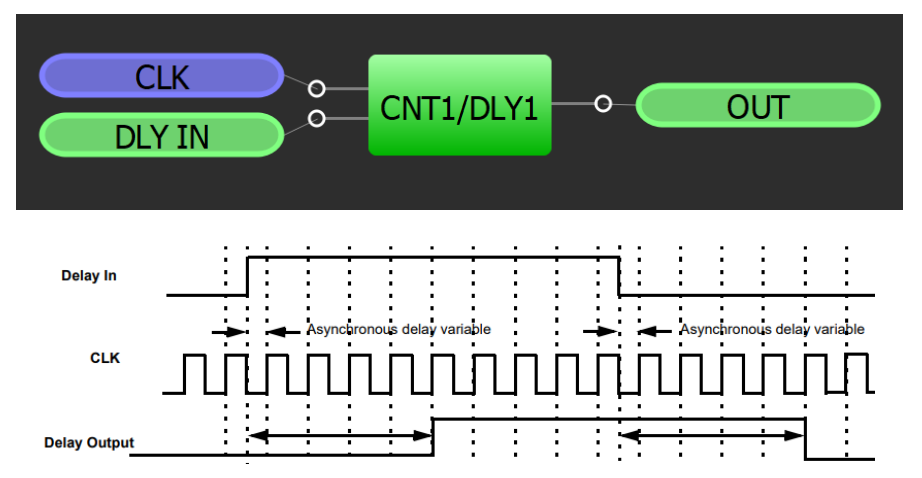

### **Delay Mode (Both Edges) Reset Counter Mode (High-level Reset)**

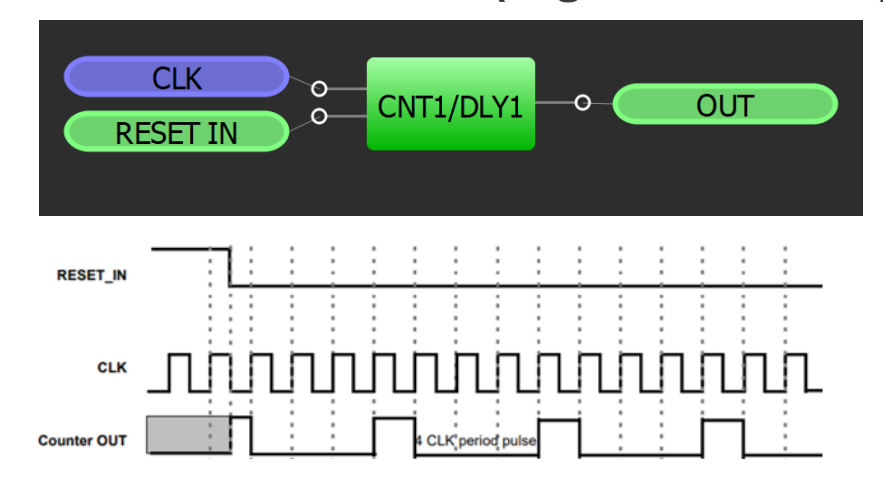

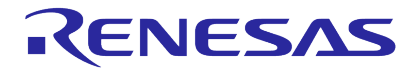

## **ACMPS**

- ACMPs offer easy and integrated way to include analog input functions in your GreenPAK design
	- ACMPs in GreenPAK optimized high integration including selectable internal voltage references
	- Power Up (PWR UP) signal input allows for powers savings by turning off the ACMPs

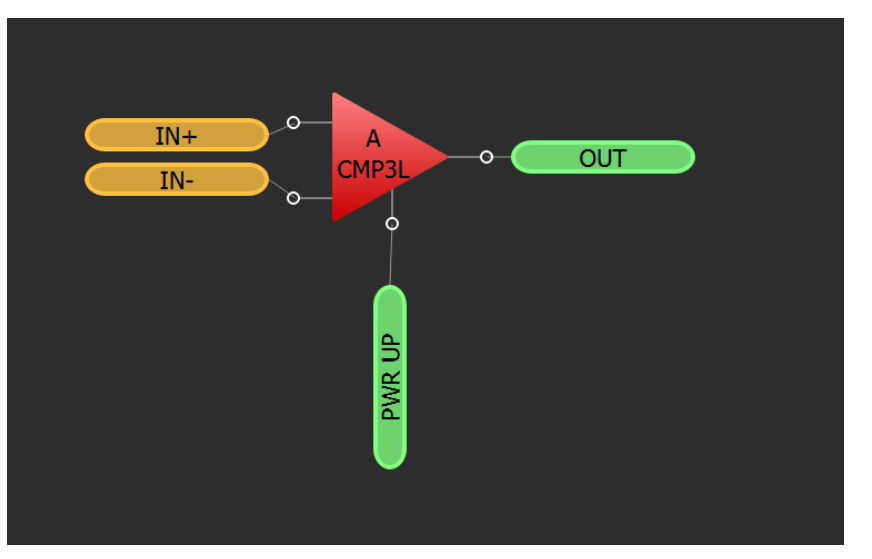

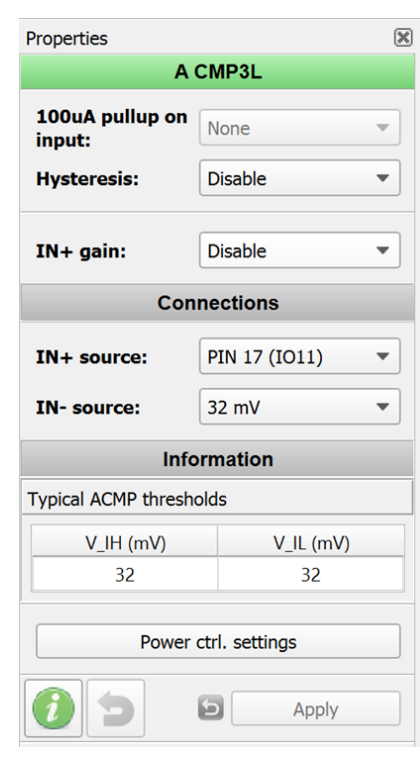

- 100µA pullup on input
- **Hysteresis**
- Gain
- In+ Source
- In- Source
- Internal voltage reference goes from 32mV to 2016mv
	- Step size is 32 mV
- External voltage reference is also an option

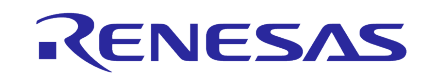

## **ASYNCHRONOUS STATE MACHINE**

Some Greenpaks features an ASM (asynchronous state machine) block (e.g. SLG46537)

The ASM is convenient way to create power sequencer function.

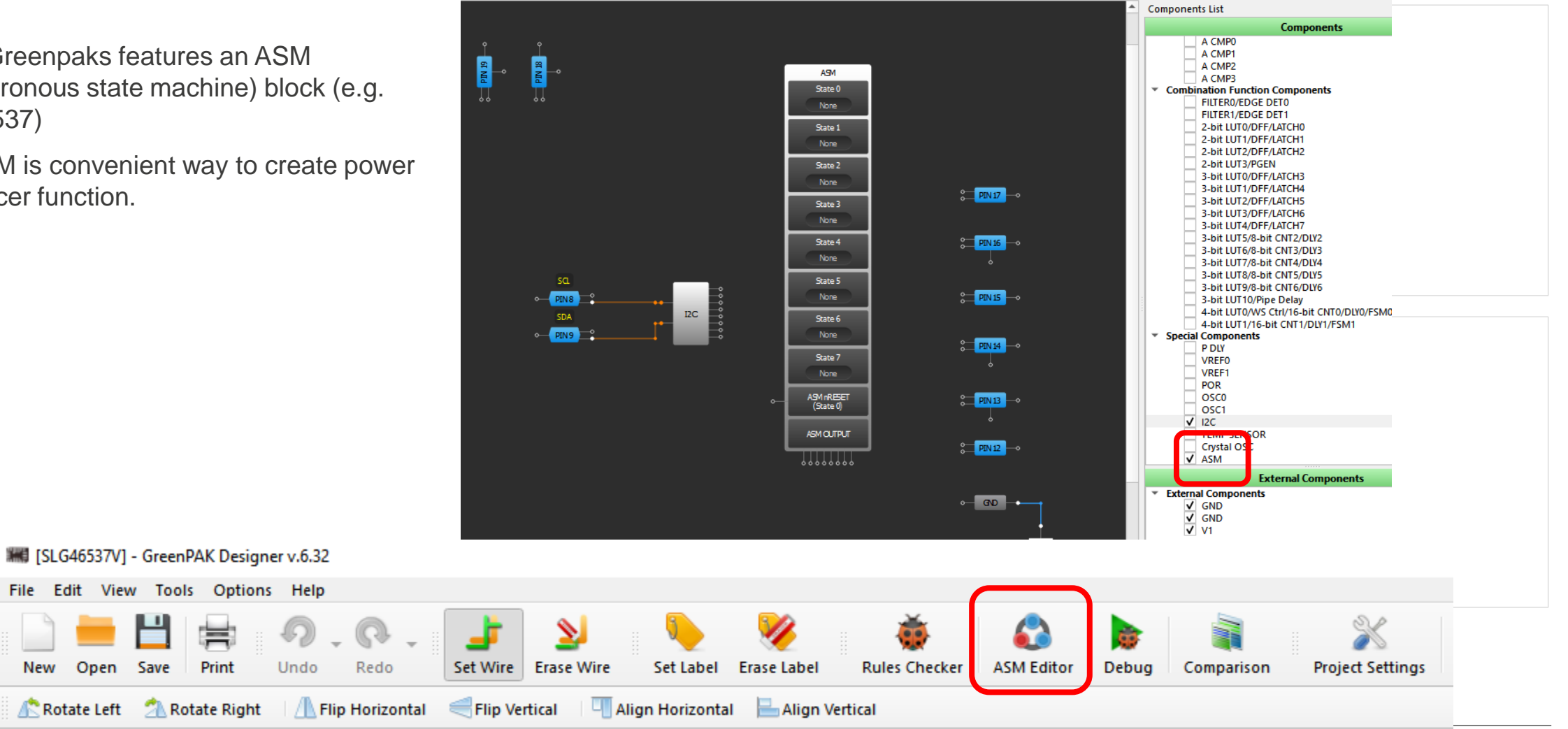

### RENESAS

### **© 2024 Renesas Electronics Corporation. All rights reserved. Page 53 53**

Rotate Left

New

## **ASYNCHRONOUS STATE MACHINE: DESIGN VIEW**

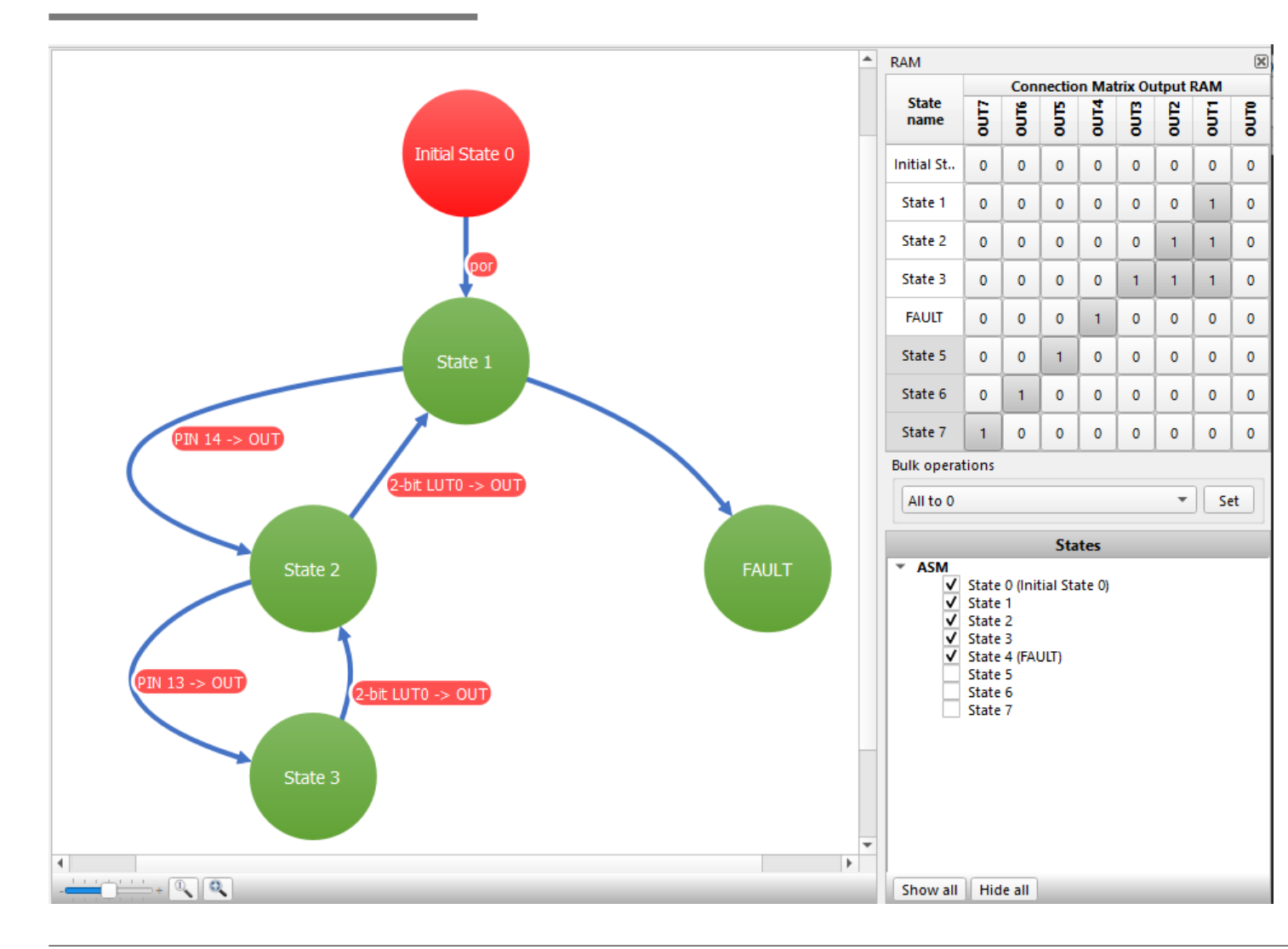

Define your states with Look up tables and in a flow chart

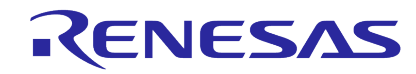

# **DESIGN SECURITY**

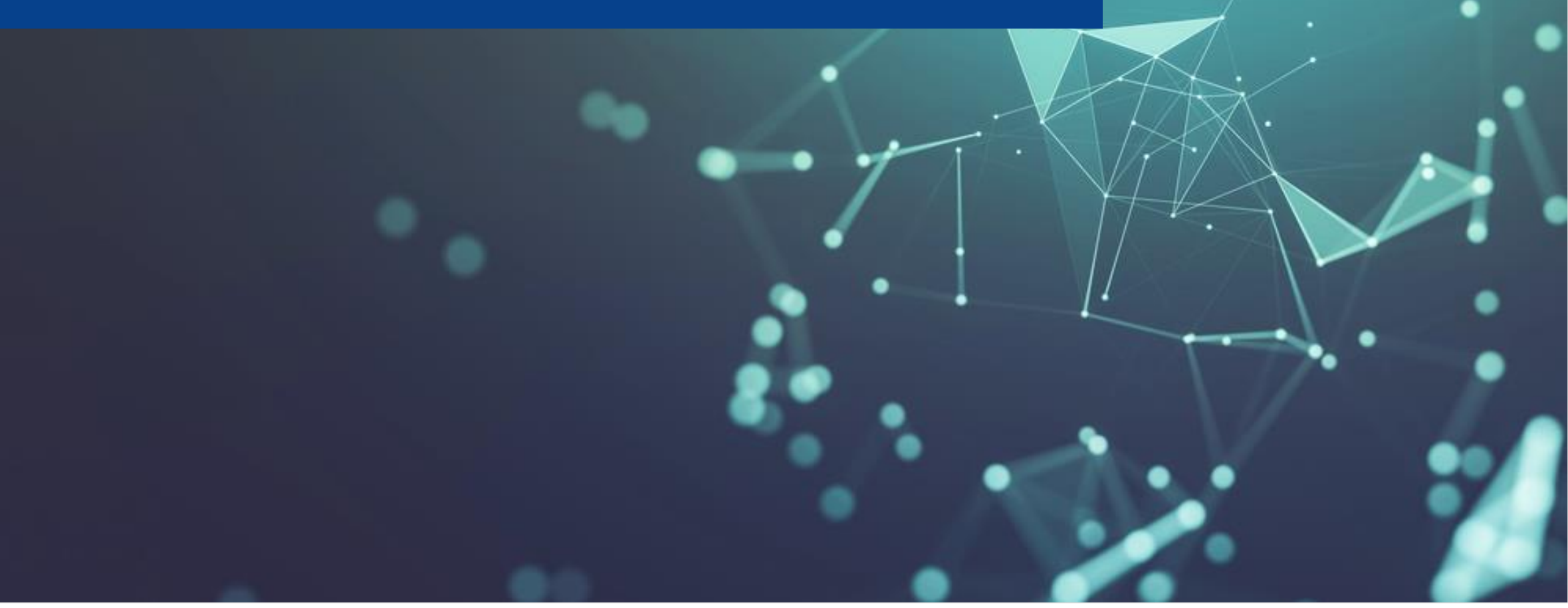

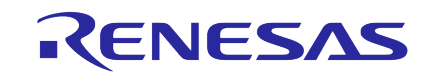

## **DESIGN SECURITY**

- Greenpaks allows a portion or the entire Register and NVM to be inhibited from being read or written/erased
- Customer specific designs can be "hidden" inside a Greenpak,
- looks like a "Black Box" from outside
- It's up to the customer's choice how much he would like to "hide" of his specific design
- Impedes "Reverse Engineering" of your design
- Can be easily done in "Project Settings" in the Go Configure Software HubTable 65: Read/Write Register Protection Options

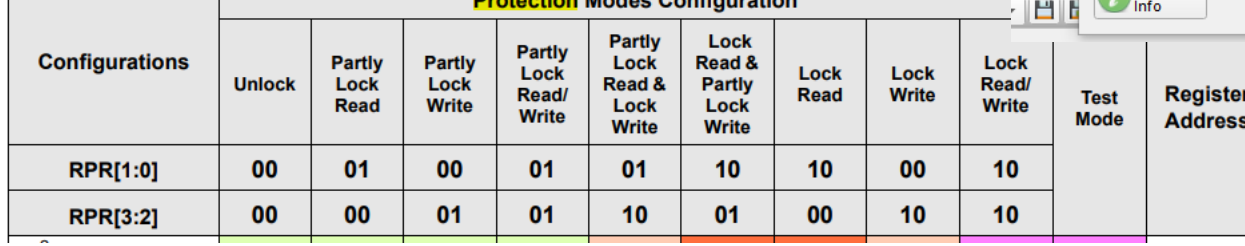

**<u><u>Drotoction</u>**</u> Modes Configuration

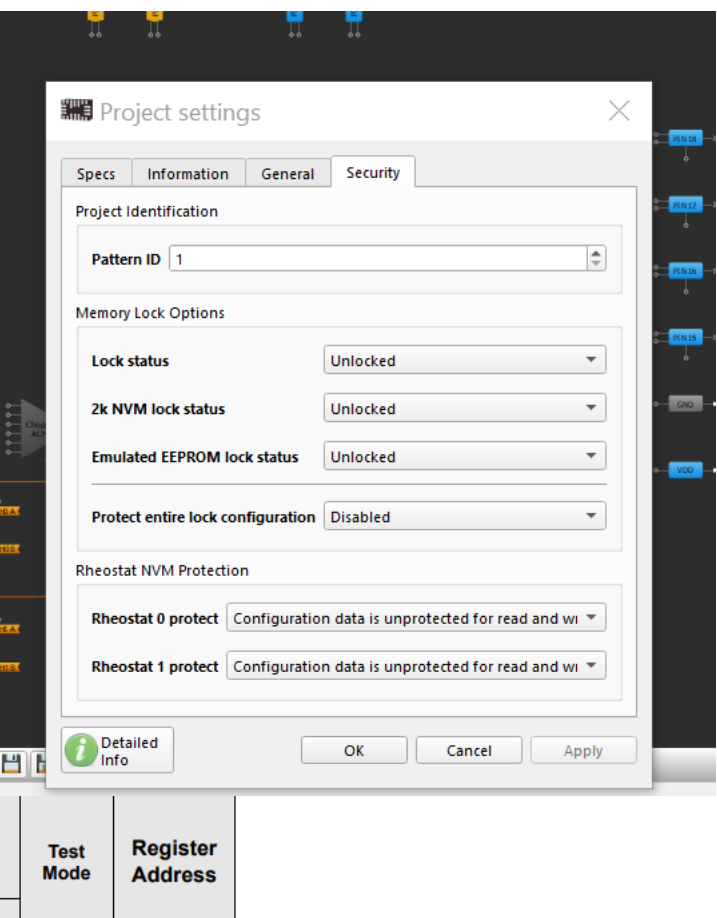

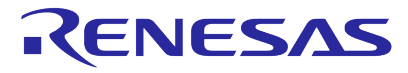

## **GREENPAK – I2C BLOCK PRESENT**

**Macrocell** 

Matrix Connection

Communications Port

### Power Up Sequence

- 1. Apply VDD.
- 2. Internal POR goes active.
- 3. NVM copies to SRAM.
- 4. SRAM configures macrocells and matrix connections.
- 5. I2C can access SRAM to write changes. Changes are lost on POR or VDD cycle.

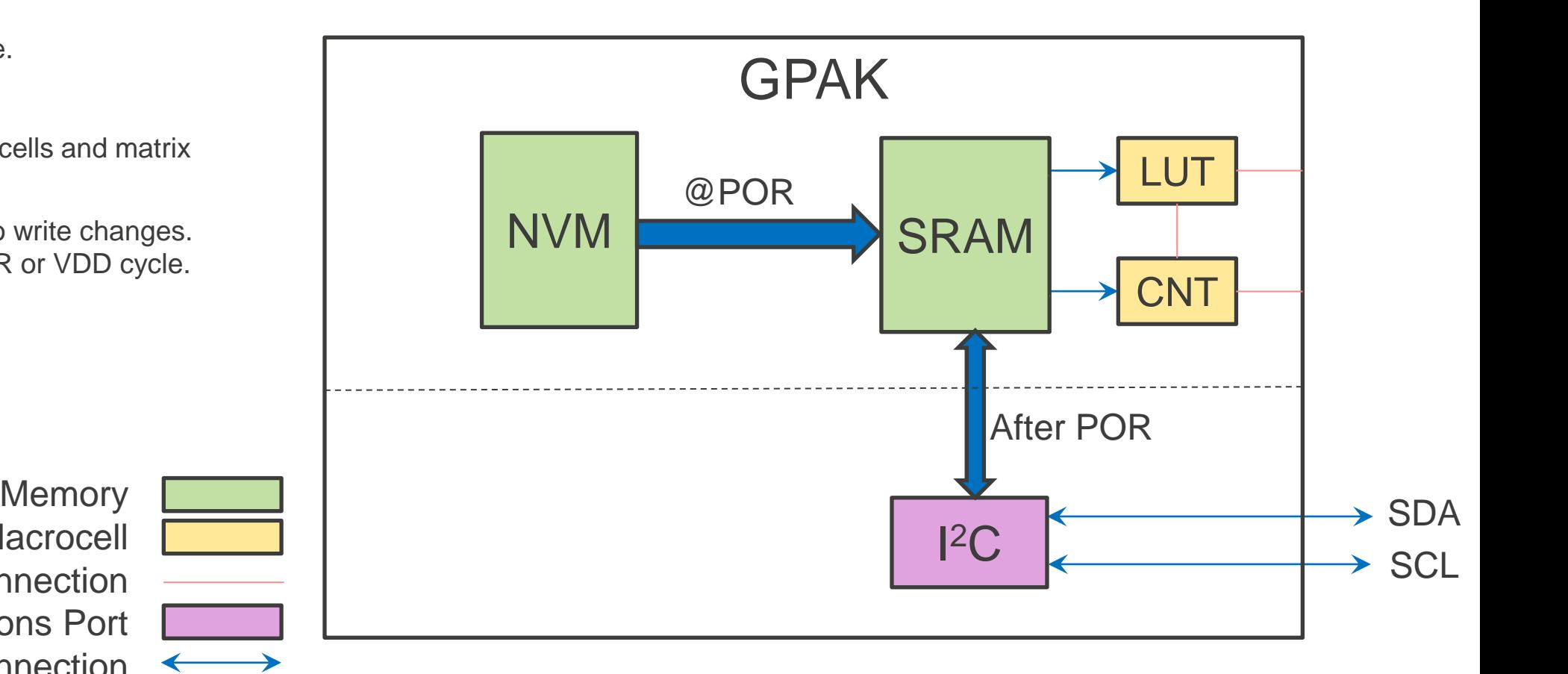

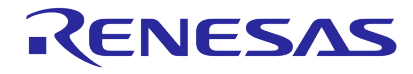

Internal/Hardwired Connection

### **DESIGN SECURITY: CUSTOM PART NUMBER: BASE PART VS CUSTOMER PART**

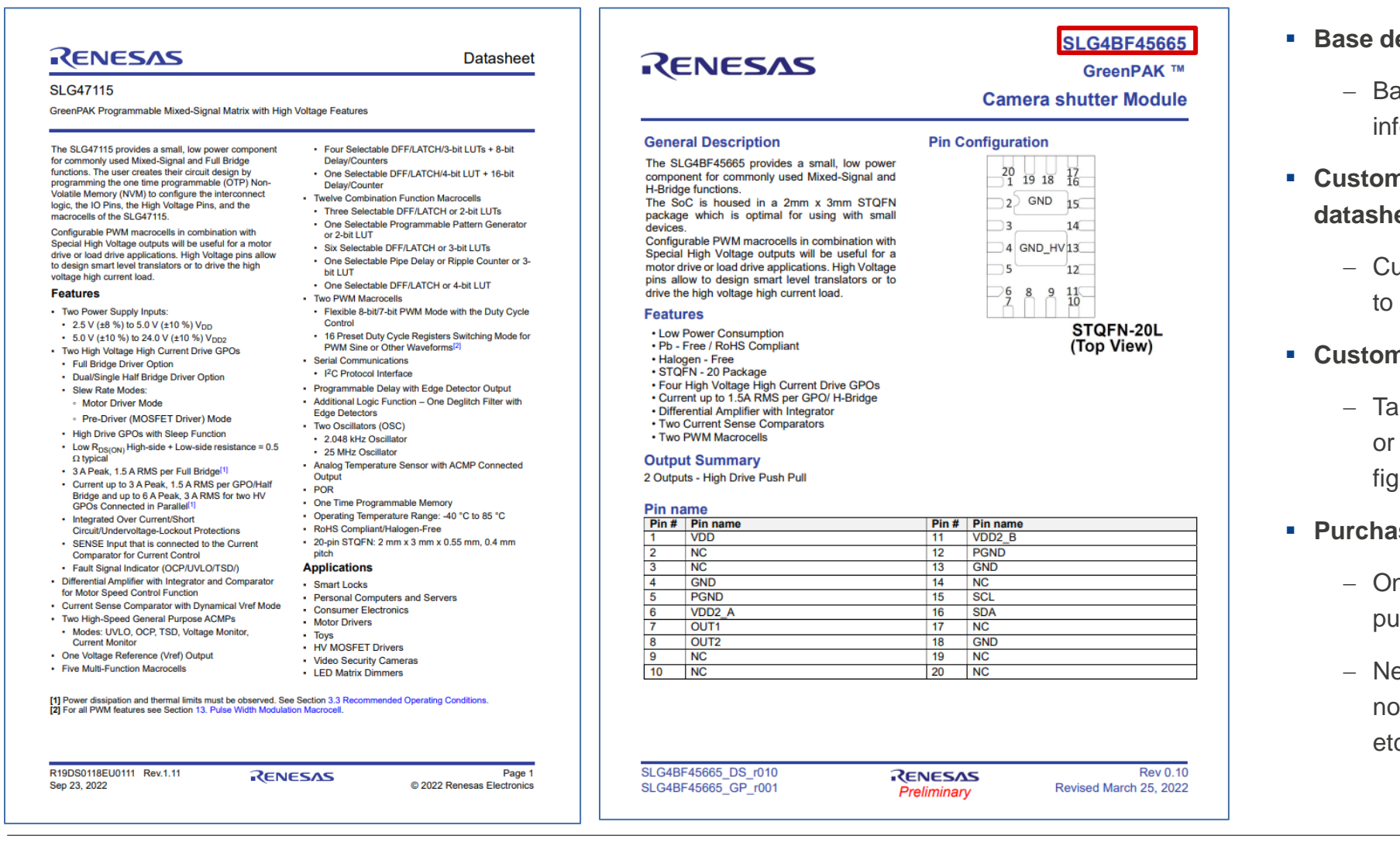

- **evice IC datasheet on left** 
	- ase datasheets have default device formation
- **ner specific part number & custom data right** 
	- ustomer specific part number is unique GreenPAK IC design
- nizable datasheet
	- allored to customer request (i.e. remove add specific data such as tables or jures)
- sable only by customer
	- nly customer who owns design can purchase part
	- eed approval from customer to sell to on-customer entity (CM, 3<sup>rd</sup> parties,  $c.)$

# **GREENPAK RESOURCES**

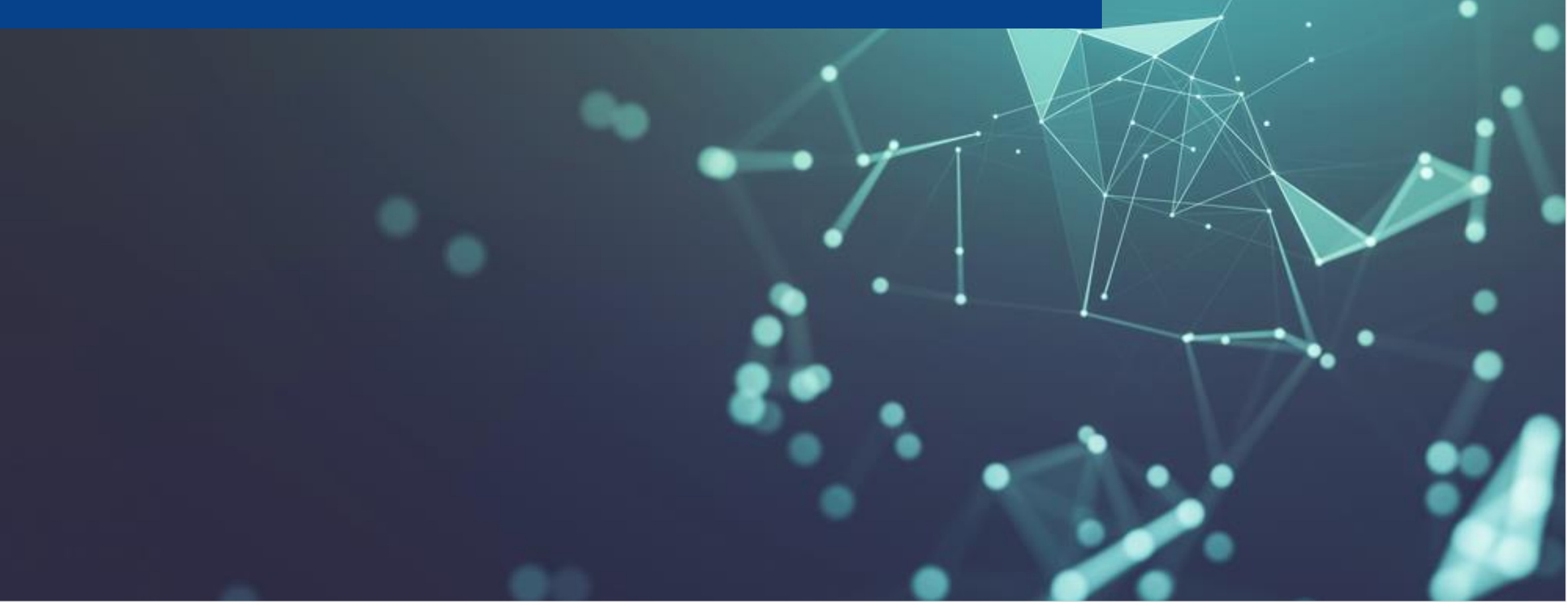

## **PRODUCT SELECTION TABLE**

### $\overline{m}$  Product Selection Table

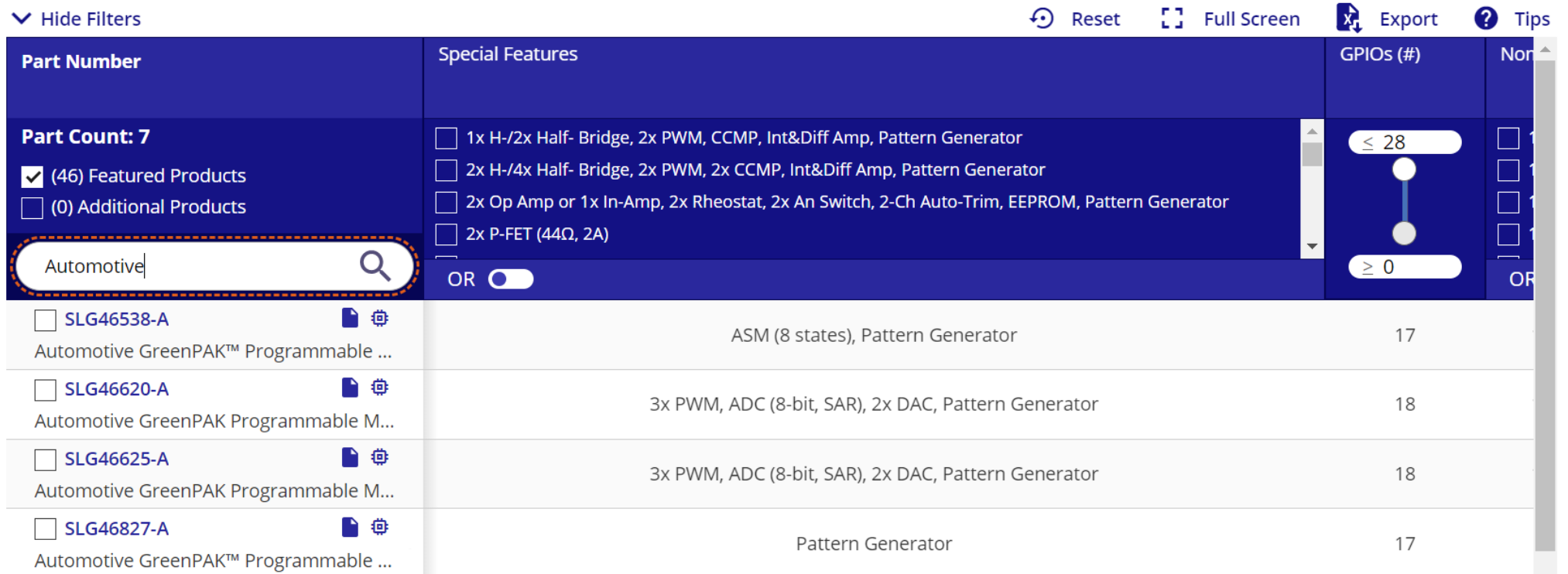

GreenPAK<sup>™</sup> Programmable Mixed-signal Products | **[Renesas](https://www.renesas.com/eu/en/products/programmable-mixed-signal-asic-ip-products/greenpak-programmable-mixed-signal-products?product-title=Automotiv)** 

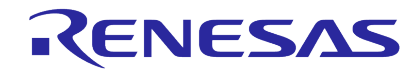

## **GREENPAK COOKBOOK**

- Our Cookbook has **OVER 90** applications & techniques references for design with GreenPAK
- The design files are downloadable
- **Executable [Cookbook](https://www.renesas.com/products/programmable-mixed-signal-asic-ip-products/greenpak-programmable-mixed-signal-products/greenpak-cookbook)**
- Good Approach to start your design
- Search for the application and extent your design with the building blocks needed

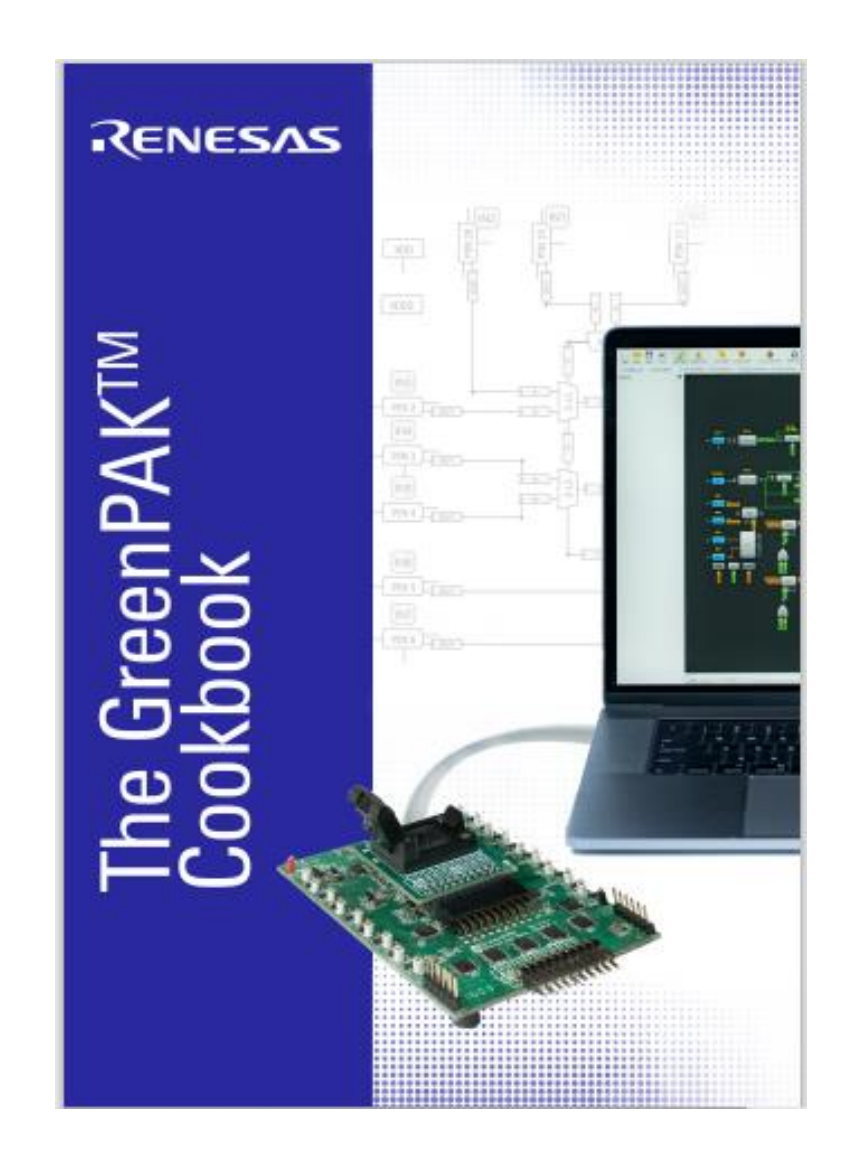

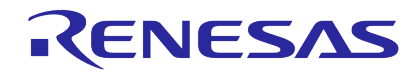

## **GREENPAK COOKBOOK AND APPLICATION NOTES**

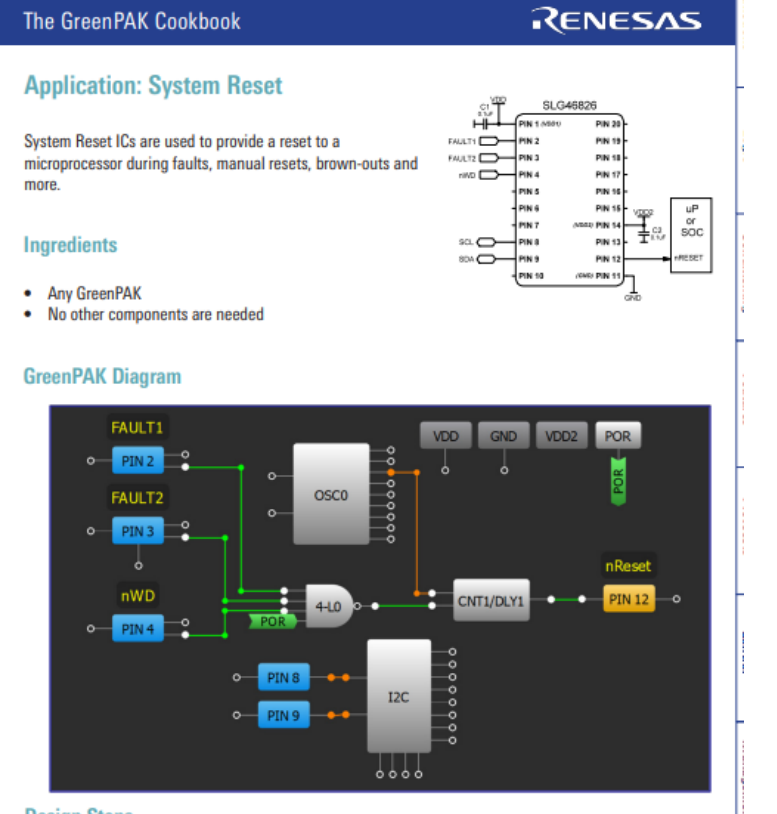

### **Design Steps**

- 1. Configure an I/O as an input for each input signal.
- 2. Add LUT logic to create a HIGH signal when any of the lines are active. The logic is dependent on whether each signal is active-high or active-low.
- 3. Configure a CNT/DLY block to "One shot" mode, with Edge select configured to "Rising." Set the Counter data to create the desired length of pulse. For an active-low pulse change the Output polarity to "Inverted (nOUT)."
- 4. Connect the CNT/DLY block's output to an output pin.

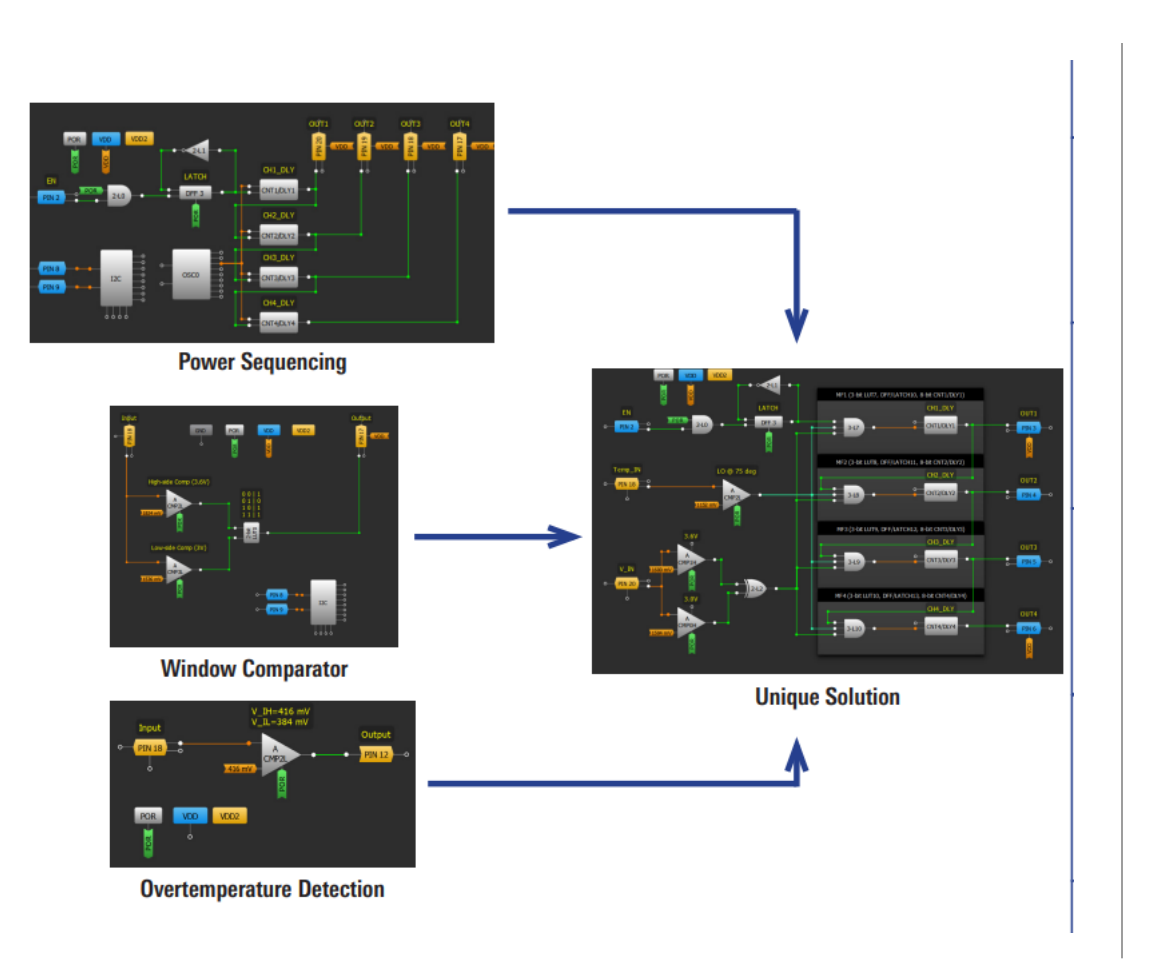

### **Both can be used together to create**

- New features
- New applications

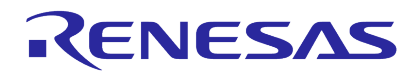

## **EXAMPLES FOR APPLICATION NOTES**

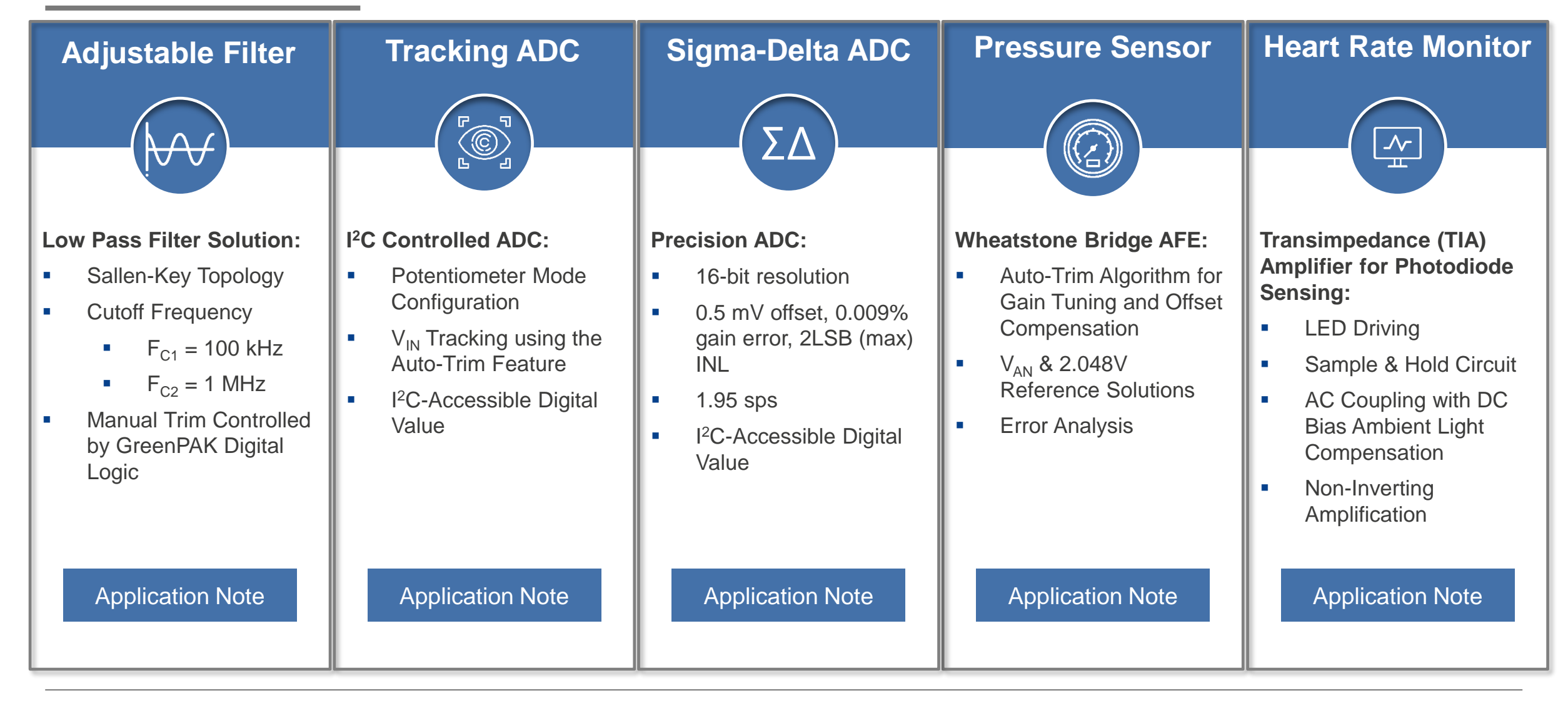

### RENESAS

## **HVPAK APPLICATION NOTES**

### **Smart Home**

- **EXECM-296 Smart Lock [Motor Driver with Voltage Regulation](https://www.renesas.com/document/apn/cm-296-smart-lock-motor-driver-voltage-regulation?language=en&r=1563736)**
- **EXEQUE AN-CM-298 Smart Lock Motor Driver with Battery Discharge [Compensation](https://www.renesas.com/document/apn/cm-298-smart-lock-motor-driver-battery-discharge-compensation?language=en&r=1563736)**
- AN-CM-301 **[LED Lamp Driver](https://www.renesas.com/document/apn/cm-301-led-lamp-driver?language=en&r=1563736)**
- [AN-CM-316 Automatic](https://www.renesas.com/document/apn/cm-316-automatic-air-freshener?language=en&r=1563736) **Air Freshener**
- [AN-CM-332 Smart PWM](https://www.renesas.com/document/apn/cm-332-smart-pwm-fan-driver?language=en&r=1563736) **Fan Driver**
- [AN-CM-339 Ultrasonic](https://www.renesas.com/document/apn/cm-339-ultrasonic-humidifier) **Humidifier**
- AN-CM-340 **[Brightness-Controlled Lamp](https://www.renesas.com/document/apn/cm-340-smart-brightness-controlled-lamp-motion-sensor?language=en&r=1573076)** with Motion Sensor
- [AN-CM-344 Remote TX and RX Control System for](https://www.renesas.com/document/apn/cm-344-remote-tx-and-rx-control-system-toy-applications?r=1573076) **Toys**
- **EXEQUE AN-CM-345 Ultrasonic Dog Chaser [with Repelling Strobe Light](https://www.renesas.com/document/apn/cm-345-ultrasonic-dog-chaser-repelling-strobe-light-and-extra-functions)**
- **EXEQUE AN-CM-353 Induction Heater [with Variable Power Output](https://www.renesas.com/document/apn/cm-353-induction-heater-variable-power-output?r=1573076)**
- AN-CM-359 **[Portable Washing Machine](https://www.renesas.com/document/apn/cm-359-portable-washing-machine)**

### **Power**

- AN-CM-321 **[Class D Power Amplifier](https://www.renesas.com/document/apn/cm-321-class-d-power-amplifier-using-hv-pak?language=en&r=1563736)** Using HV PAK
- AN-CM-322 Universal **[Class D \(UcD\) Power Amplifier](https://www.renesas.com/document/apn/cm-322-universal-class-d-ucd-power-amplifier-using-hv-pak?language=en&r=1563736)**
- [AN-CM-337 Monolithic](https://www.renesas.com/document/apn/cm-337-monolithic-battery-charger?language=en&r=1563736) **Battery Charger**

### **Industrial/Consumer**

- **AN-CM-295 [Stepper Motor Driver](https://www.renesas.com/document/apn/cm-295-stepper-motor-driver?r=1573076)**
- AN-CM-315 High Voltage [Zero-Crossing Relay Driver](https://www.renesas.com/document/apn/cm-315-high-voltage-zero-crossing-relay-driver?language=en&r=1563736)
- [AN-CM-323 Simultaneous](https://www.renesas.com/document/apn/cm-323-simultaneous-dual-motor-control?language=en&r=1563736) **Dual Motor Control**
- [AN-CM-330 Ultrasonic Qualitative](https://www.renesas.com/document/apn/cm-330-ultrasonic-qualitative-distance-estimation-sensor?language=en&r=1563736) **Distance Estimation Sensor**
- **[AN-CM-342 Power Saving](https://www.renesas.com/document/apn/cm-342-power-saving-solenoid-driver) Solenoid Driver**

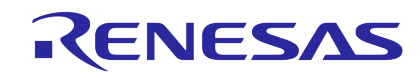

## **DESIGN RESOURCES - USEFUL LINKS**

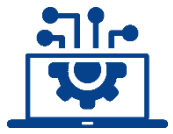

### **[Go Configure](https://www.renesas.com/software-tool/go-configure-software-hub) Software**

Schematic capture-like tool allowing design, configuration, and programming

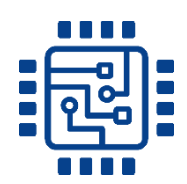

### **[GreenPAK](https://www.renesas.com/products/programmable-mixed-signal-asic-ip-products/greenpak-programmable-mixed-signal-products/greenpak-cookbook) Cookbook**

Outlines different techniques and provides completed applications for reference

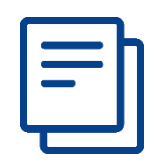

### **[Application Notes](https://www.renesas.com/support/document-search?doc_file_all_types%5BApplication%20Brief%5D=Application%20Brief&doc_file_all_types%5BApplication%20Note%5D=Application%20Note&doc_file_sub_types%5B756%5D=756&doc_file_sub_types%5B761%5D=761&doc_file_sub_types%5B766%5D=766&doc_file_sub_types%5B771%5D=771&doc_file_sub_types%5B776%5D=776&doc_file_sub_types%5B781%5D=781&doc_file_sub_types%5B786%5D=786&doc_file_sub_types%5B791%5D=791&doc_file_sub_types%5B796%5D=796&doc_file_sub_types%5B801%5D=801&doc_file_sub_types%5B806%5D=806&doc_category_tier_1=1570441&doc_category_tier_2=1570446&doc_part_numbers=&keywords=&sort_order=DESC&sort_by=title_string#documentation-tools-results)**

Resource of hundreds of design ideas

Collection of application specific collateral documenting design process for various solutions using GreenPAK

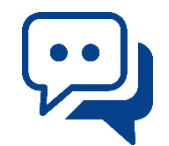

### **[GreenPAK](https://community.renesas.com/gpak-gfet/) Forum**

is part of the Renesas Engineering Community Online community for questions and support on GreenPAK

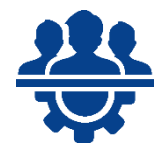

### **[GreenPAK](https://www.renesas.com/products/programmable-mixed-signal-asic-ip-products/greenpak-programmable-mixed-signal-products/greenpak-partners) Partners**

Certified experienced GreenPAK third-party design partners

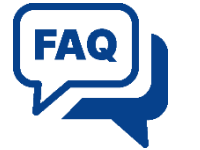

### **[FAQs](https://en-support.renesas.com/knowledgeBase/category/31590/subcategory/31591)**

Knowledge base addressing common questions

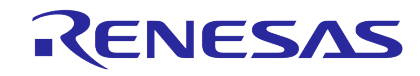

## **DESIGN RESOURCES - USEFUL LINKS**

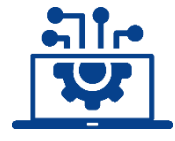

### **[Renesas Academy](https://academy.renesas.com/?eid=1701)**

You will find there GreenPAK Courses and Go Configure<sup>™</sup> Software Hub Courses

### **Non – Renesas Web sites**

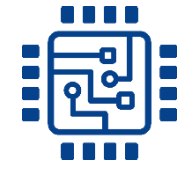

### **[Hackster.io Greenpak](https://www.hackster.io/greenpak/projects) Projects**

On Hackster IO Webside you will find 76 Greenpak projects

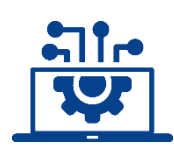

### **[Hackaday](https://hackaday.io/GreenPAK) IO**

On Hackaday IO Webside you will find 79 Greenpak projects

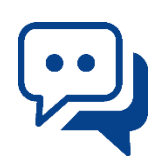

### **[Greenpak](https://greenpak.medium.com/) Blog**

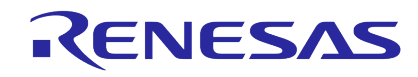

# **DESIGNING WITH GREENPAK**

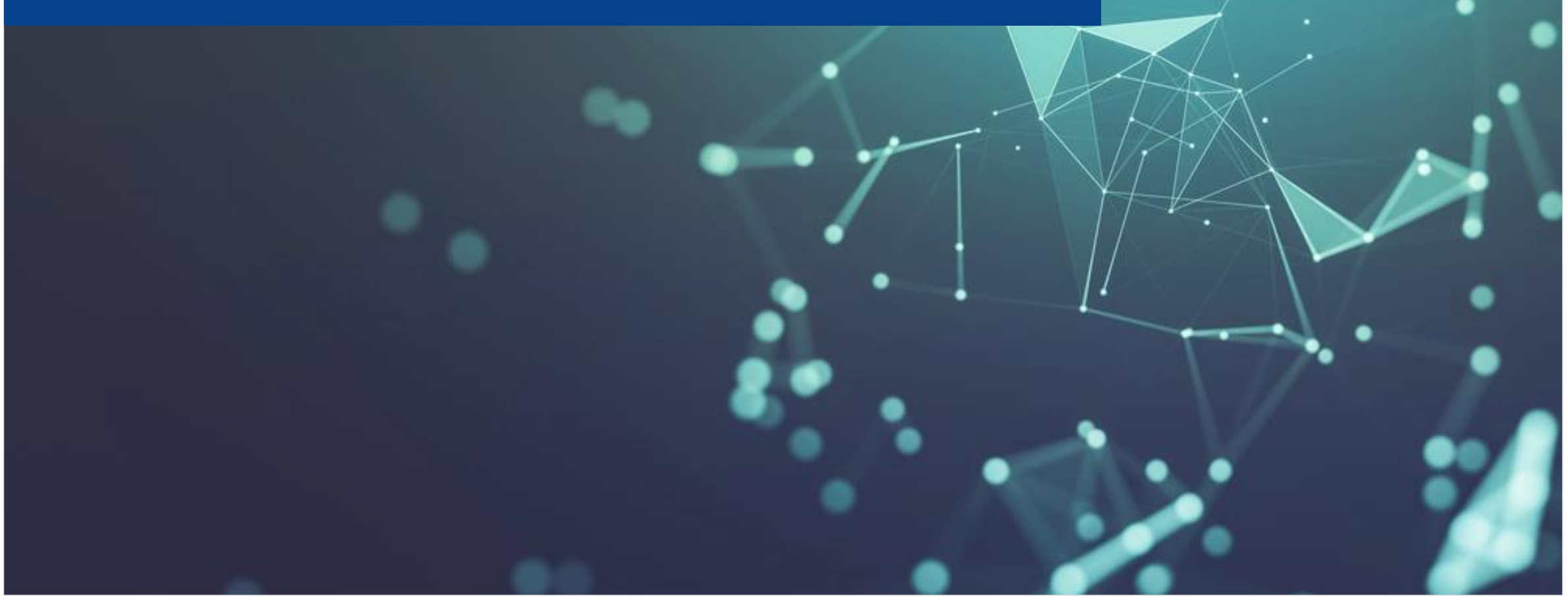

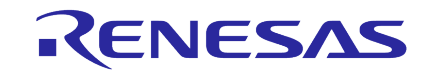

## **HOW TO GET STARTED**

### **Create a design on your own**

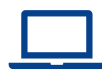

Download our free Go Configure Software Hub

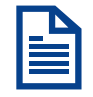

Download our GreenPAK Cookbook

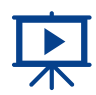

Watch our training videos to get familiar with GreenPAK design

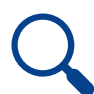

Search our database for hundreds of example design files and app notes

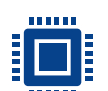

Program parts in minutes using the GreenPAK development board

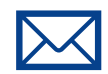

Send us your design files for higher volume sampling

### **Let us do the work, if you got stucked**

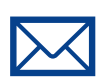

Send your Disti FAE /Renesas FAE your IC requirements or system schematics and we will design a custom IC to suit your needs.

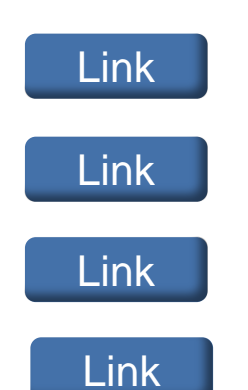

RENESAS

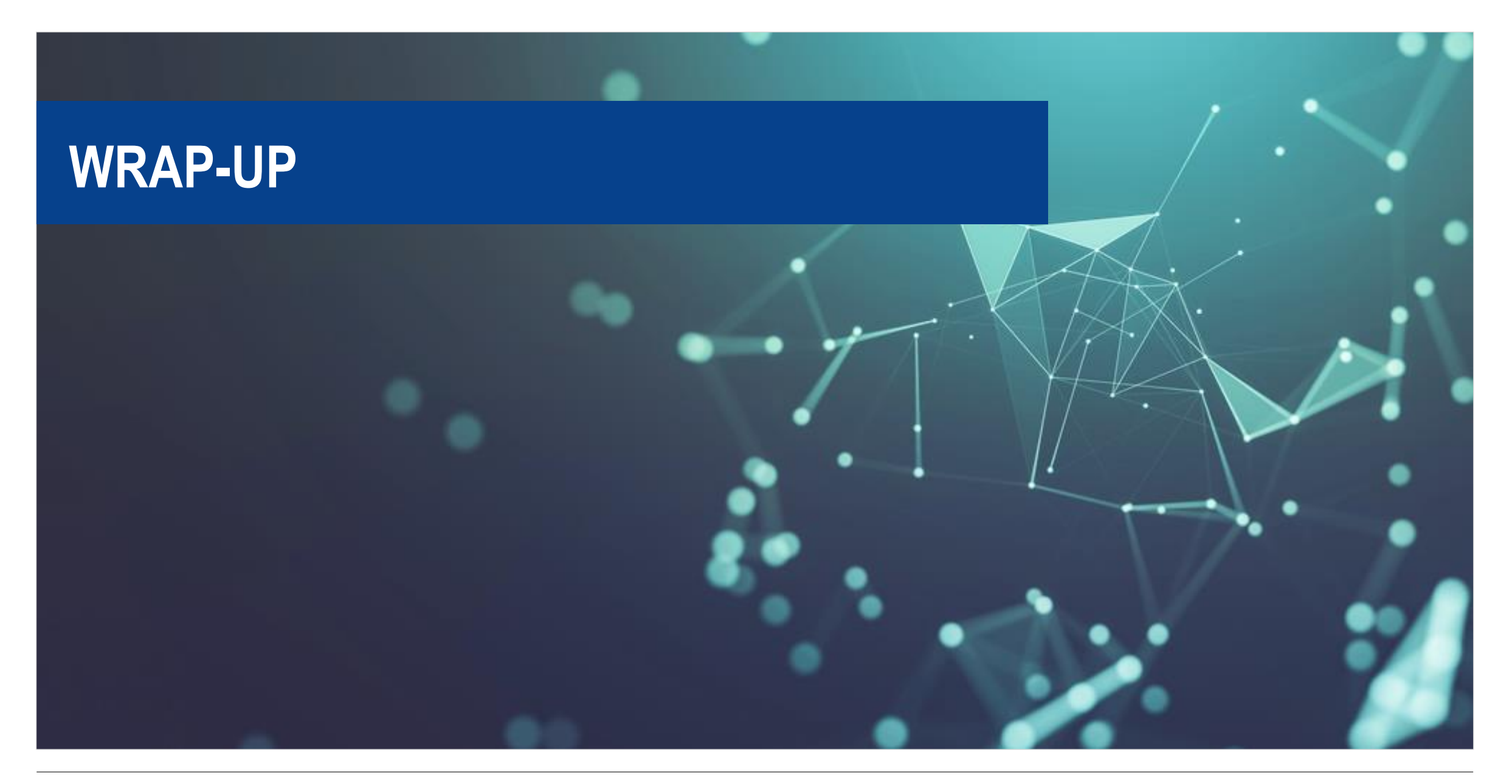

### RENESAS

## **WHY IS GREENPAK POPULAR?**

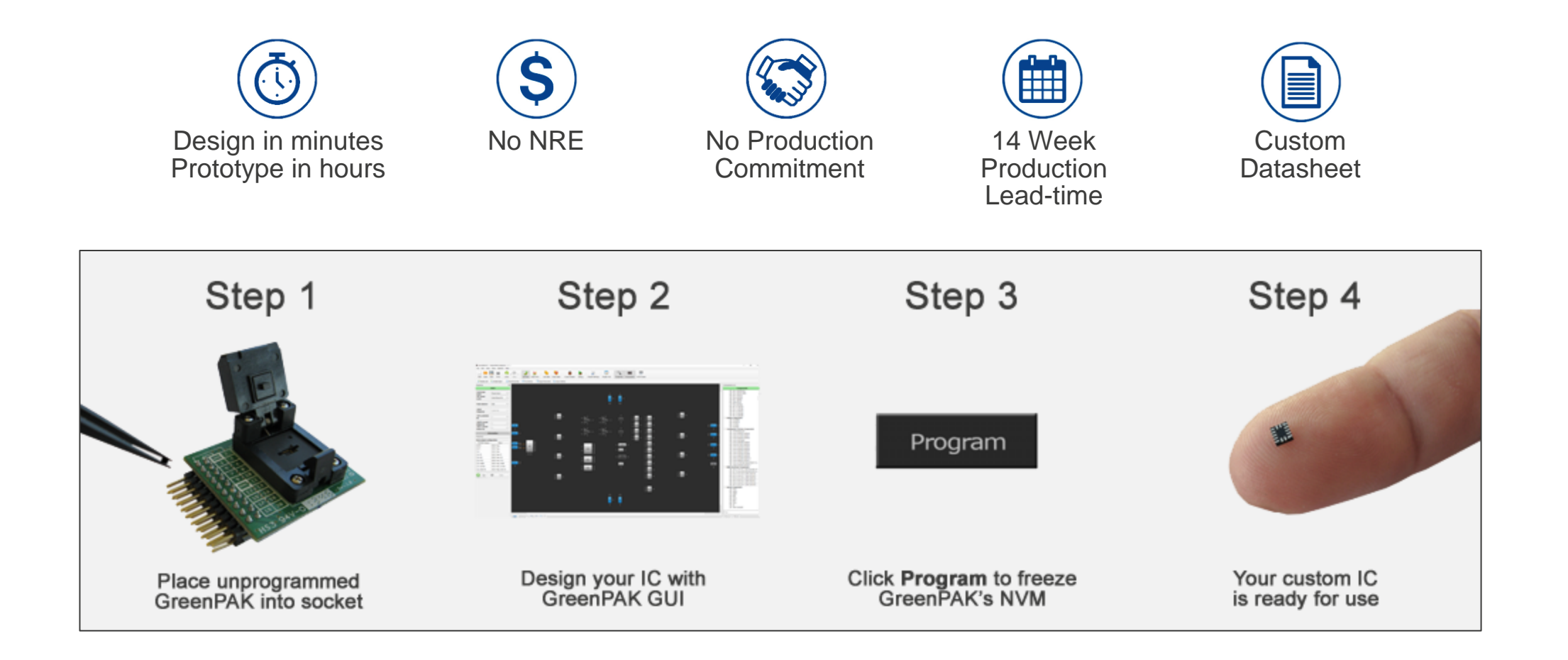

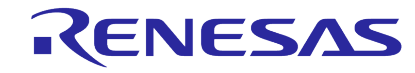

## **WHERE CAN GREENPAK BE USED?**

**Many functions in many applications in many markets! Its universal…**

- **Finite State Machine**
- **Timing Delays**
- **Counters**
- **Pulse Width Modulator**
- **Comparators**
- Voltage Monitor
- Voltage Reference
- ADC
- **Glue Logic**
- **Level Translation**

### **Functions Applications Markets**

- Supervisory Circuits
- System Reset
- LED Control
- Motor & Fan Control
- **Power Sequencing**
- **Voltage Detection**
- **Frequency Detection**
- **Sensor Interface**
- **Port Detection**
- **Temperature Control**
- Coulomb Counter

- **Handheld Devices**
- **IoT** / Wearable Electronics
- Computing & Storage
- **Consumer Electronics**
- **Smart Home**
- Networking & **Communications**
- **Medical**
- **Industrial**

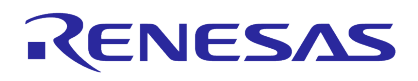

## **WHAT DOES GREENPAK REPLACE?**

GreenPAK can replace simple discrete logic , analog comparators, low end 8-bit ADC's, etc. It can be used to implement non-standard variations of reset IC's and other ASSP's without tooling or NRE. This can support new variations of applications for customers who run into design issues.

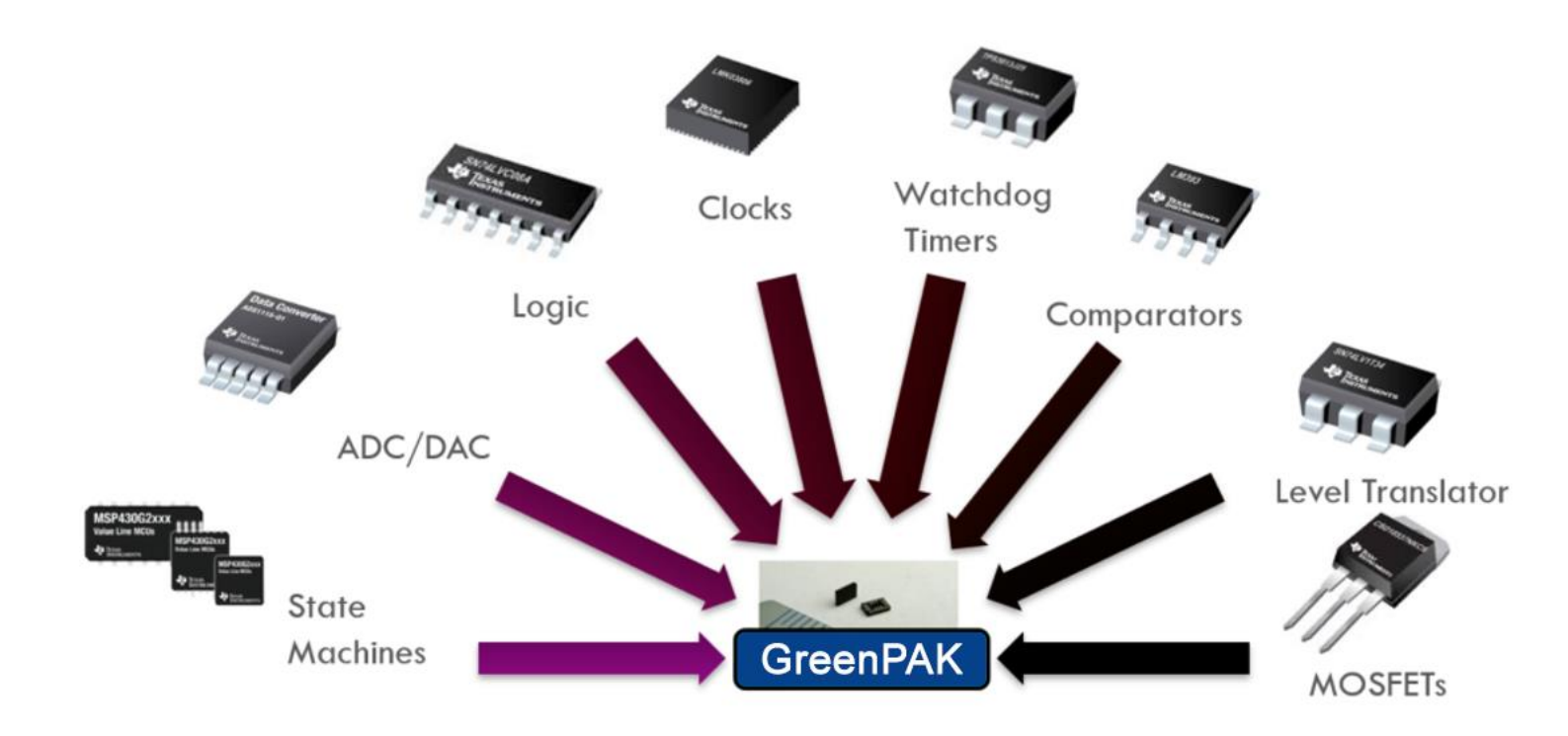

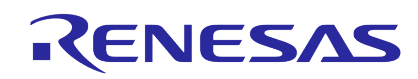
## **WHAT ARE THE GREENPAK BENEFITS?**

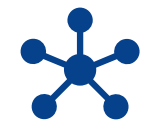

### **Integrate and Differentiate**

Implement new features and functionality in one device as small as 1.0 mm x 1.2 mm

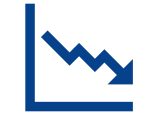

### **Shrink PCB Footprint**

Fewer components and less routing complexity

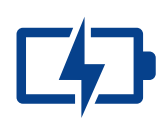

### **Reduce Power Consumption**

Extend battery life by powering fewer discrete devices and dynamically managing power within the GreenPAK

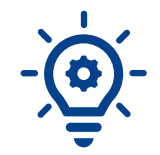

### **Adapt Design as Needed**

Adapt to changing requirements quickly and spin new prototypes in minutes

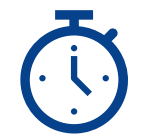

### **Faster Time to Market**

Development tools exploit the power of silicon without NRE charges and long lead times

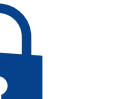

#### **Secure**

Circuit implementation is not visible to competition

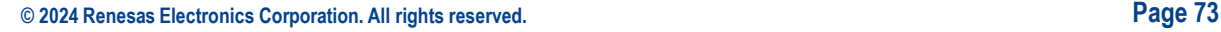

## **GREENPAK SOLUTION PLATFORM**

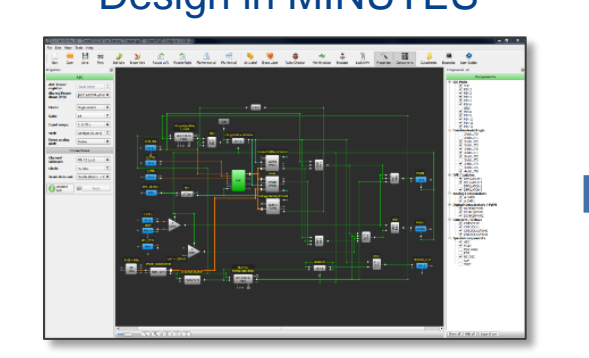

### Design in MINUTES Prototype in HOURS Production in DAYS

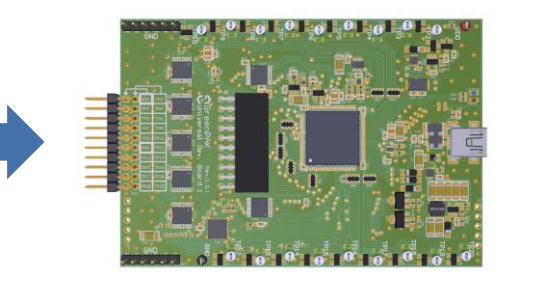

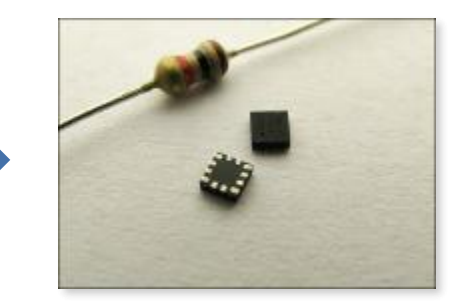

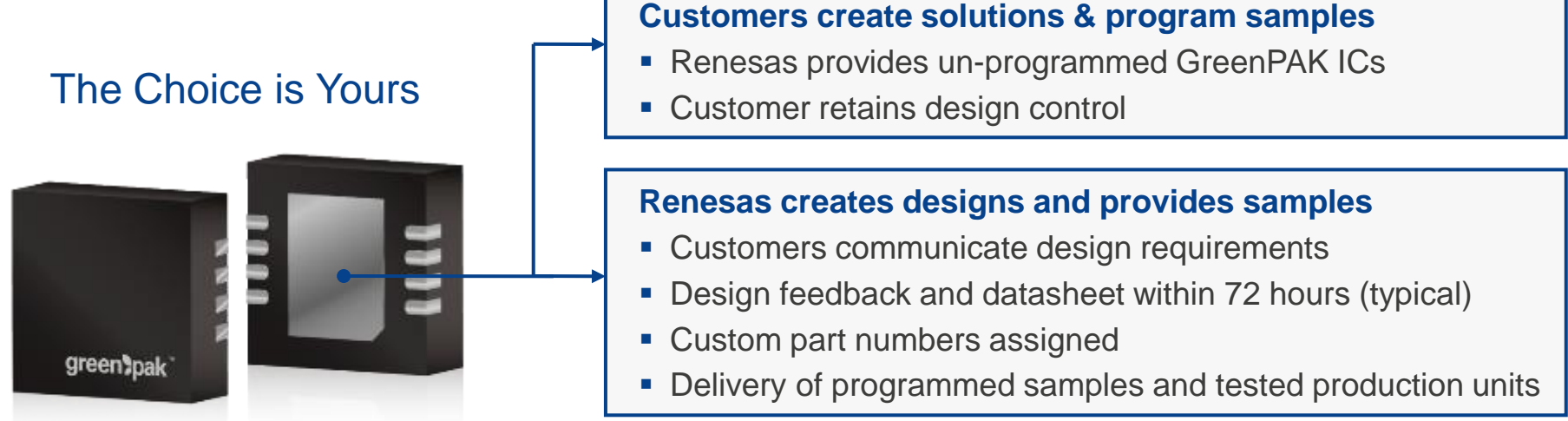

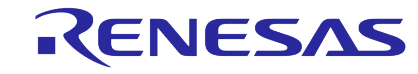

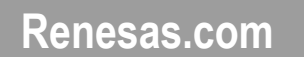

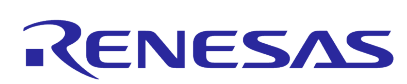

## **BACK UP SLIDES**

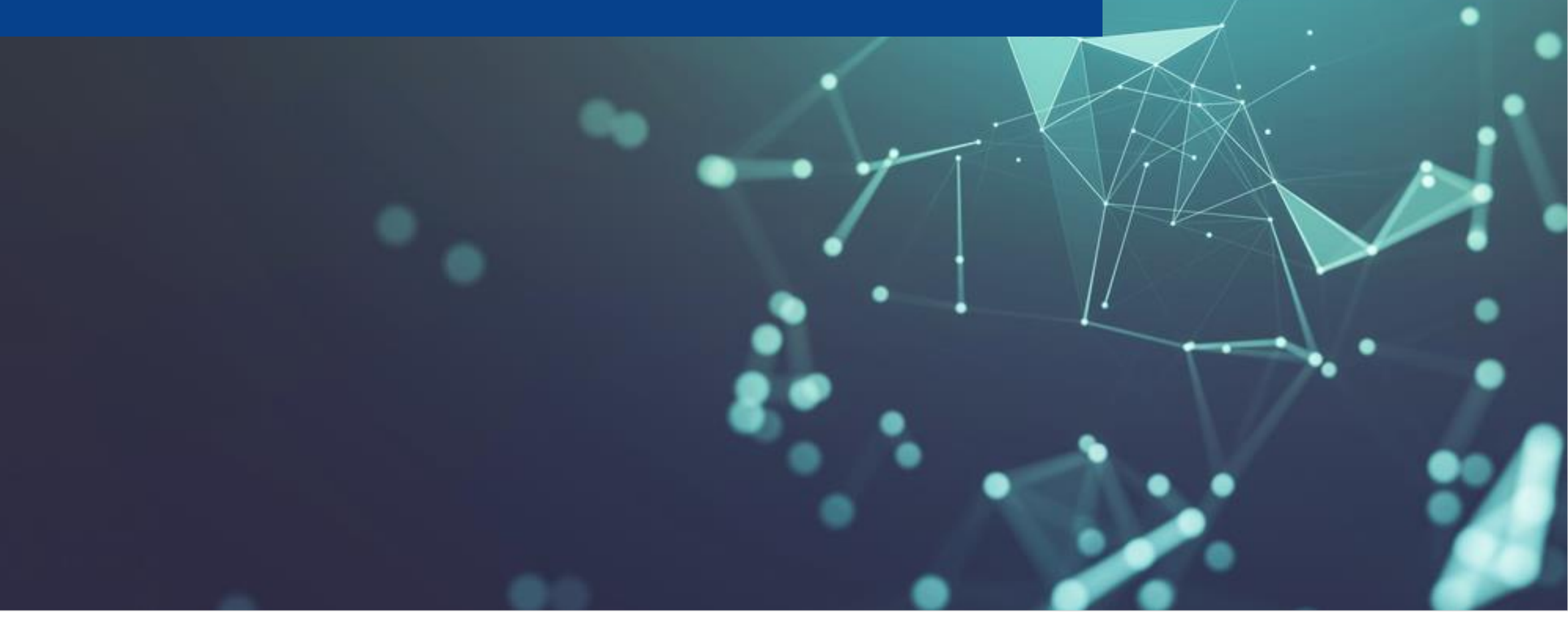

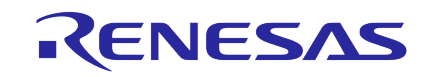

## **PRODUCTION GREENPAK FEATURE SETS**

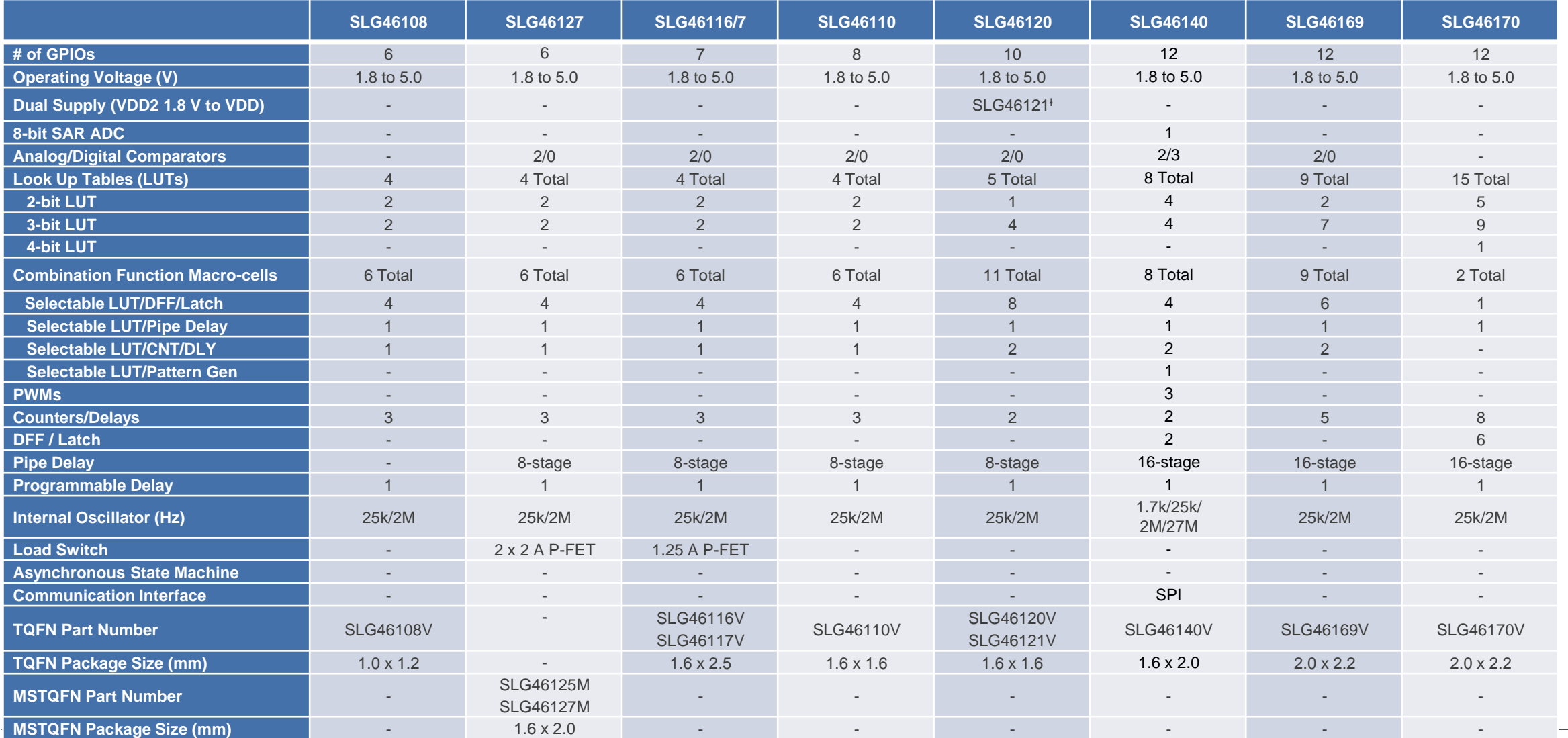

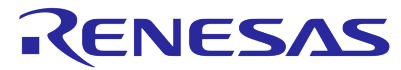

## **PRODUCTION GREENPAK FEATURE SETS**

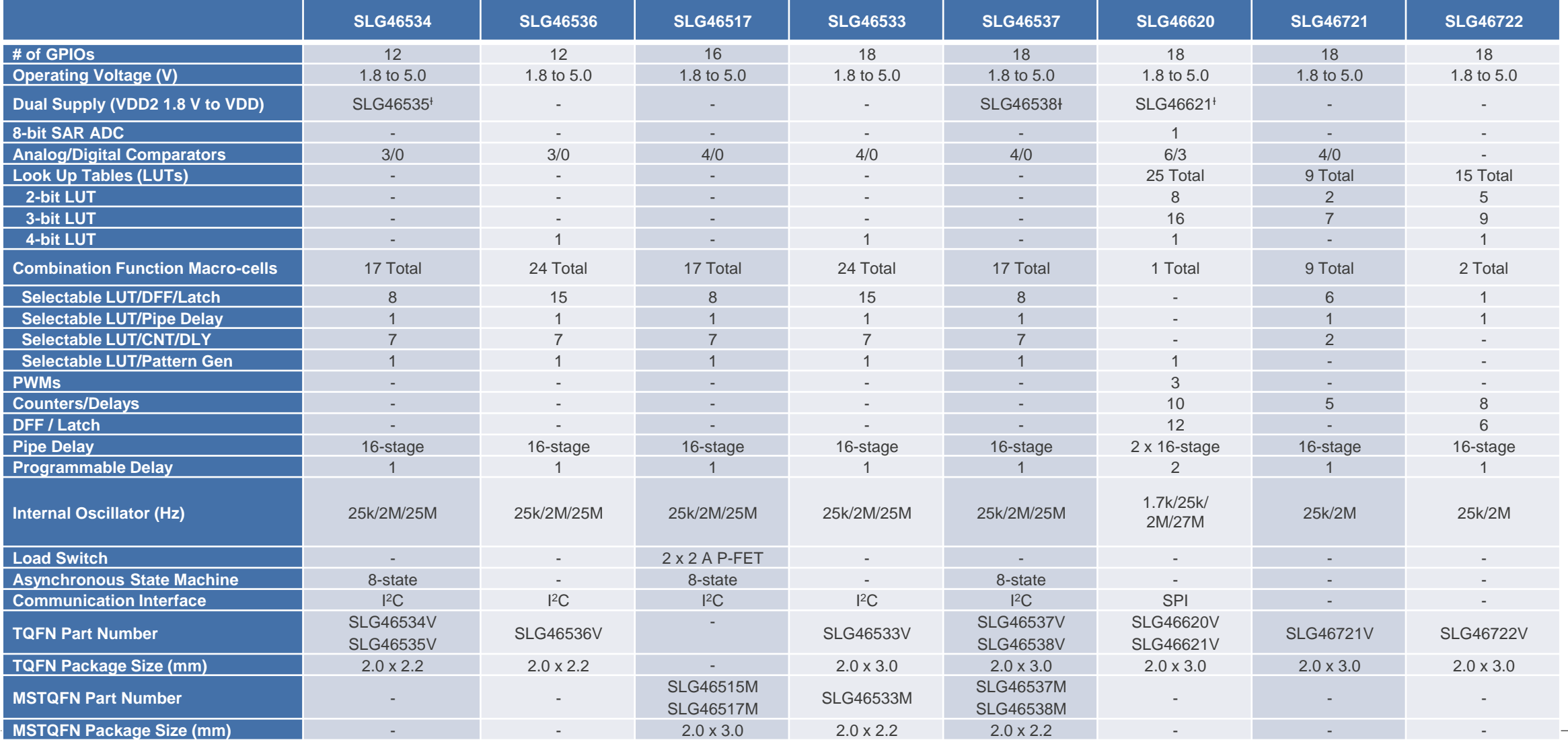

### RENESAS

## **PARAMETRIC TABLE EXAMPLE**

**In-System Programmable**

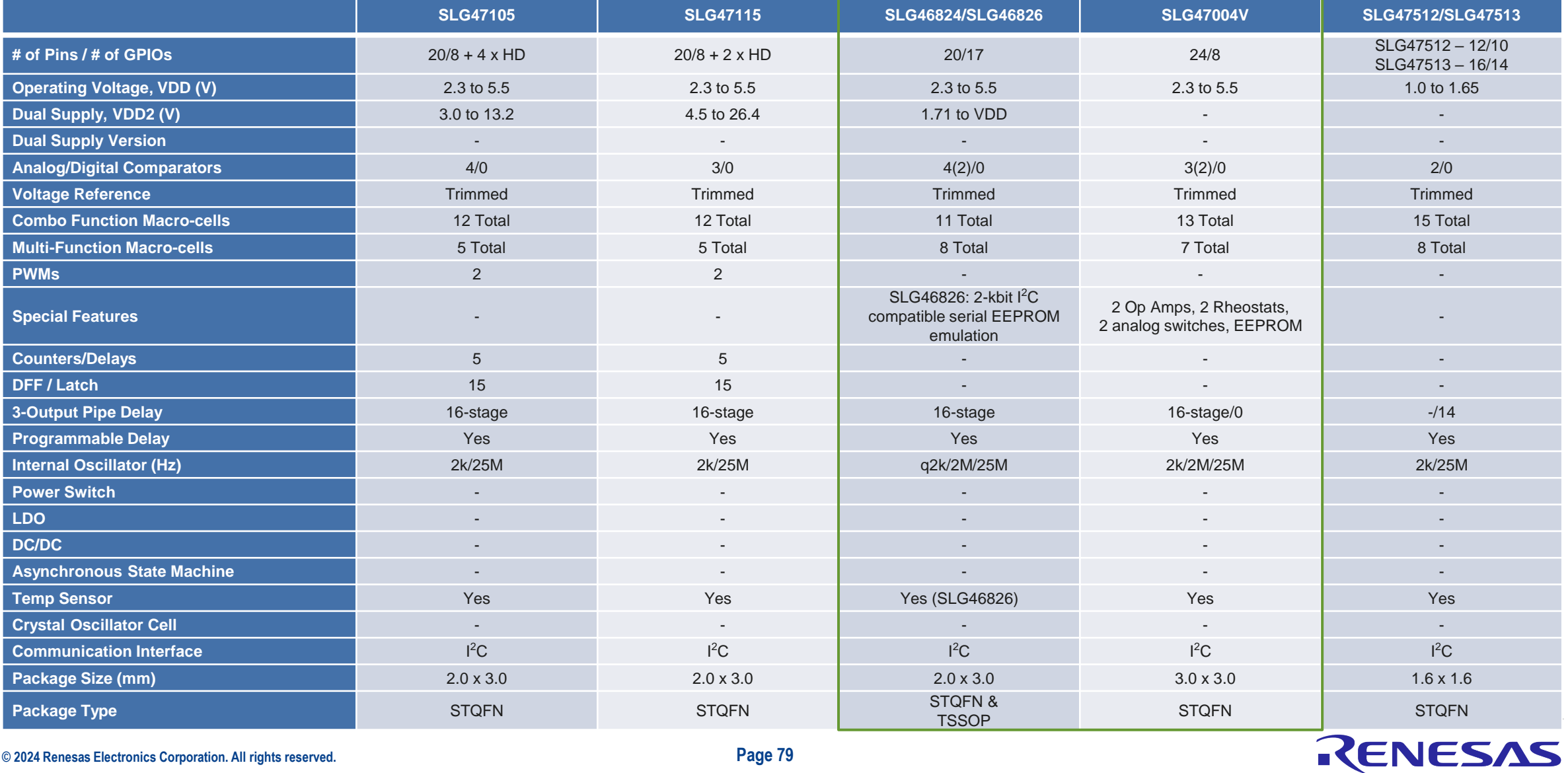

# **BACK UP SLIDES GREENPAK POWER UP SEQUENCE**

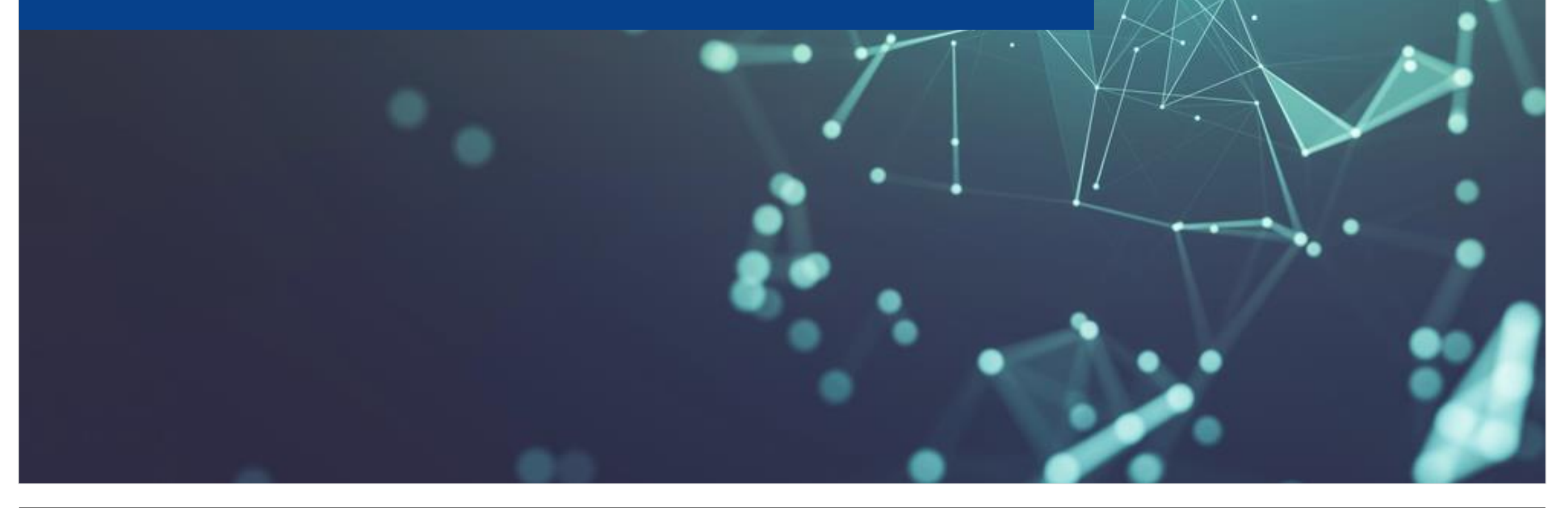

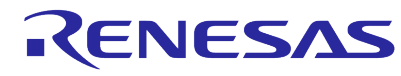

## **GREENPAK – NO I2C BLOCK PRESENT**

### Power Up Sequence

- 1. Apply VDD.
- 2. Internal POR goes active.
- 3. NVM copies to SRAM.
- 4. SRAM configures macrocells and matrix connections.

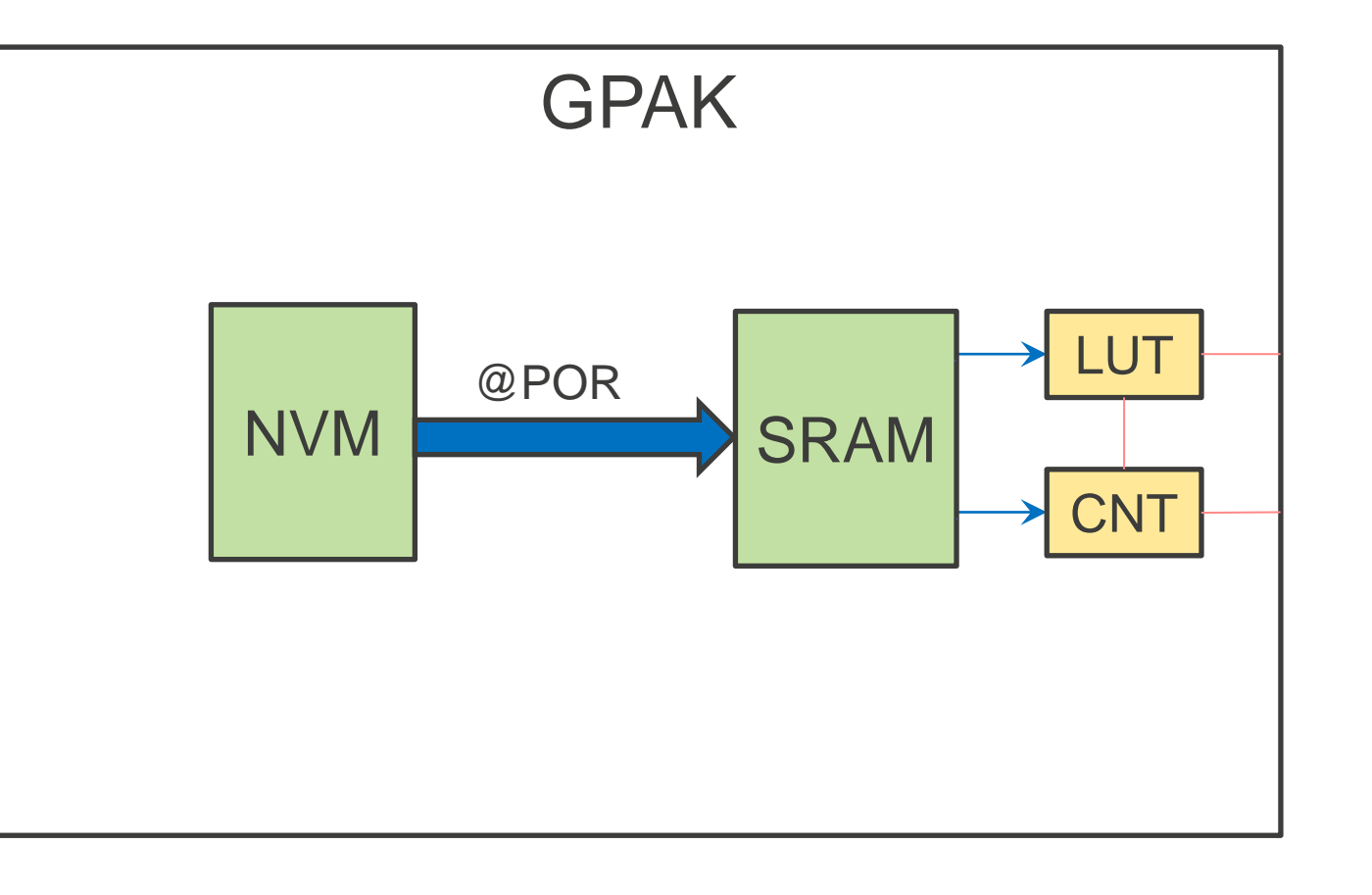

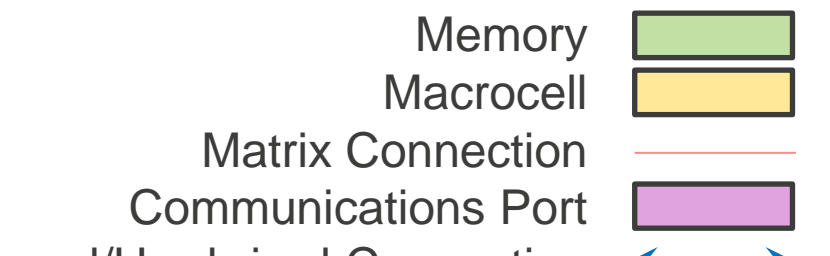

Internal/Hardwired Connection

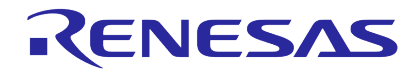

## **GREENPAK – I2C BLOCK PRESENT**

**Macrocell** 

Matrix Connection

Communications Port

### Power Up Sequence

- 1. Apply VDD.
- 2. Internal POR goes active.
- 3. NVM copies to SRAM.
- 4. SRAM configures macrocells and matrix connections.
- 5. I2C can access SRAM to write changes. Changes are lost on POR or VDD cycle.

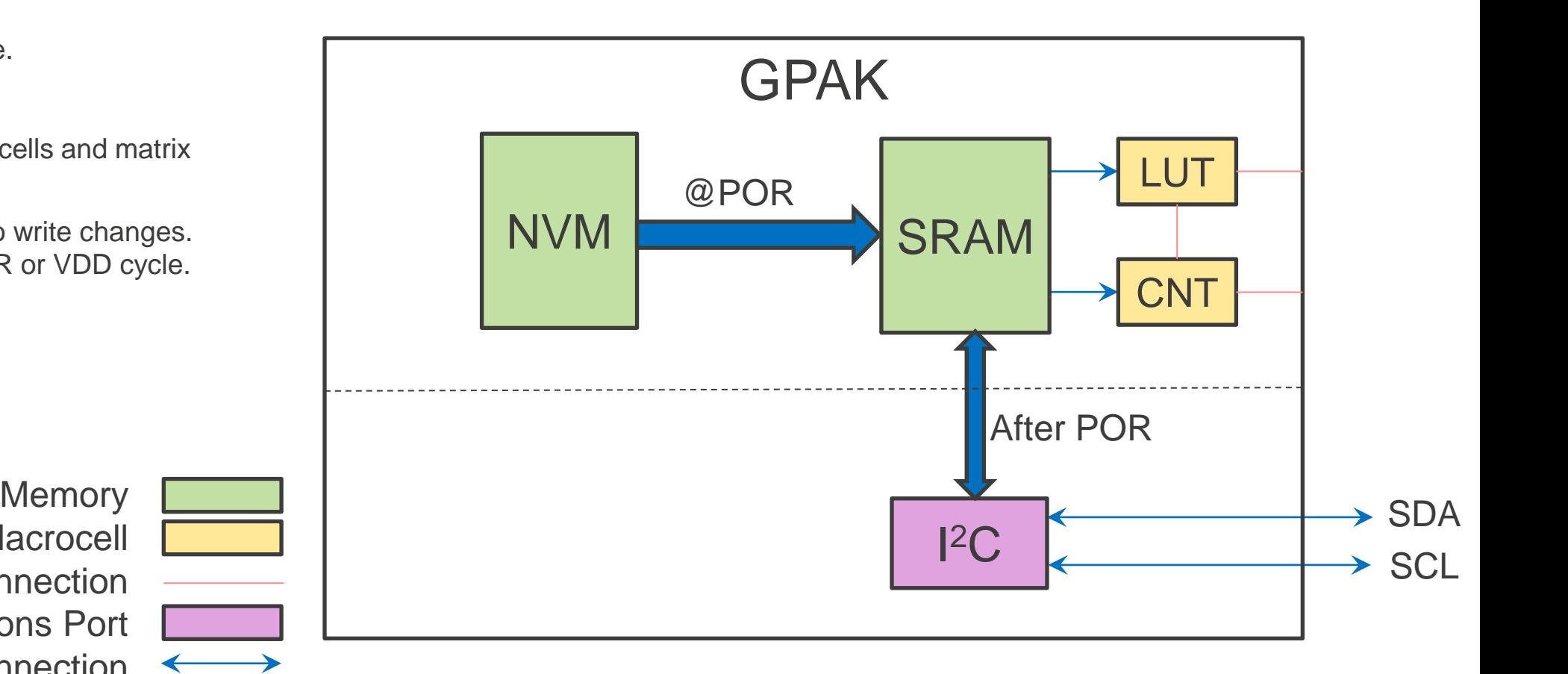

Internal/Hardwired Connection

## **GREENPAK – I2C BLOCK PRESENT AND IN SYSTEM PROGRAMMABLE**

### Power Up Sequence

- 1. Apply VDD.
- Internal POR goes active.
- 3. MTP NVM copies to SRAM.
- 4. SRAM configures macrocells and matrix connections.
- 5. I2C can access MTP NVM to write changes.
- 6. I2C can access MTP EEPROM which is independent of other chip blocks.

**Macrocell** 

Matrix Connection

Communications Port

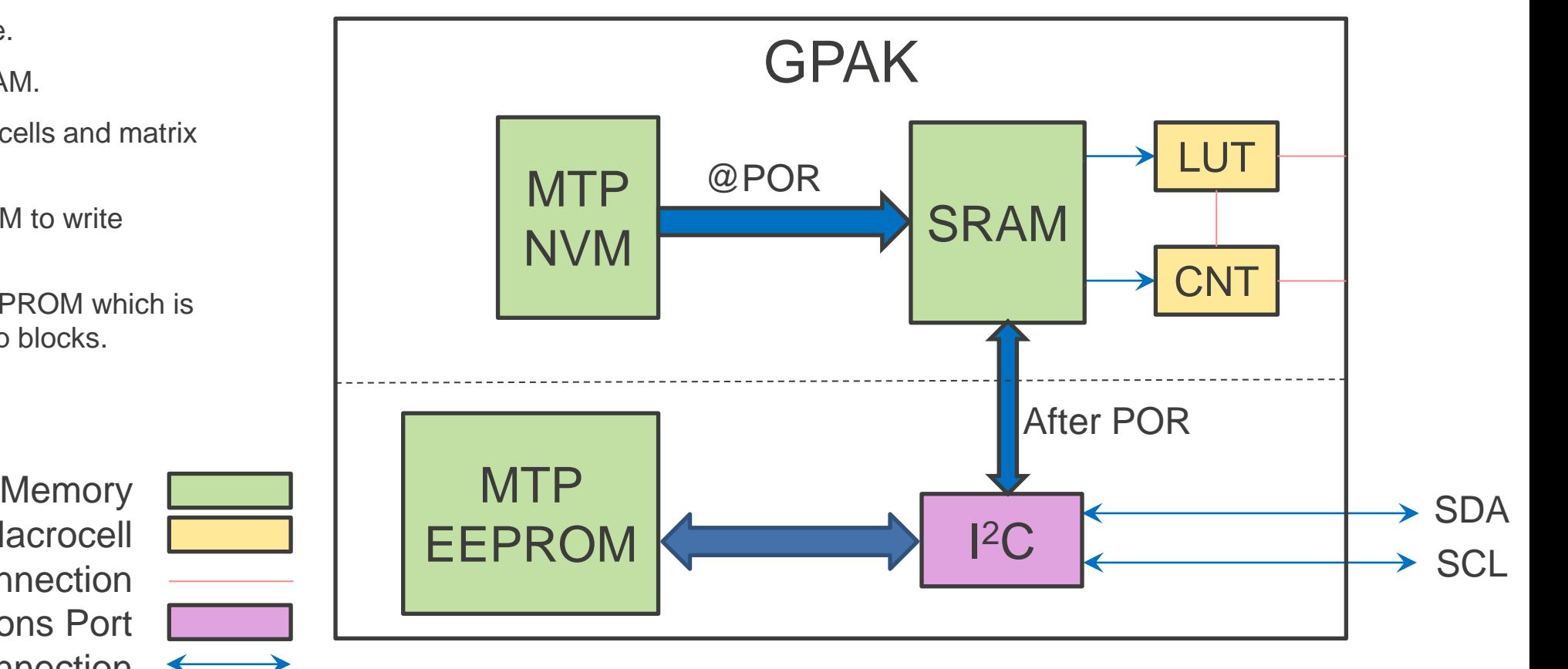

### RENESAS

Internal/Hardwired Connection

# **BACK UP SLIDES AUTOMOTIVE GREENPAK**

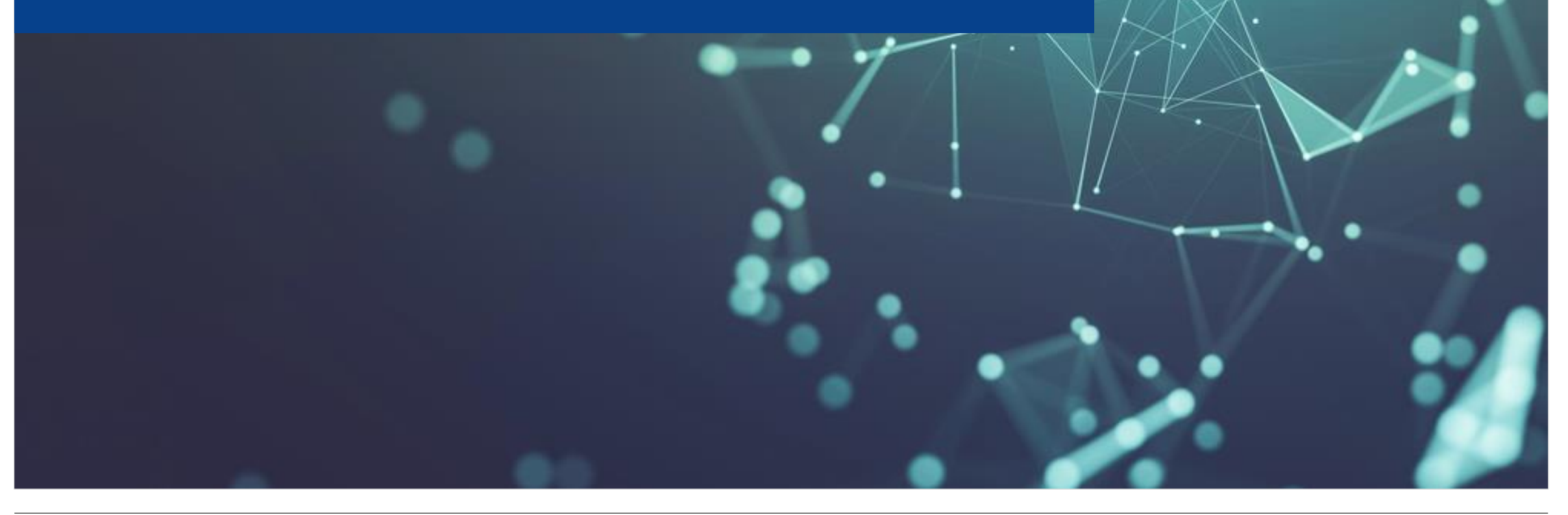

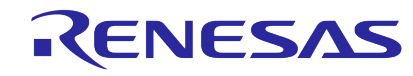

## **GREENPAK PROGRAMMABLE MIXED-SIGNAL ASIC - SLG46XXX-A, SLG47XXX-A**

### **Value Proposition & Features**

- **EXT** Automotive grade, **AEC-Q100** compliant (Grade 2 available now, Grade 1 on the roadmap)
- Cost effective NVM programmable IC containing **digital and analog**
- Fewer parts = lower FIT, **less qualification** & **less sourcing** issues

### **Solution Example Benefit**

Infotainment/Cluster, xEV, MCS, …

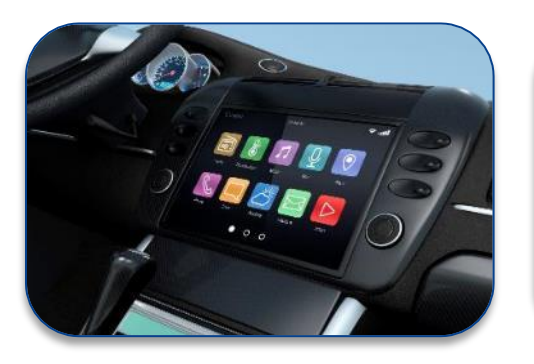

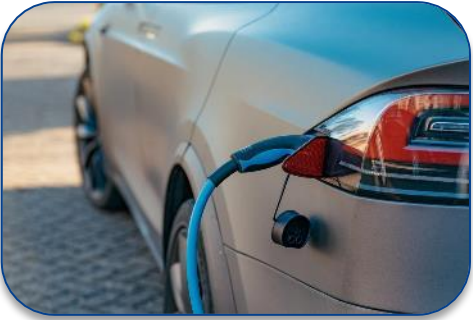

Power sequence, Voltage/Current/Temp detector, PWM, I/O expander, Button debounce/Glitch filter, Sensor AFE Watchdog, Reset control, Level shift/Buffer, Glue logic

- Automotive grade, AEC-Q100 compliant
- Combine multiple discrete ICs into one small package
- Small-scale custom IC without NRE, 18 weeks for MP
- **GUI design tool available**

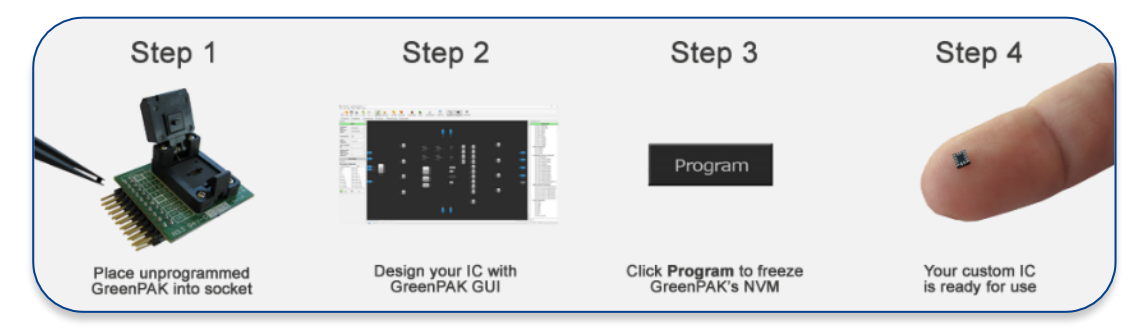

## RENESAS

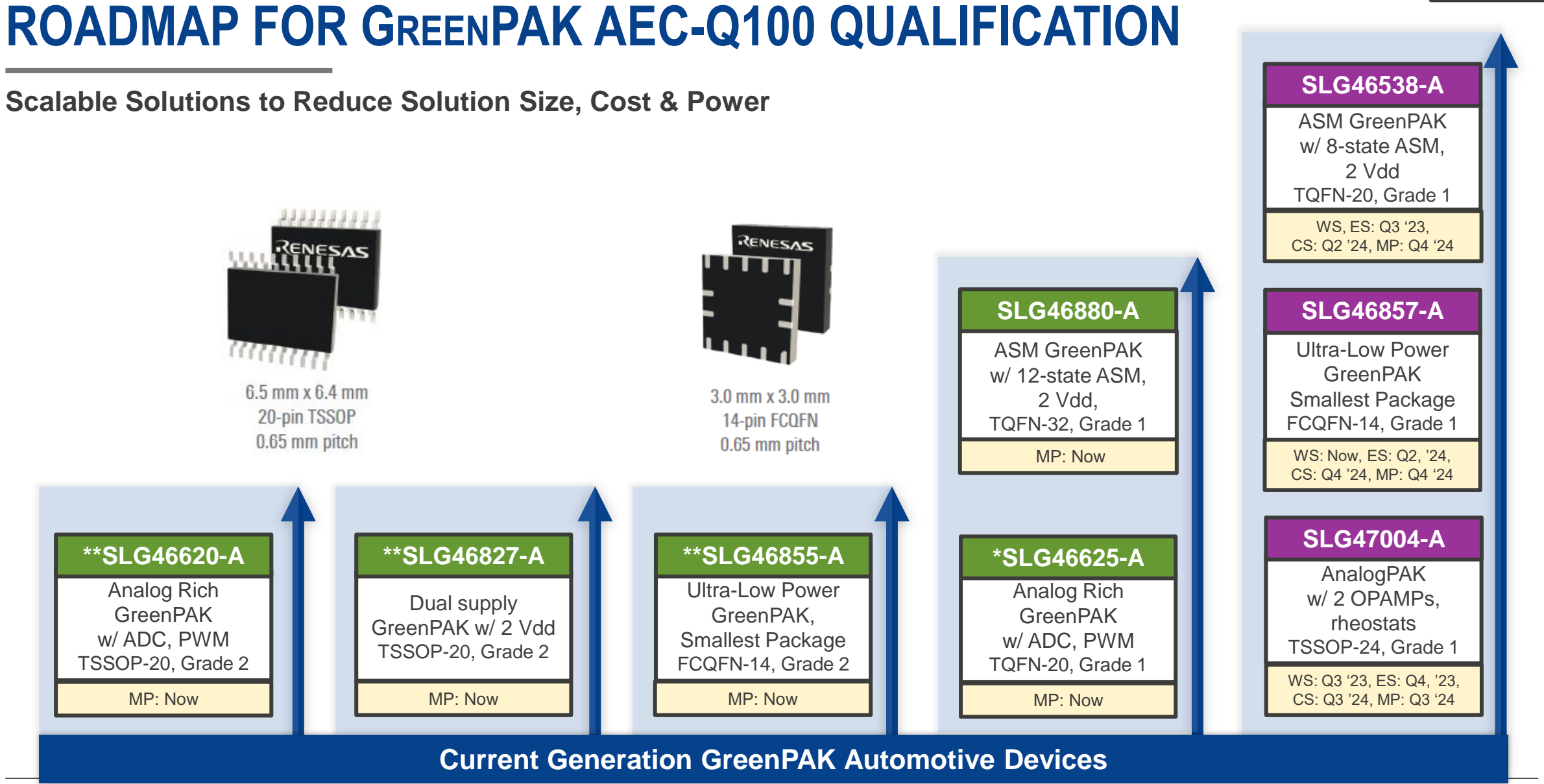

**Production**

**Sampling**

RENESAS

**© 2024 Renesas Electronics Corporation. All rights reserved. Page 86**

## **GREENPAK AUTOMOTIVE PARTS**

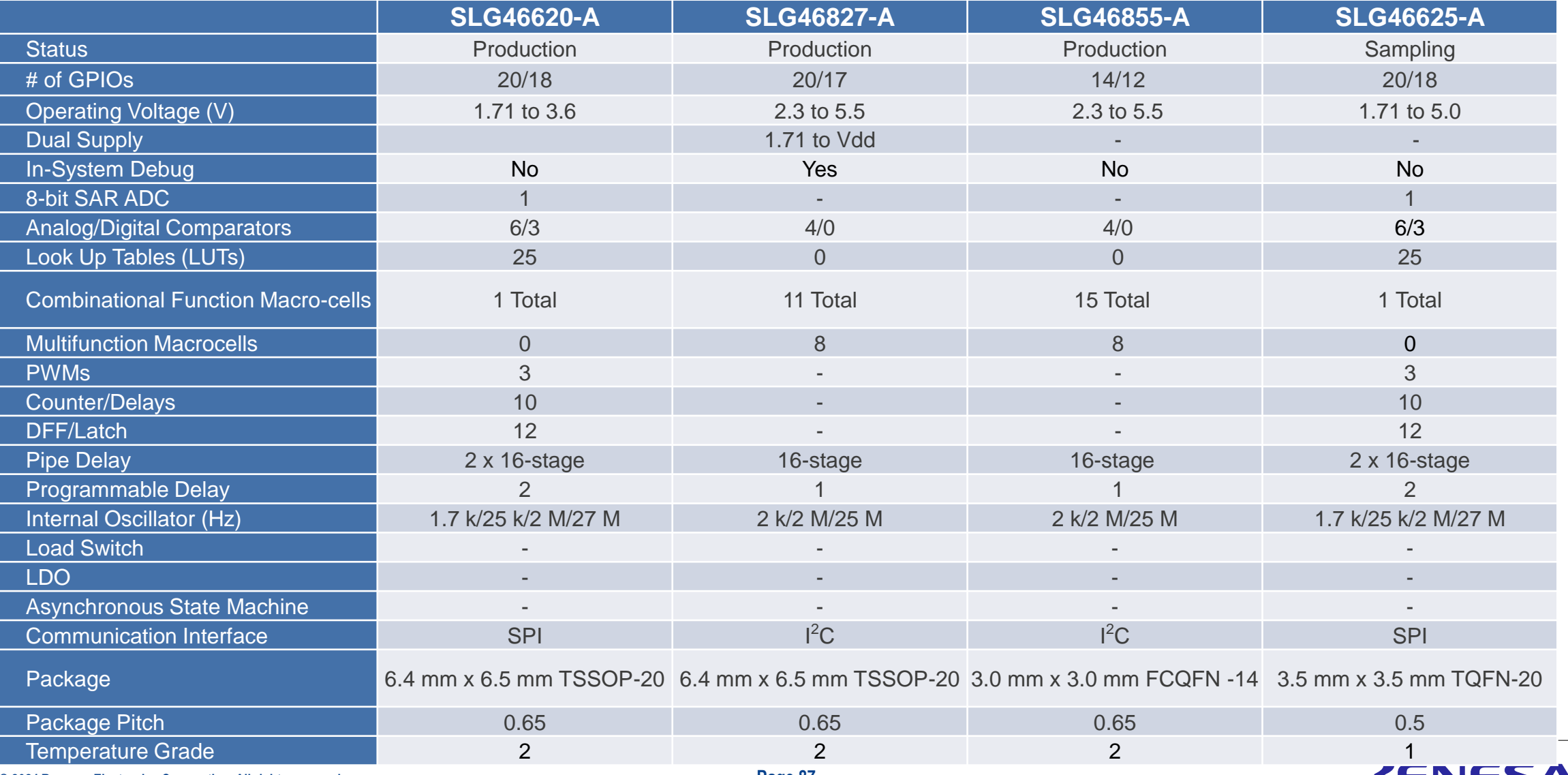

**© 2024 Renesas Electronics Corporation. All rights reserved. Page 87**

## **GREENPAK AUTOMOTIVE PARTS**

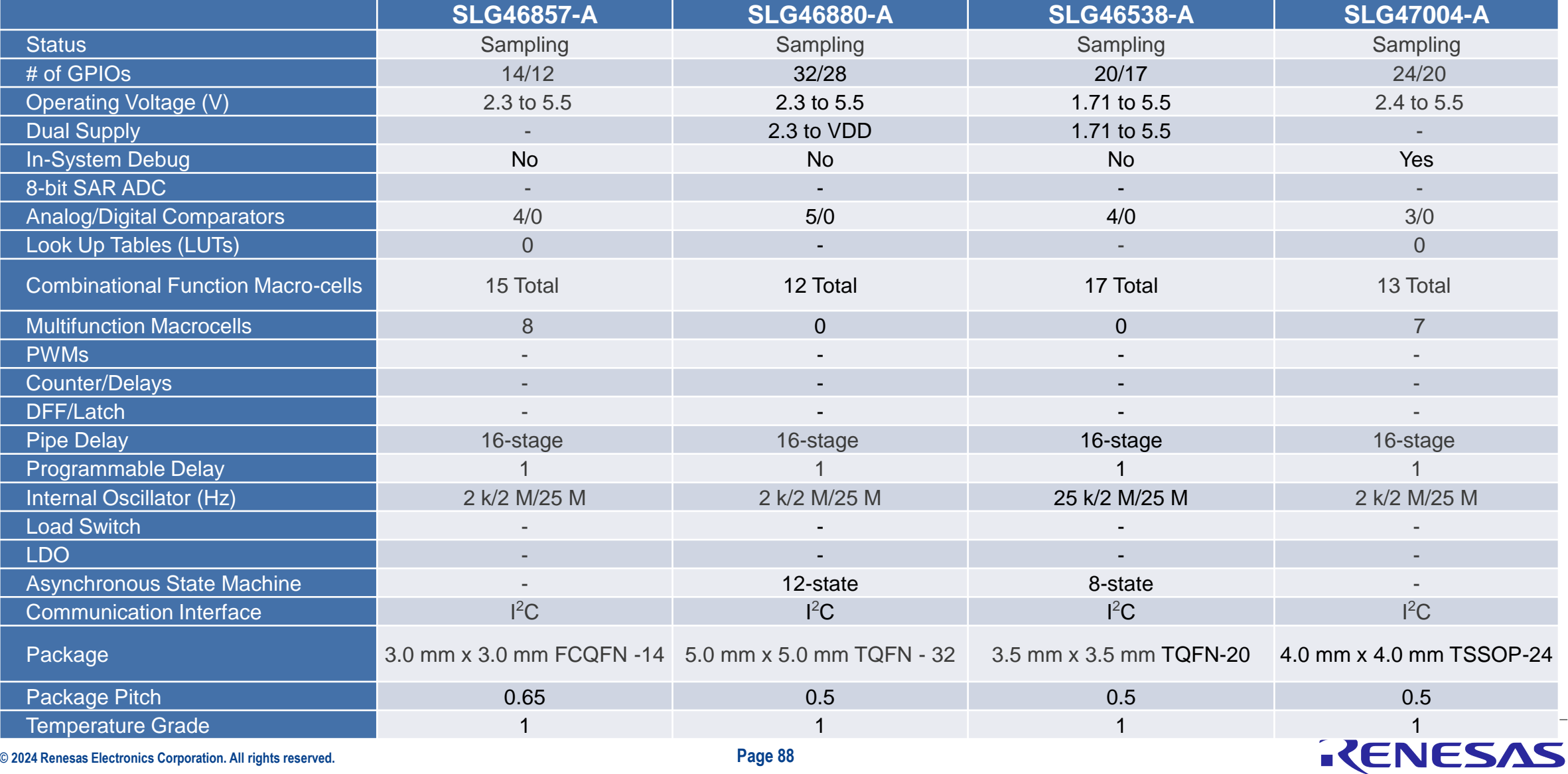

**© 2024 Renesas Electronics Corporation. All rights reserved. Page 88**

## **RENESAS MANUFACTURING ADVANTAGES**

### **Device Level Features**

- **Ambient Operating Temperature Range: -40 °C to 105 °C (grade 2) or** -40 °C to 125 °C (grade 1)
- **Moisture Sensitivity Level: 1 (Unlimited)**
- **ESD Protection:** 2 kV HBM, 500+ V CDM
- Quality Management: ISO9001:2010 certified, AEC-Q100 qualified
- **Failure Rate: < 10 DPPM**
- **Long Product Lifecycles:** Driven by customer requirements
- **Environmental:** All subcons ISO14001, RoHS Compliant, Halogen-Free

### **Design Benefits**

- **Higher Reliability**
- **Design Security**
- **Tested Solution**

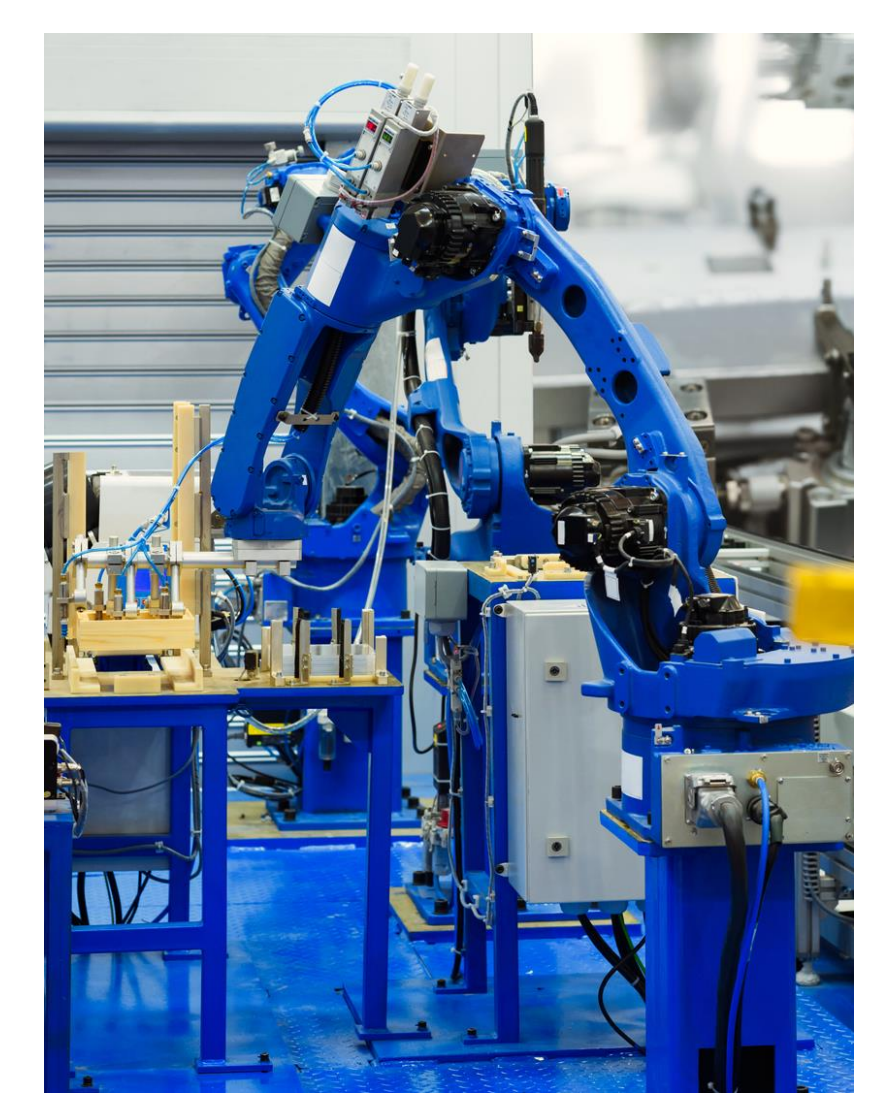

### RENESAS

## **DESIGN PORTION OF DEMO**

## **USING GREENPAK DESIGNER (PART OF GO CONFIGURE SOFTWARE HUB) CREATING A SIMPLE RESET CIRCUIT**

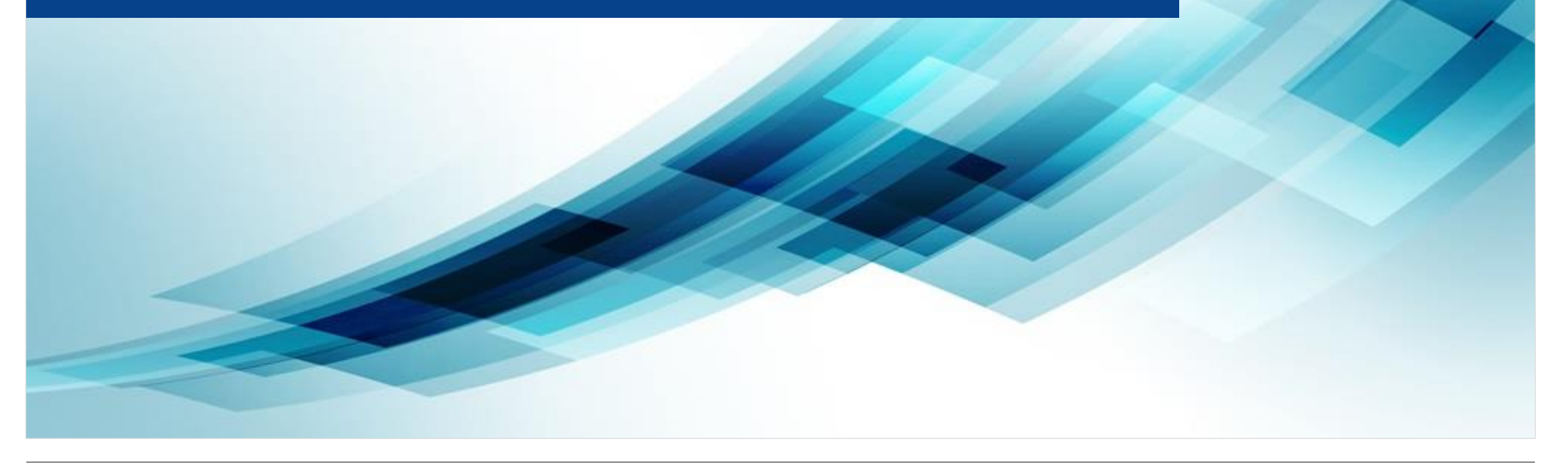

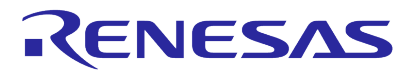

## **STARTING THE PROCESS**

#### **Launch GreenPAK Designer**

- **EXECT:** After you have installed [GoConfigure Software Hub,](https://www.dialog-semiconductor.com/go-configure-software-hub) open up the program
	- Click the Windows button in the bottom left corner of your screen
	- Scroll to the GoConfigure Software Hub icon and click once to open it
	- Click the GoConfigure Software Hub
- **The first time you launch GoConfigure Software Hub,** you will land on the Welcome page. Click the "Develop" page next.
- This will give you a window that shows the selection of GreenPAK parts available
	- Single click the SLG46826V to highlight it
- Double click on SLG46826V to launch the designer for this silicon

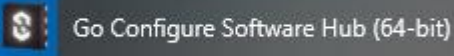

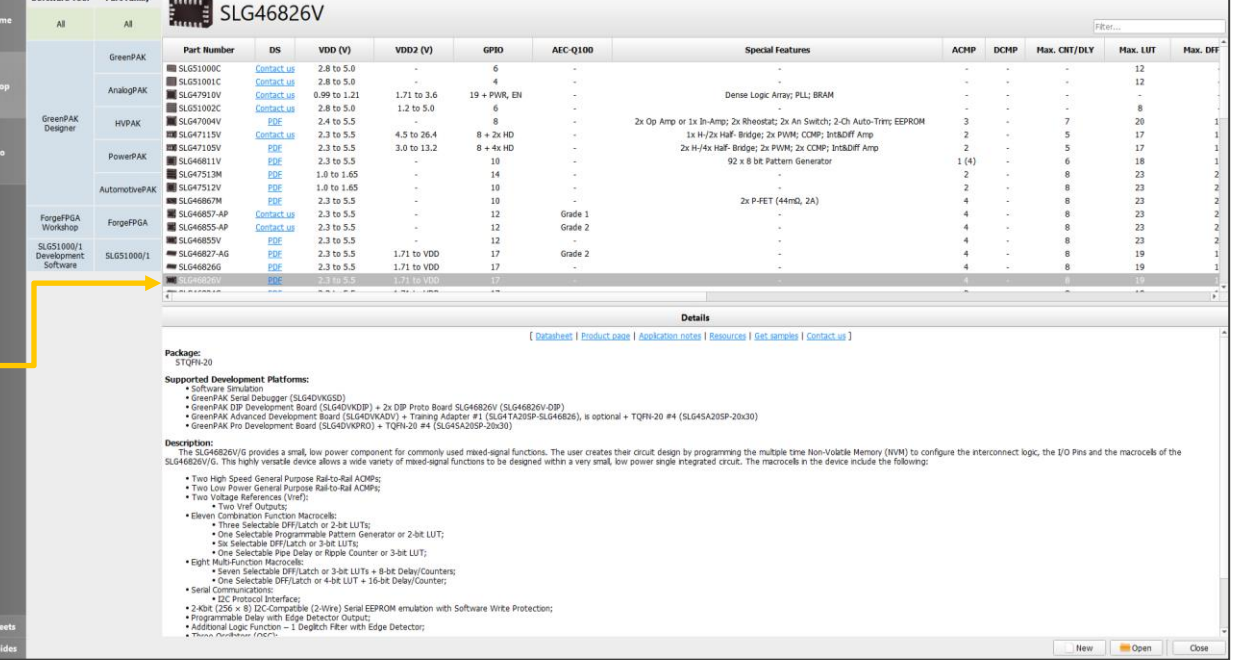

## **SETTING UP PROJECT INFO**

**Entering VDD, VDD2 and Temperature Information**

- You will get a window with "Project Info" that opens automatically
- Set:
	- VDD to 3.0, 3.3, 3.6
	- VDD2 to 3.0, 3.3, 3.6
	- Temp to -40, 25, 85
- This information will be used when we want to test or simulate the design

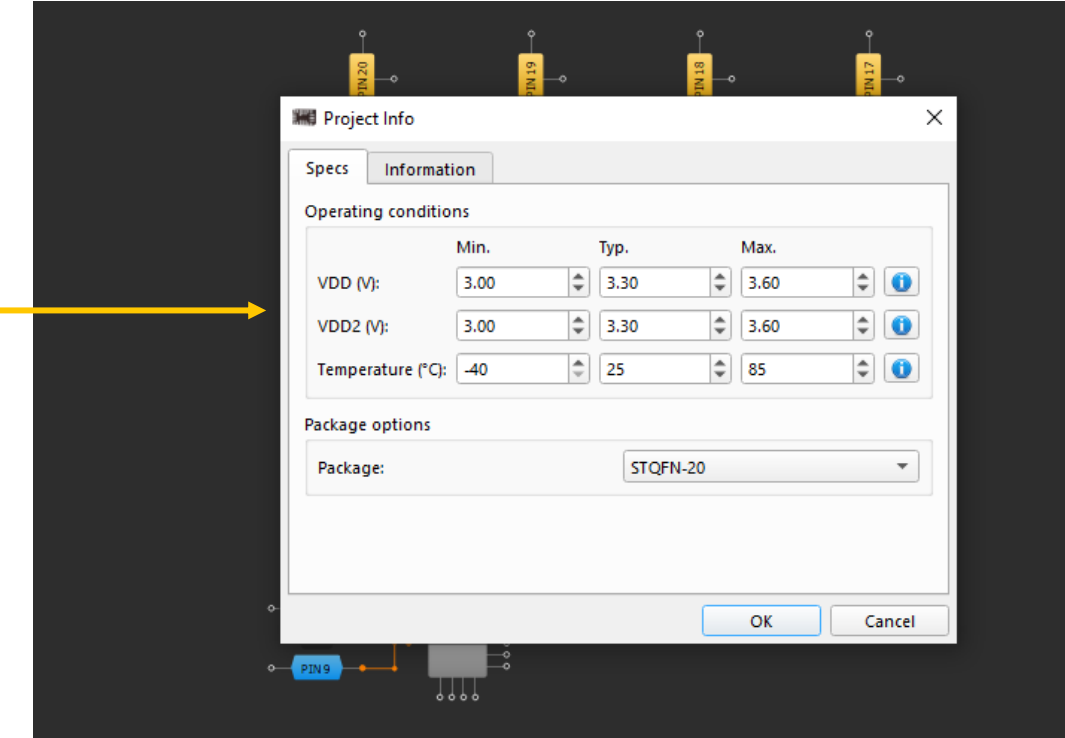

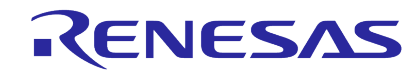

## **RESIZING MAIN WINDOW**

- Use slider bar here to adjust view to show all pins (should look like this when you are done)
	- **EXED Alternatively, you can select the "Fit** Work Area" button to auto scale the view
- Pins shown have two types:
	- Blue pins connected to VDD
	- Gold pins connected to VDD2
	- **These are available** on all dual-supply parts

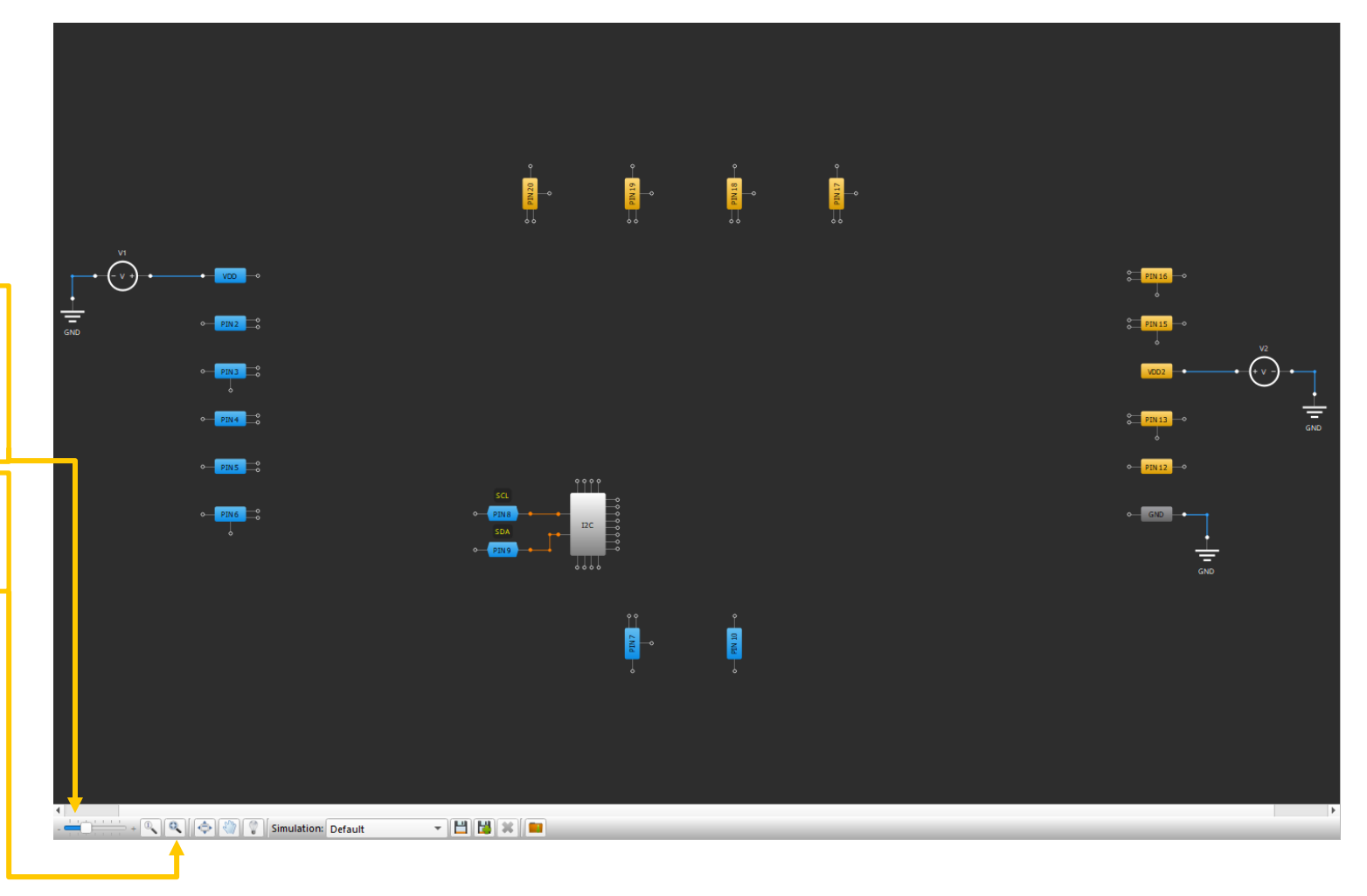

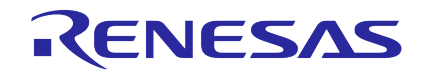

## **COMPONENTS WINDOW**

- Components list should be shown on right hand side
- **·** If it is not showing, click on Components button to make it show
- The components window shows the available circuit components
- The components in each base device are different, therefore the components window is unique for each device type

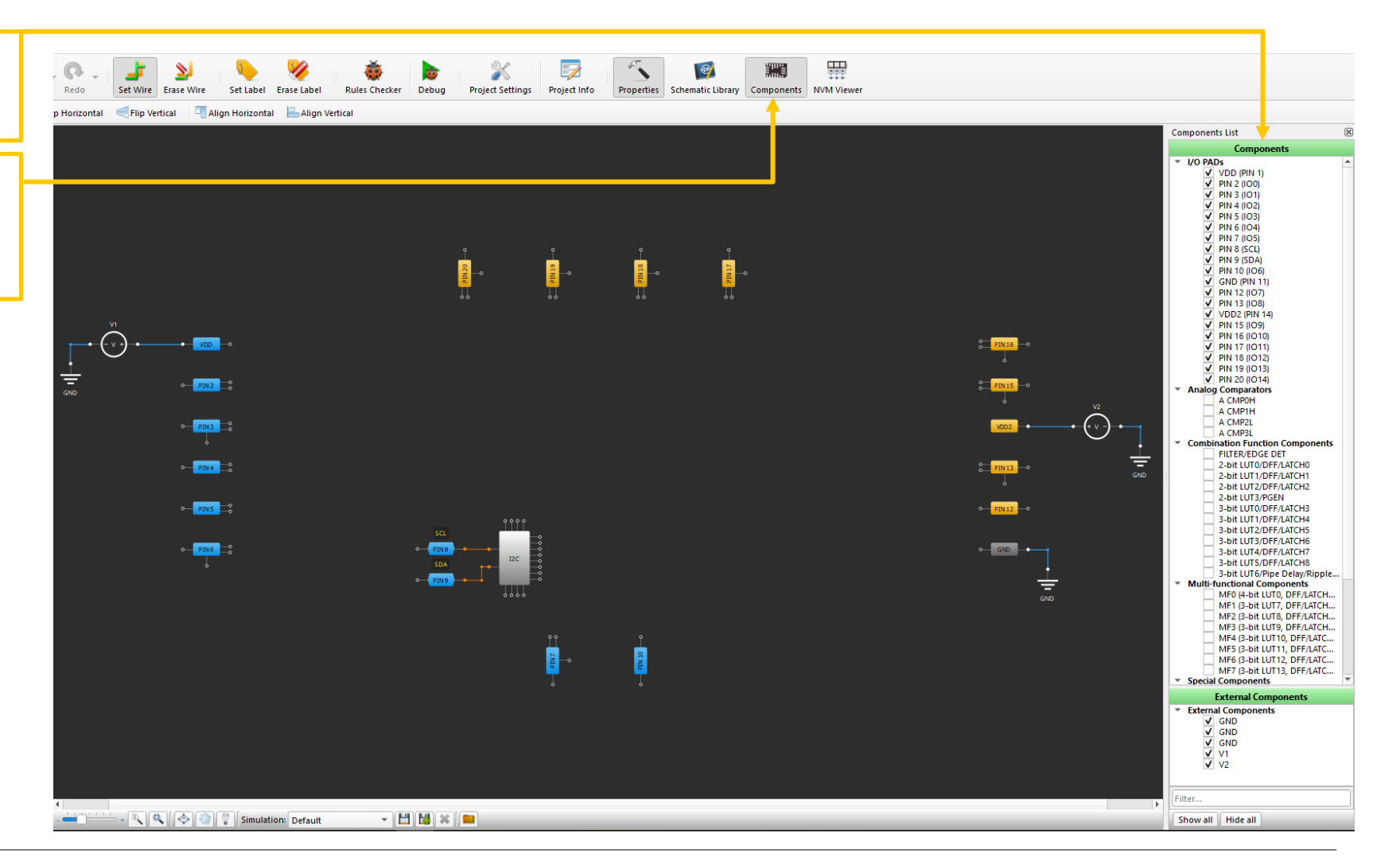

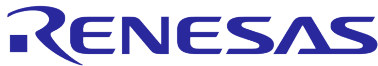

## **OUR GOAL IS TO DESIGN A SIMPLE RESET CIRCUIT**

### **Three Functions in the Design**

- **•** This design will issue an output pulse that can trigger a reset of a system
- This function has three components in this example:
	- Logic "OR" gate
	- Analog comparator (ACMP)
	- One shot (pulse generator)
- Let's review what each component does in this example:
	- One shot this is the output pulse that a monitoring device will use to reset the system
	- ACMP this will monitor a voltage rail (for example a main power rail)
	- "OR" gate this will be used to monitor two possible signals that can trigger a reset
		- − ACMP output for the case where the power rail goes too low
		- − Digital logic input for the case where another device wants to trigger a reset
- The signal flow looks like this: digital logic "OR" ACMP  $\rightarrow$  One shot

## **SELECTING A COMPONENT (LOGIC GATE)**

### **Configuring the Gate**

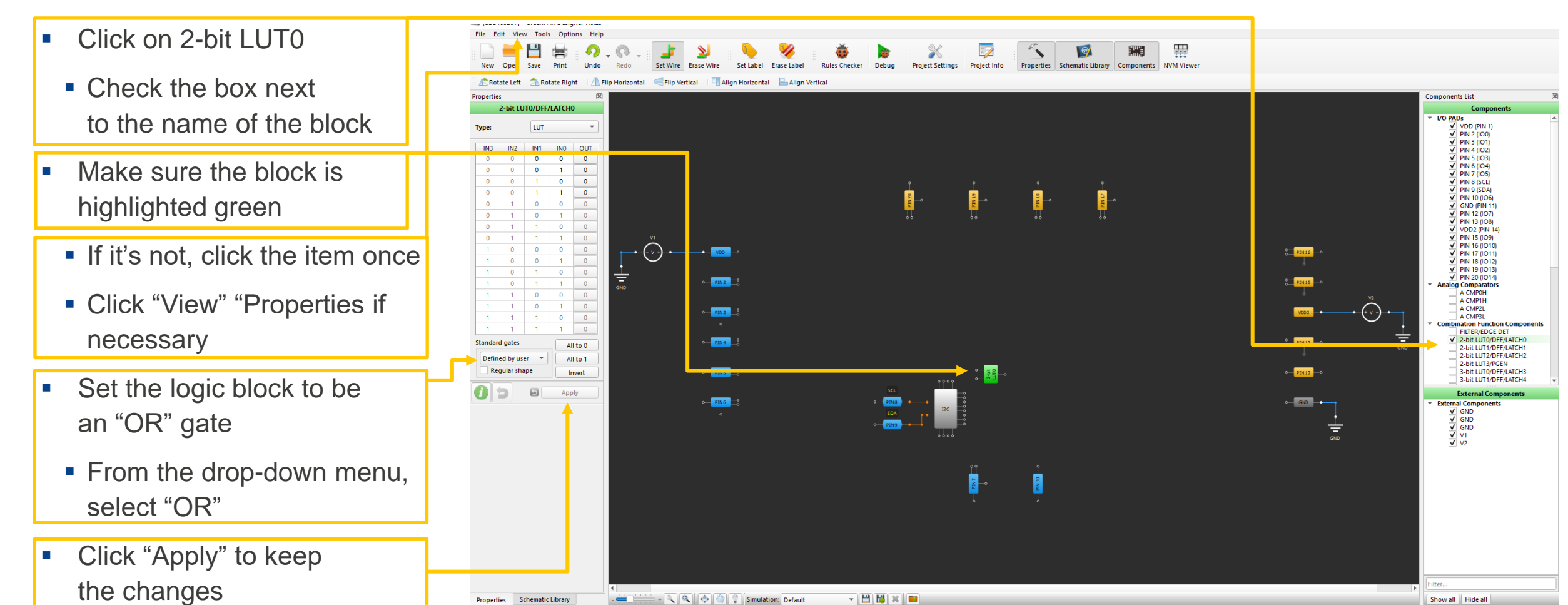

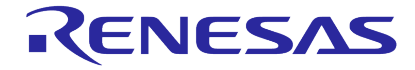

## **SELECTING A COMPONENT (ANALOG COMPARATOR)**

### **Configuring the ACMP**

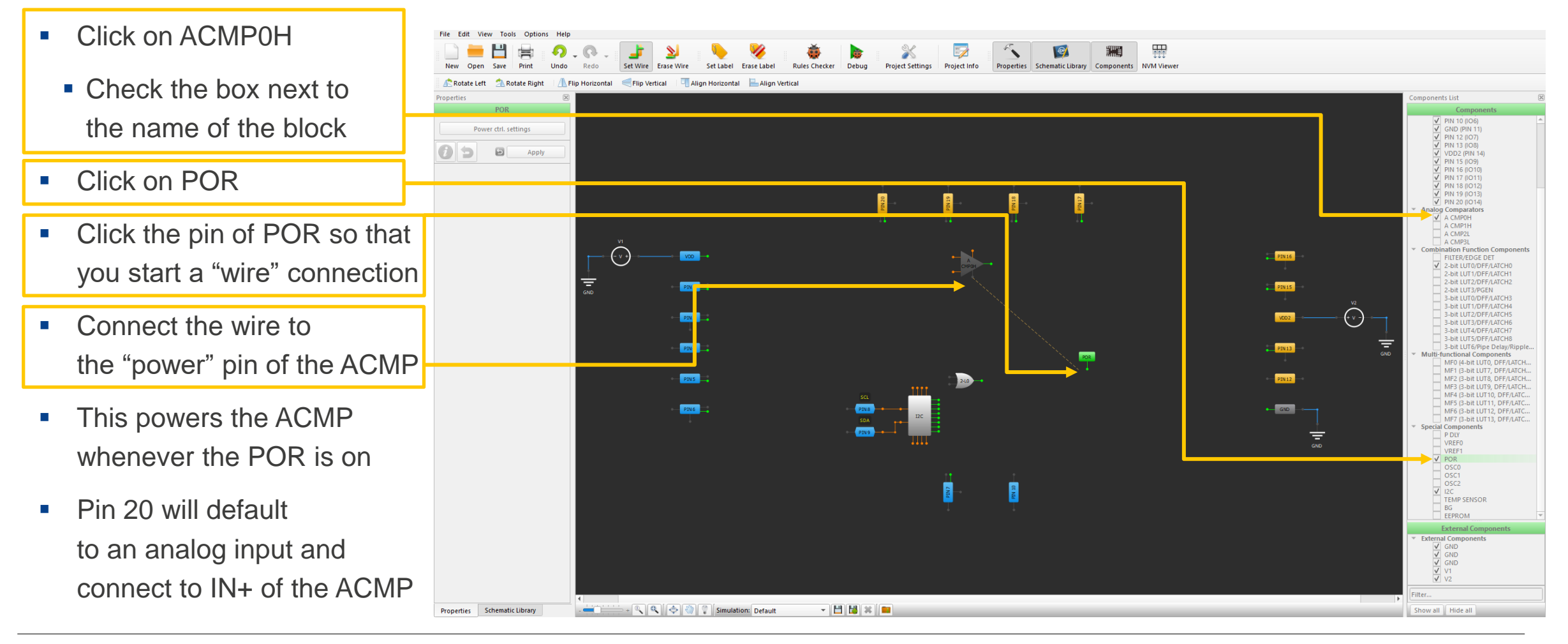

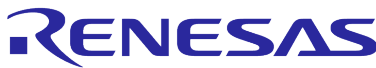

## **SELECTING A COMPONENT (ONE SHOT)**

### **Configuring the Counter Block as a One Shot**

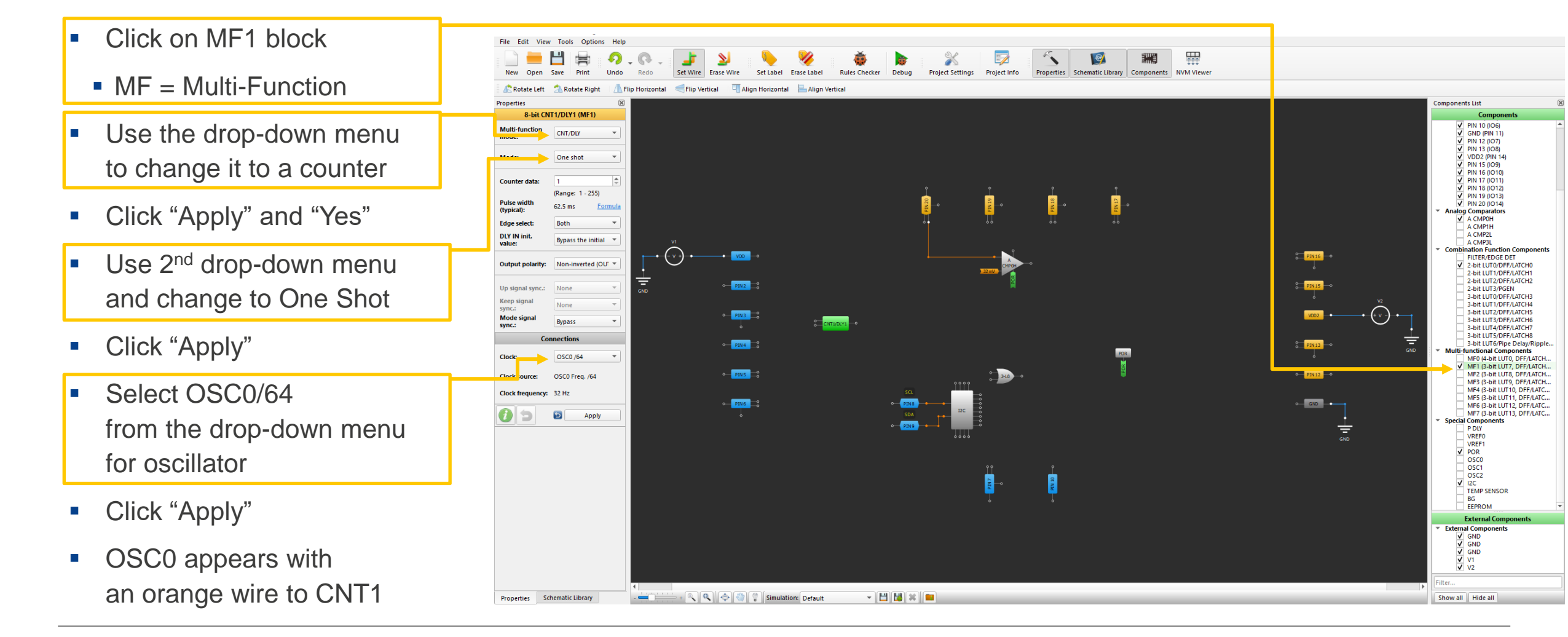

### RENESAS

## **CONNECTING BLOCKS TOGETHER**

### **Using Wires**

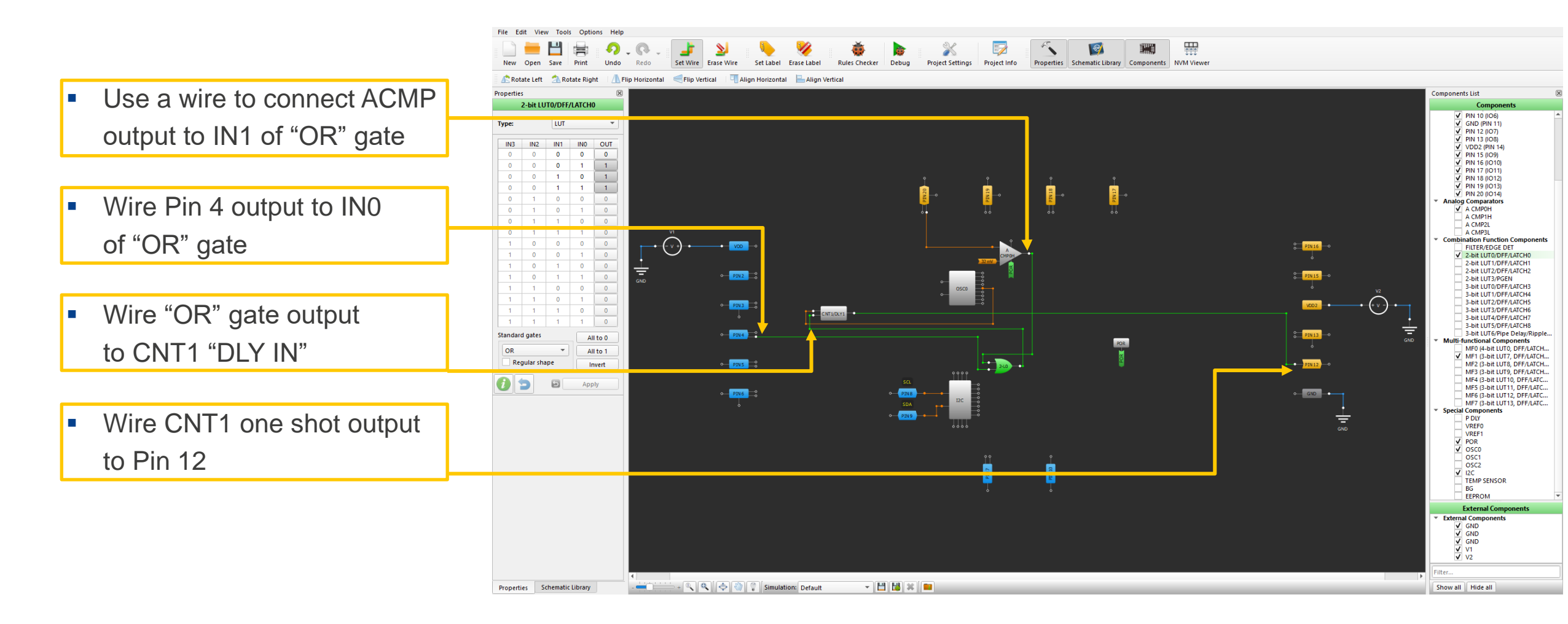

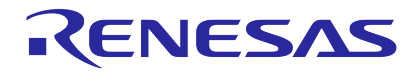

## **WHAT DOES THIS DESIGN DO SO FAR?**

#### **Design Operation**

- If Pin 4 goes to a logic high, OR Pin 20 goes above the ACMP VREF (currently defaulted to 32 mV), then the output of the OR gate will go HI.
- Upon a HI or LO from the OR gate the CNT1 one shot trigger. The one shot pulse is currently set to be a 62.5 msec, HI pulse (output polarity = not inverted).
- Let's say that Pin 20 is tied to the VDD of an S.O.C. When the SOC VDD goes HI, the output of the OR gate will go HI, triggering the one shot output pulse. Since an SOC takes some time to power up, we might cause a reset of the SOC mid-power up. We can fix this by changing the CNT1 edge to "Falling".
- Also, 32 mV might be a little low to compare the VDD value to so let's change that to 2016 mV (2.016 mV). This is now configured as a much better "brownout" detector.

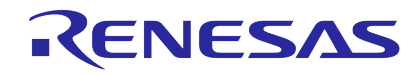

## **CLEANING UP THE LAYOUT**

#### **Rearrange and Remove Unused Pins**

- To remove unused pins, click "Hide All".
- To move blocks around, click and hold a block to drag them around the screen. This is shown by a handshaped cursor.
- To align pins vertically, drag a highlighted box around Pins 4, 8, 9 and 20. Then click the "Align Vertical" button.
- To rotate a block, click it once, then right click and rotate it.
- Save early, save often!

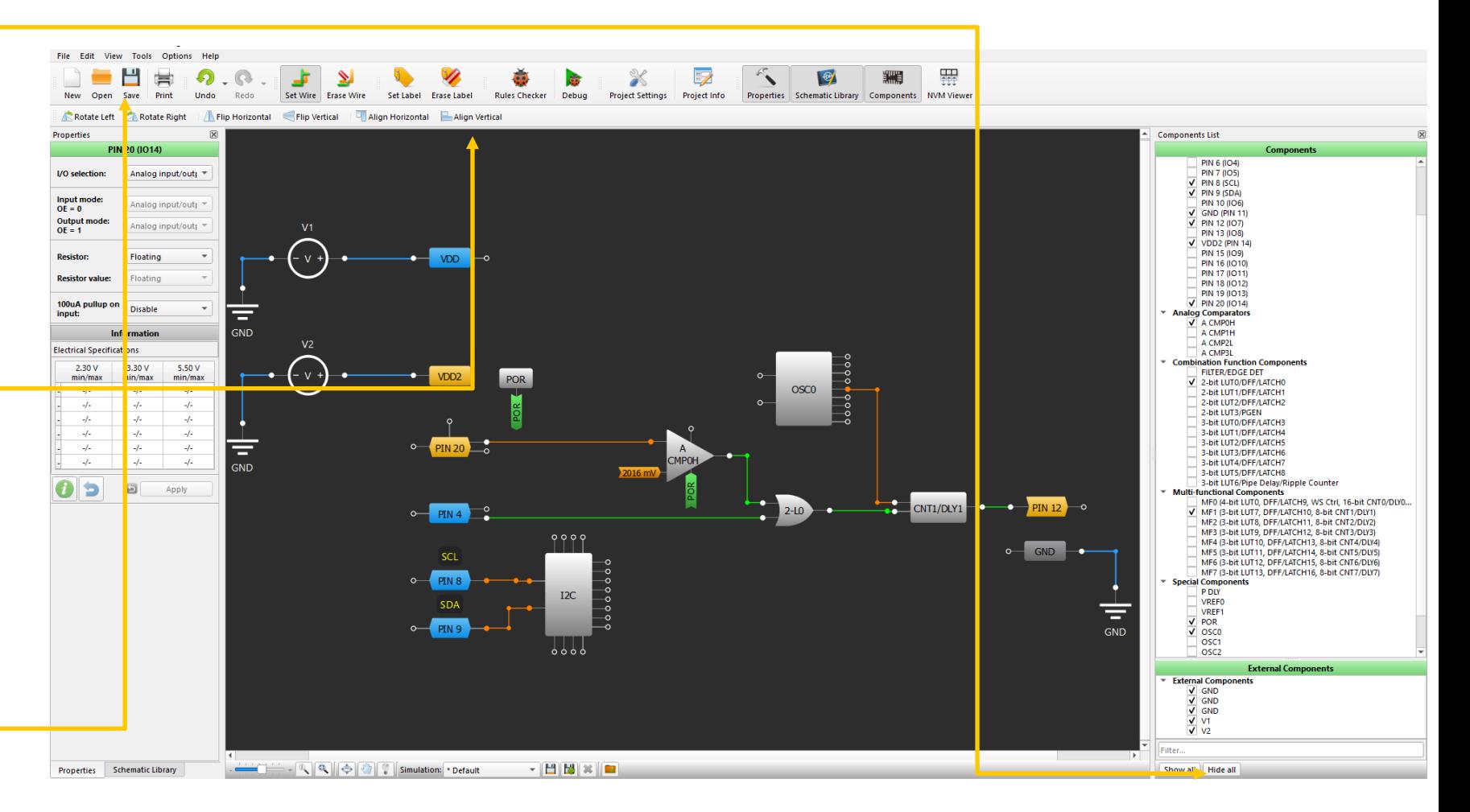

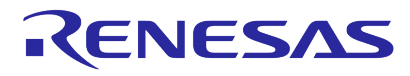

# **SIMULATION PORTION OF DEMO**

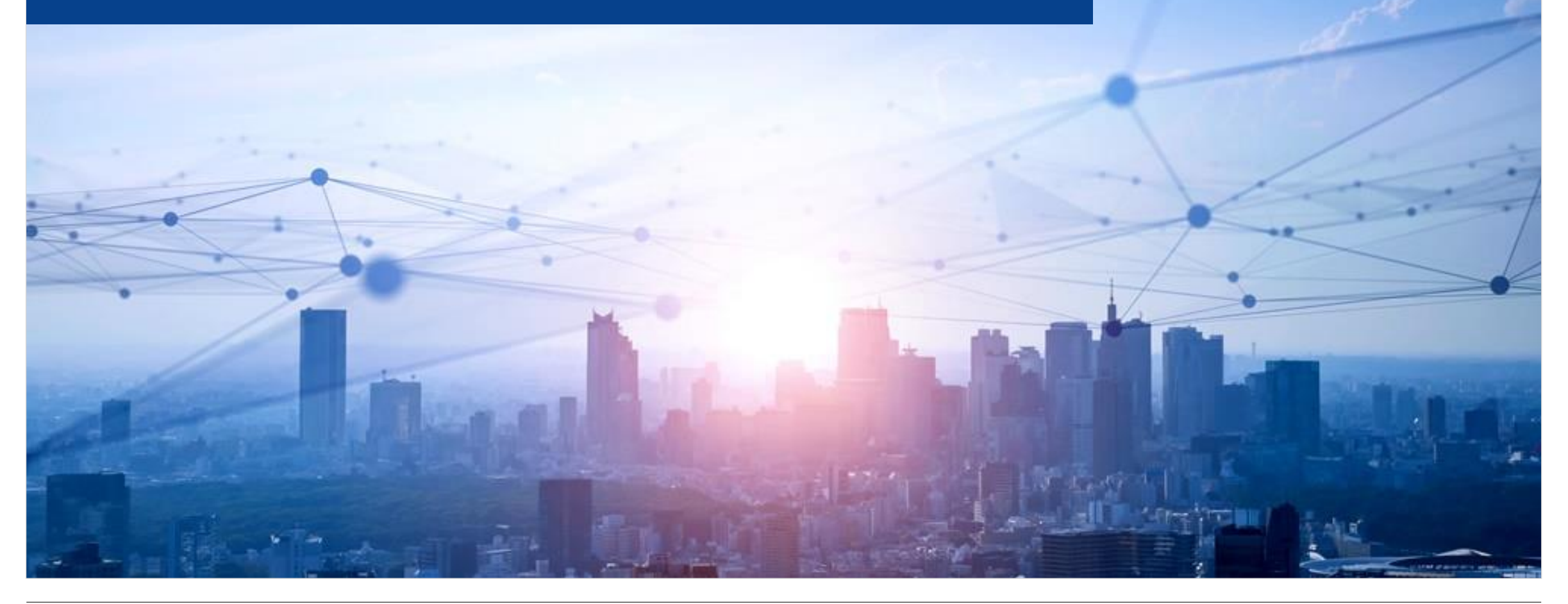

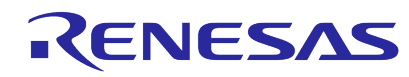

## **OPEN THE DEBUGGER**

**This is How to Access the Built-In Simulator (SPICE)**

- Click the "Debug" button to access the SPICE simulator
- This is also how to access the emulator for the various hardware development kits

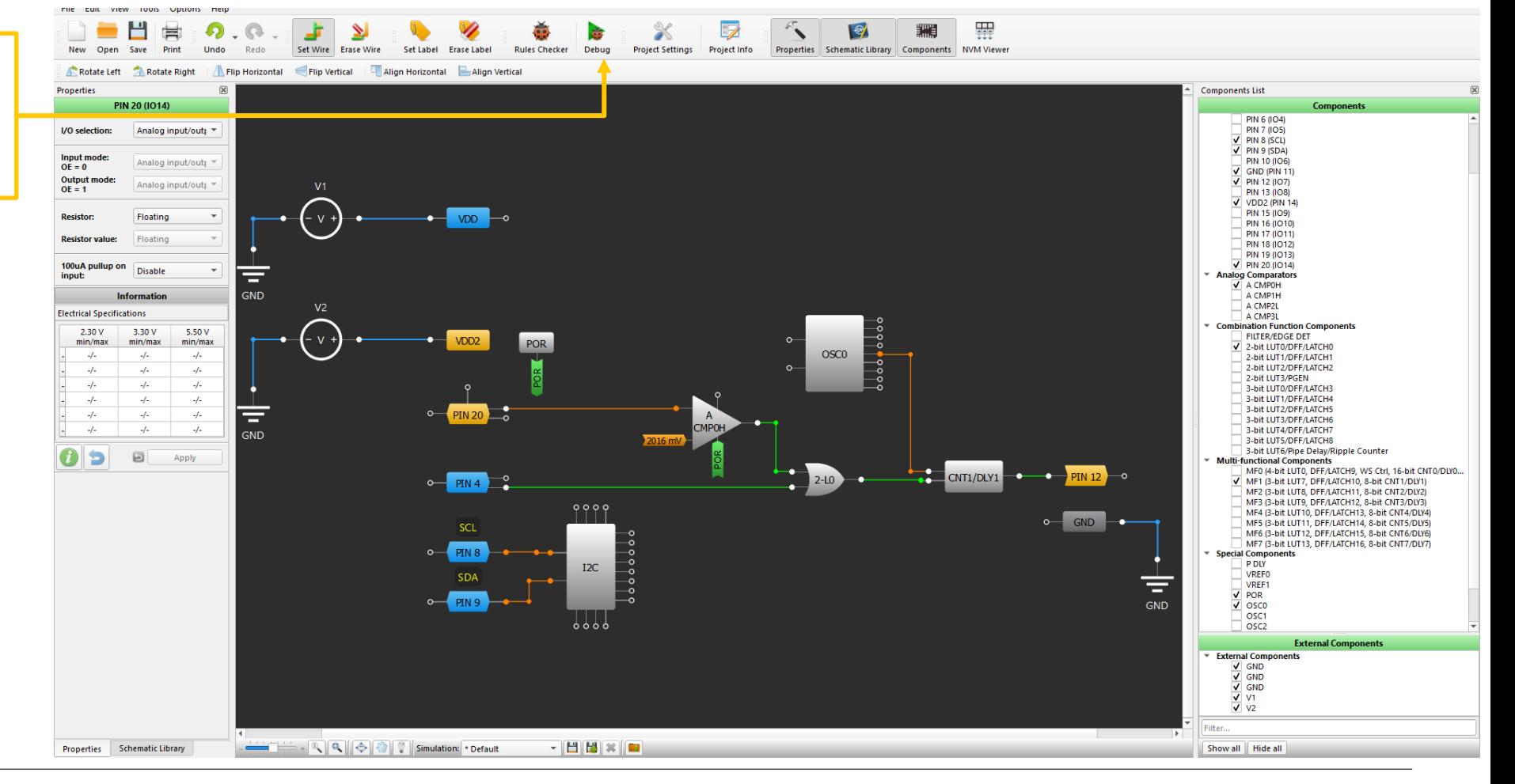

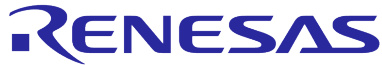

## **DEVELOPMENT PLATFORM SELECTOR WINDOW**

### **Accessing the SPICE Software Simulation Tool**

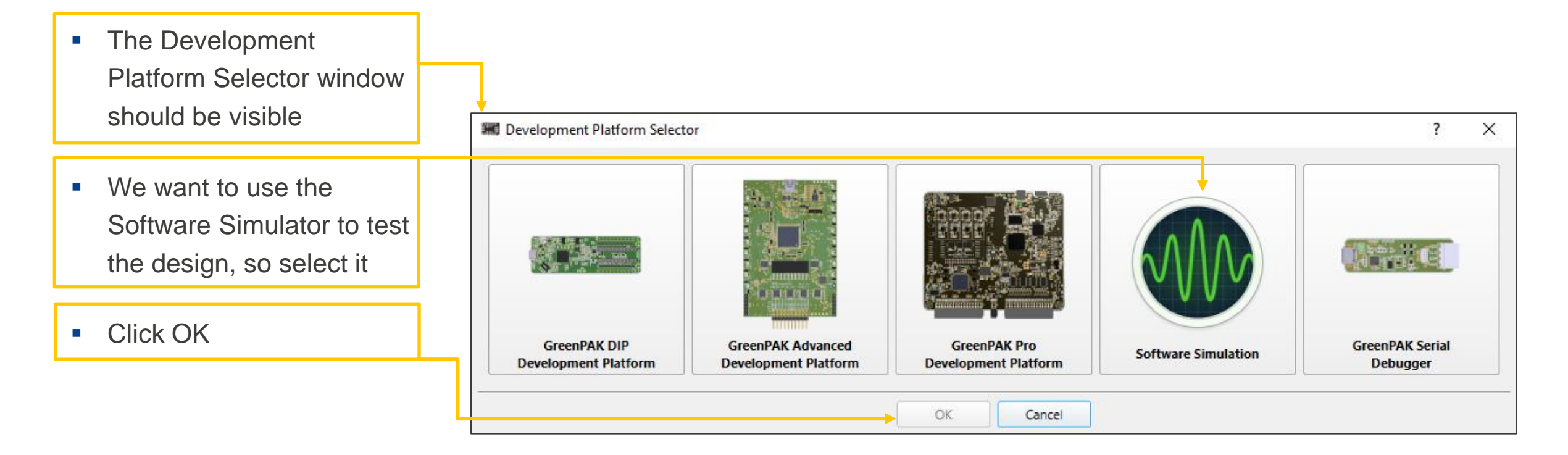

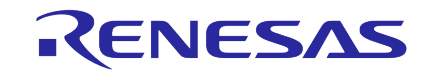

## **THE DEBUGGER CONTROLS WINDOW**

### **Setting Simulation Parameters**

**• This window allows you** to define the parameters of the simulation run

■ Before we run the simulation, we need to set input signals and choose probe points (circuit connection points where the simulation software will track the outputs)

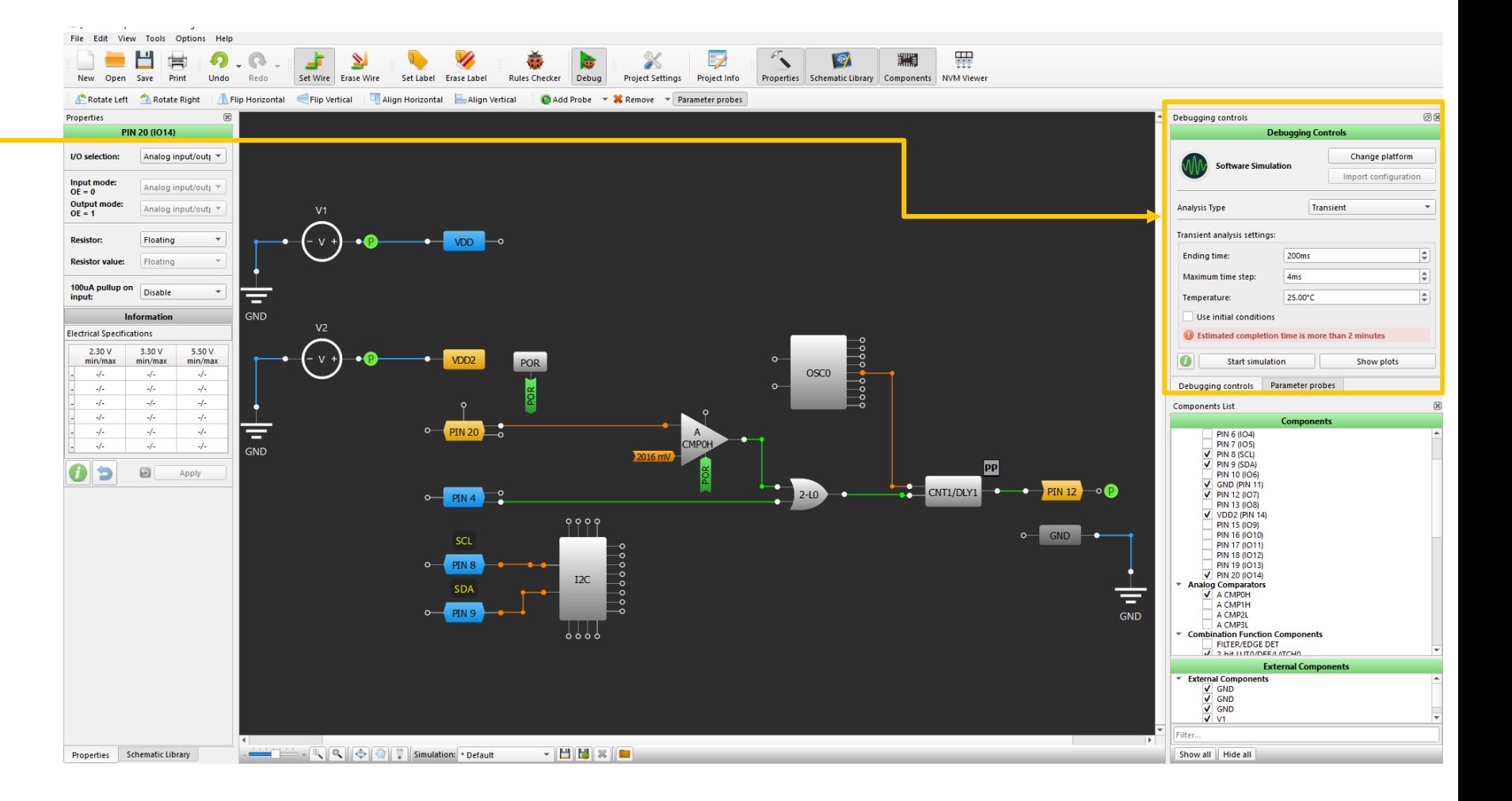

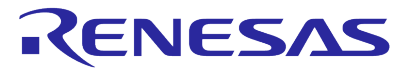

## **ADD VOLTAGE SOURCE AND PROBE POINT**

#### **For Both Input Pins and the Output Pin**

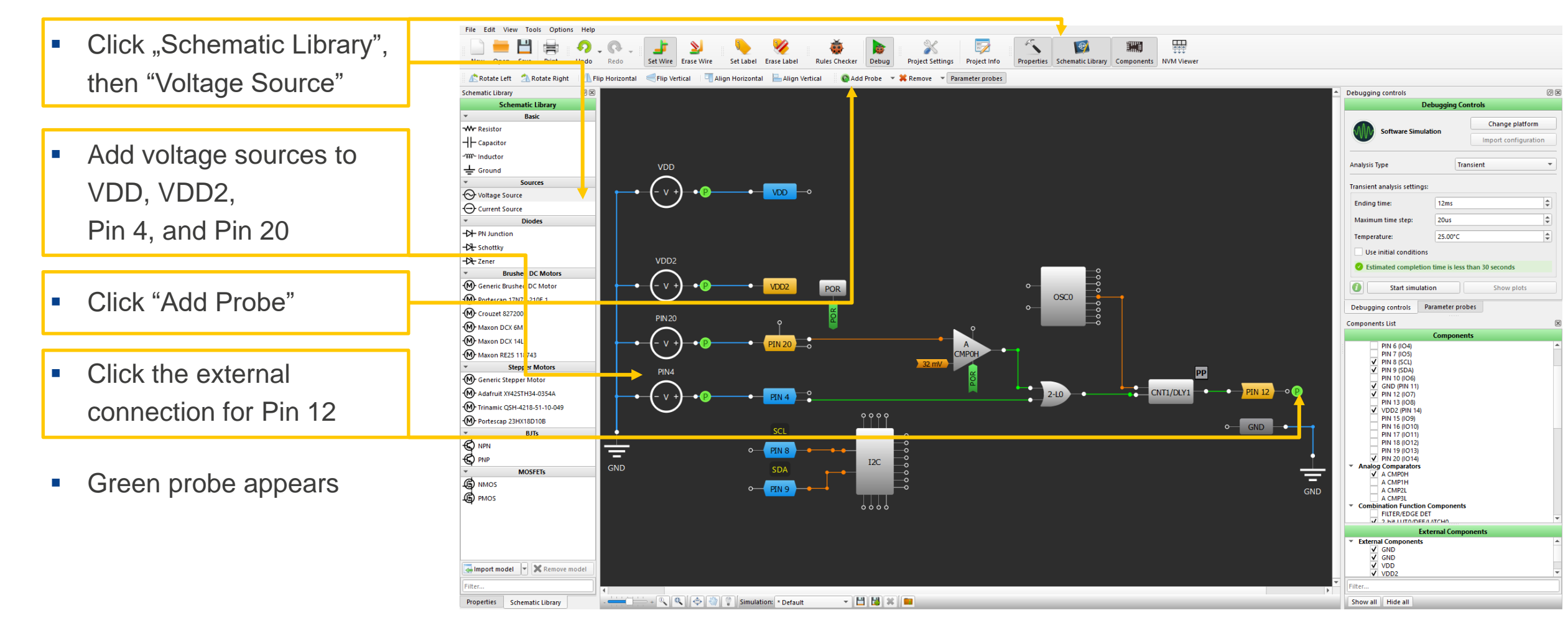

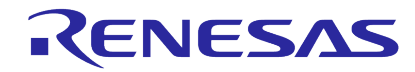

## **EDIT AND CONFIGURE THE SOURCE**

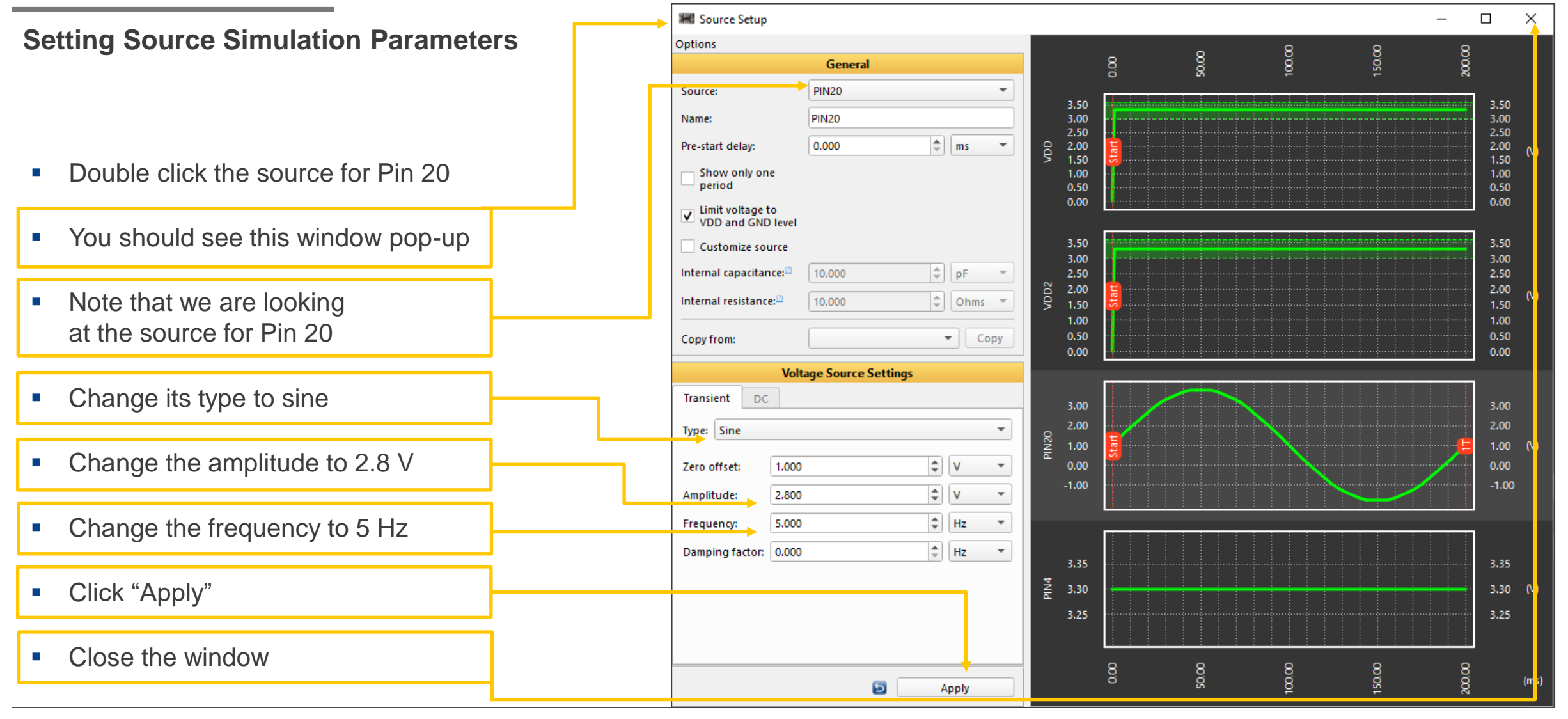

#### **© 2024 Renesas Electronics Corporation. All rights reserved. Page 107**

RENESAS

## **SET AND RUN THE SIMULATION**

回风 Debugging controls ■ Change the Ending Time to 200 ms **Debugging Controls** Change platform ■ Change the Maximum time step to 4 ms **Software Simulation** Import configuration ■ Note that the default is in µs **Transient Analysis Type**  $\overline{\phantom{a}}$ ■ Push this button to start the simulation Transient analysis settings: ▲ **Ending time:** 200ms  $\overline{\phantom{a}}$ ■ A warning pop-up may appear to show a long  $\blacktriangle$ Maximum time step: 4ms simulation time, it's ok to dismiss  $\overline{\phantom{a}}$  $\div$ Temperature: 25.00°C ■ This pop-up window shows the progress Use initial conditions **We Estimated completion time is more than 2 minutes WED** Simulation in progress 0%  $\overline{\mathbf{c}}$ **Start simulation** Show plots Cancel

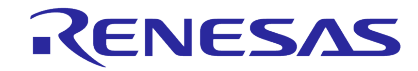
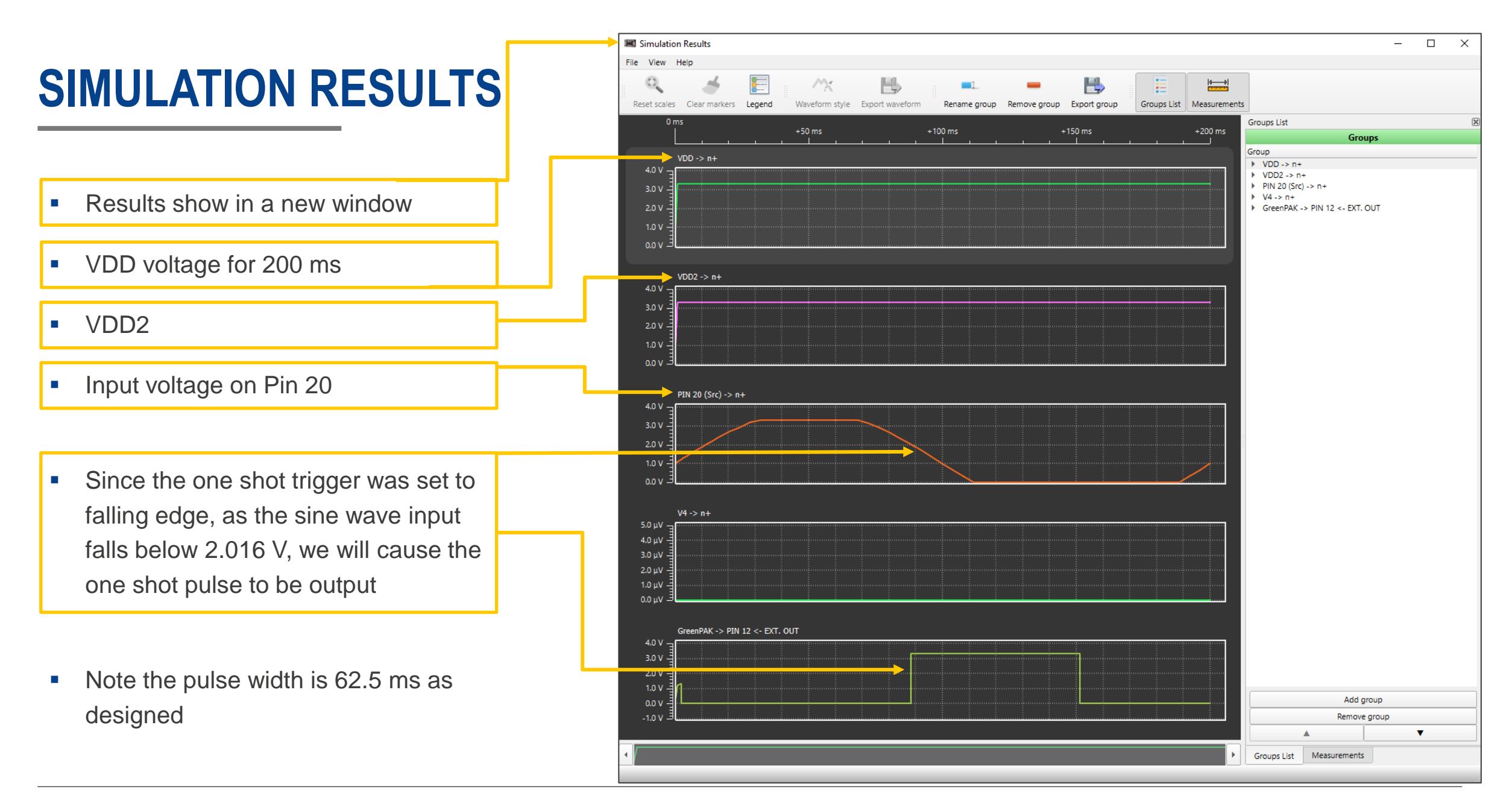

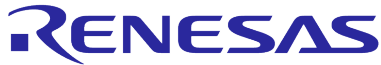

# **BACK UP SLIDES ADDITIONAL APPLICATIONS EXAMPLES**

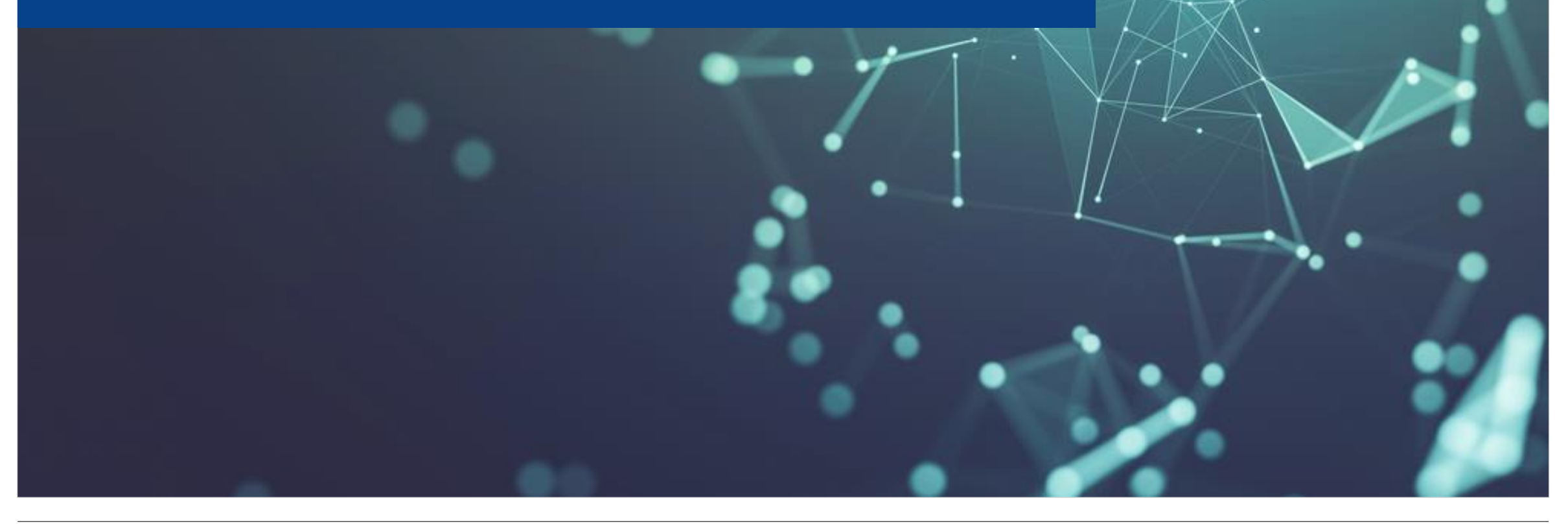

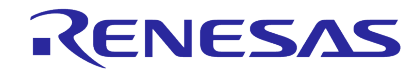

#### **Multivibrator (Op Amp Design)**

- **Uses the OPAMP0 in SLG47004V**
- As there is no negative Supply voltage for the Op AMP
	- **•** Set Input voltage on Vref  $1 = Vdd/2$
	- **·** Include additional voltage divider (1:1)

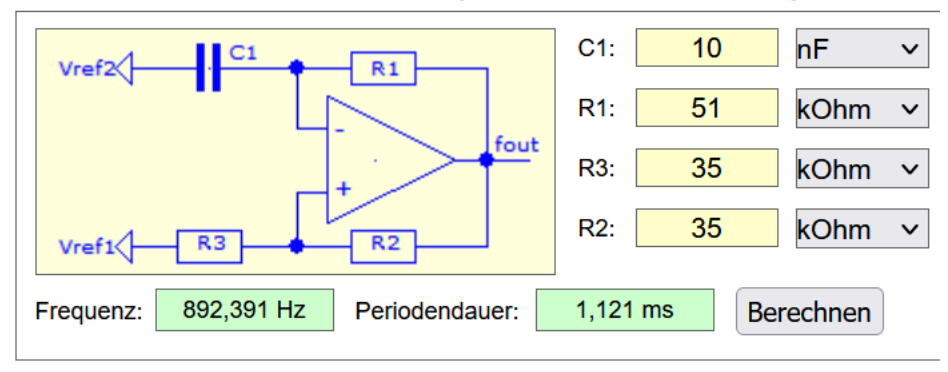

#### Astabiler Multivibrator mit Operationsverstärker/Komparator

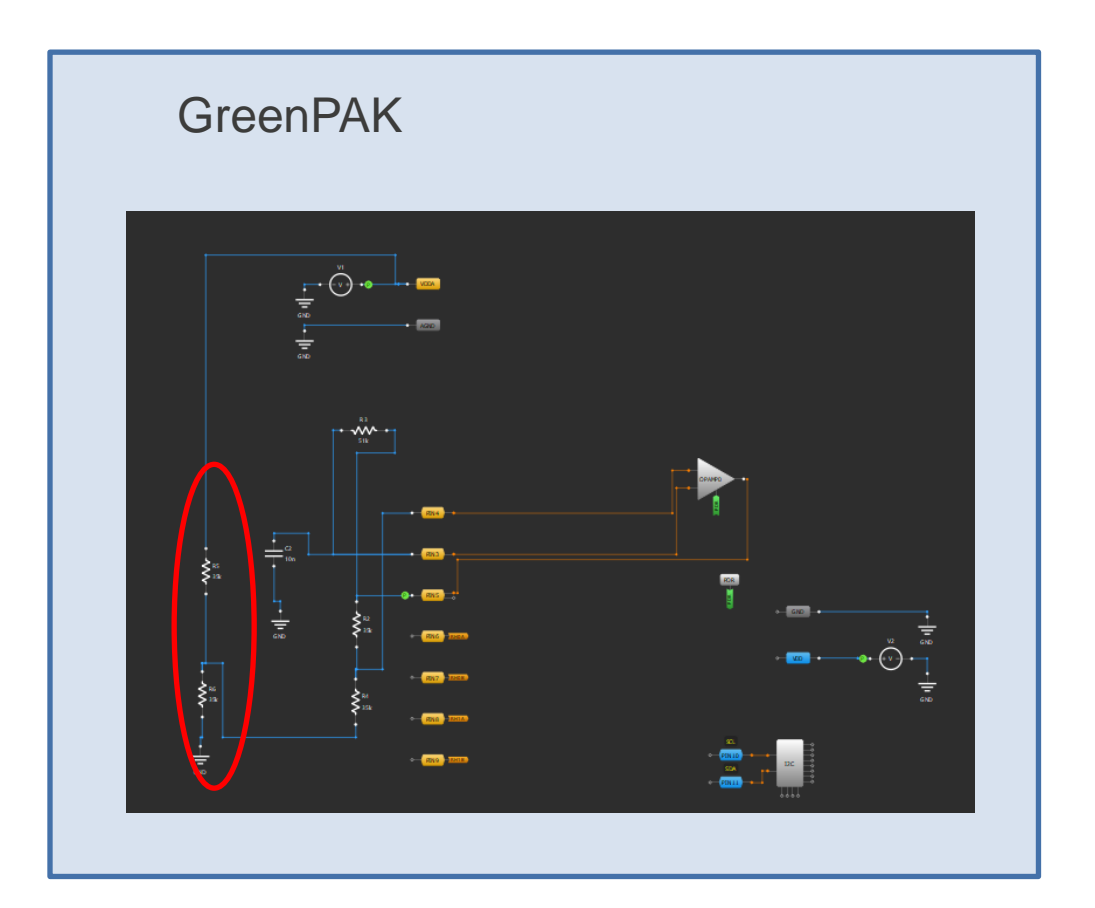

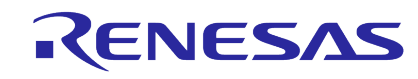

#### **Multivibrator (Op Amp Design)**

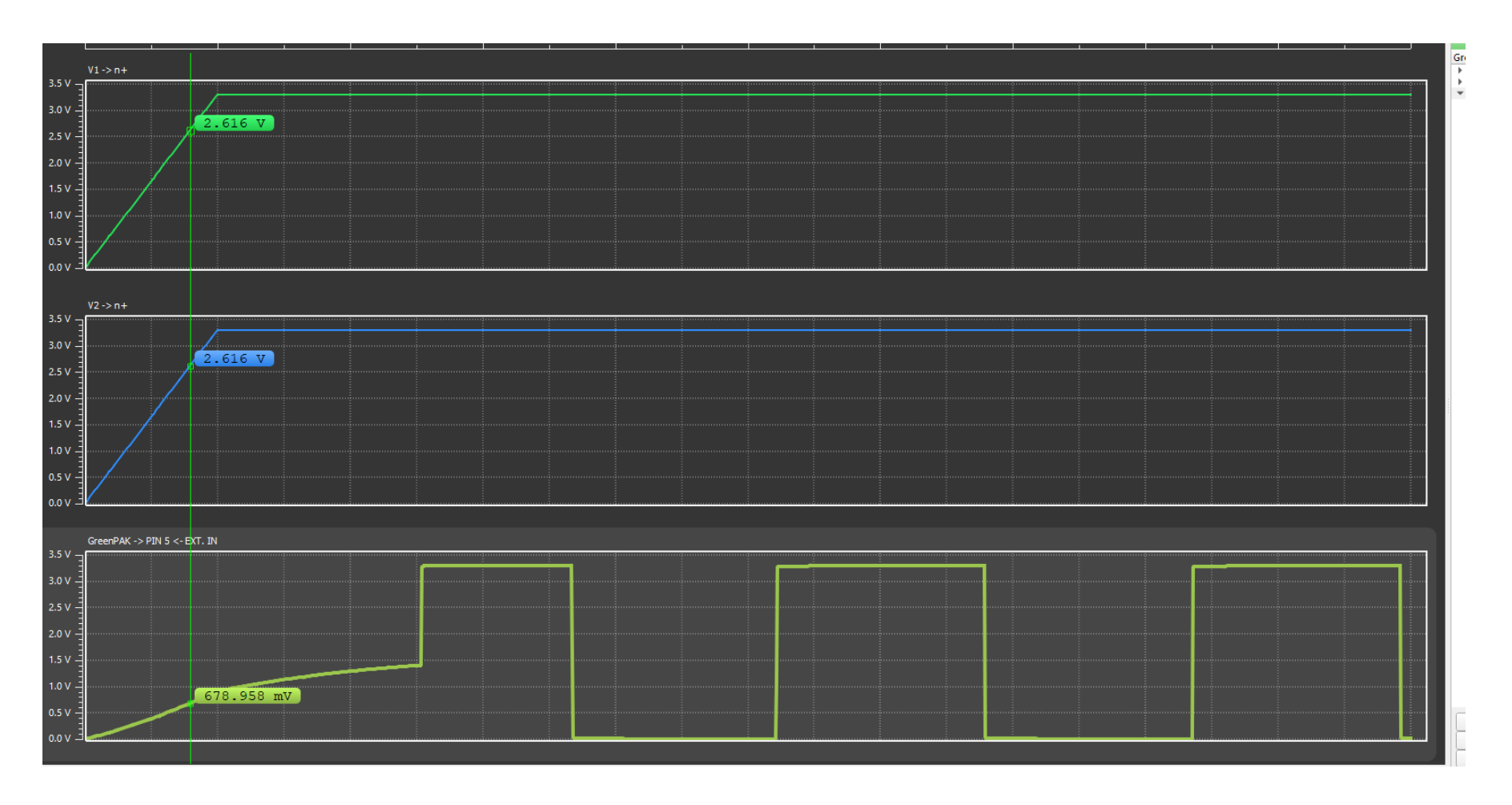

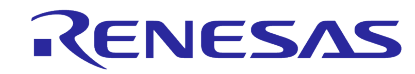

#### **GPIO Expander**

- Uses the I<sup>2</sup>C port in SLG4653xV
- Access GreenPAK pin state by a read command (up to 16 pins with SLG46533/SLG46537/SLG46538V)
- **Optional /INT pin can be implemented for continuous pin monitoring**

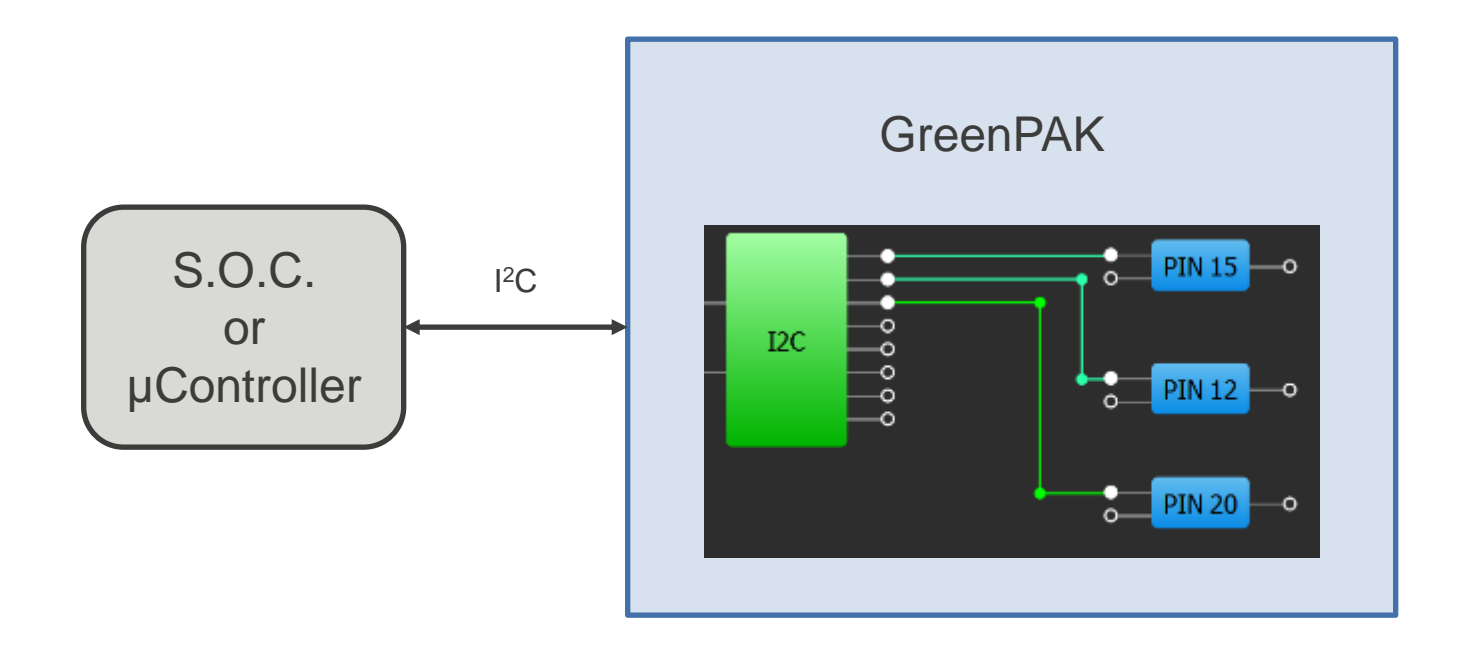

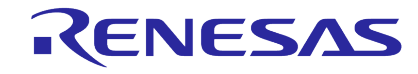

#### **System Reset**

- Can be implemented in any GreenPAK silicon
- **·** Inputs: /MR, VDD, WatchDog, voltage rail, logic signal
- Output: one shot pulse of almost any time length, level shifted logic

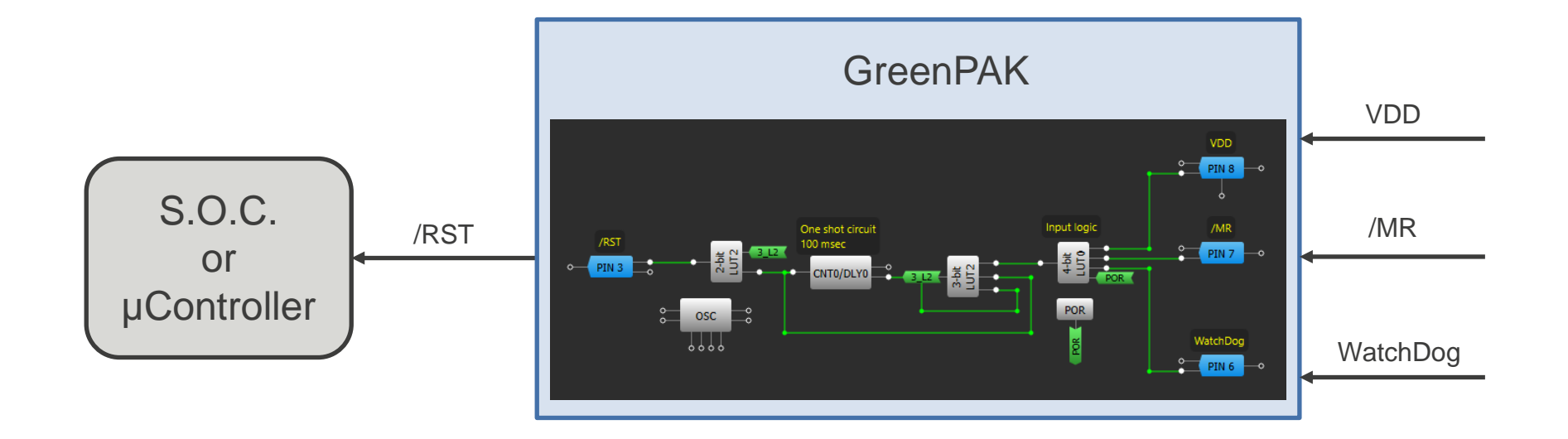

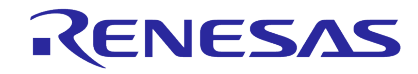

#### **Power Rail Sequencing**

- Can be implemented in any GreenPAK silicon
- **·** Inputs: logic signals, PGs, voltage levels
- Outputs: load switch OEs, LDO OEs, DC/DC OEs, MOSFET gates

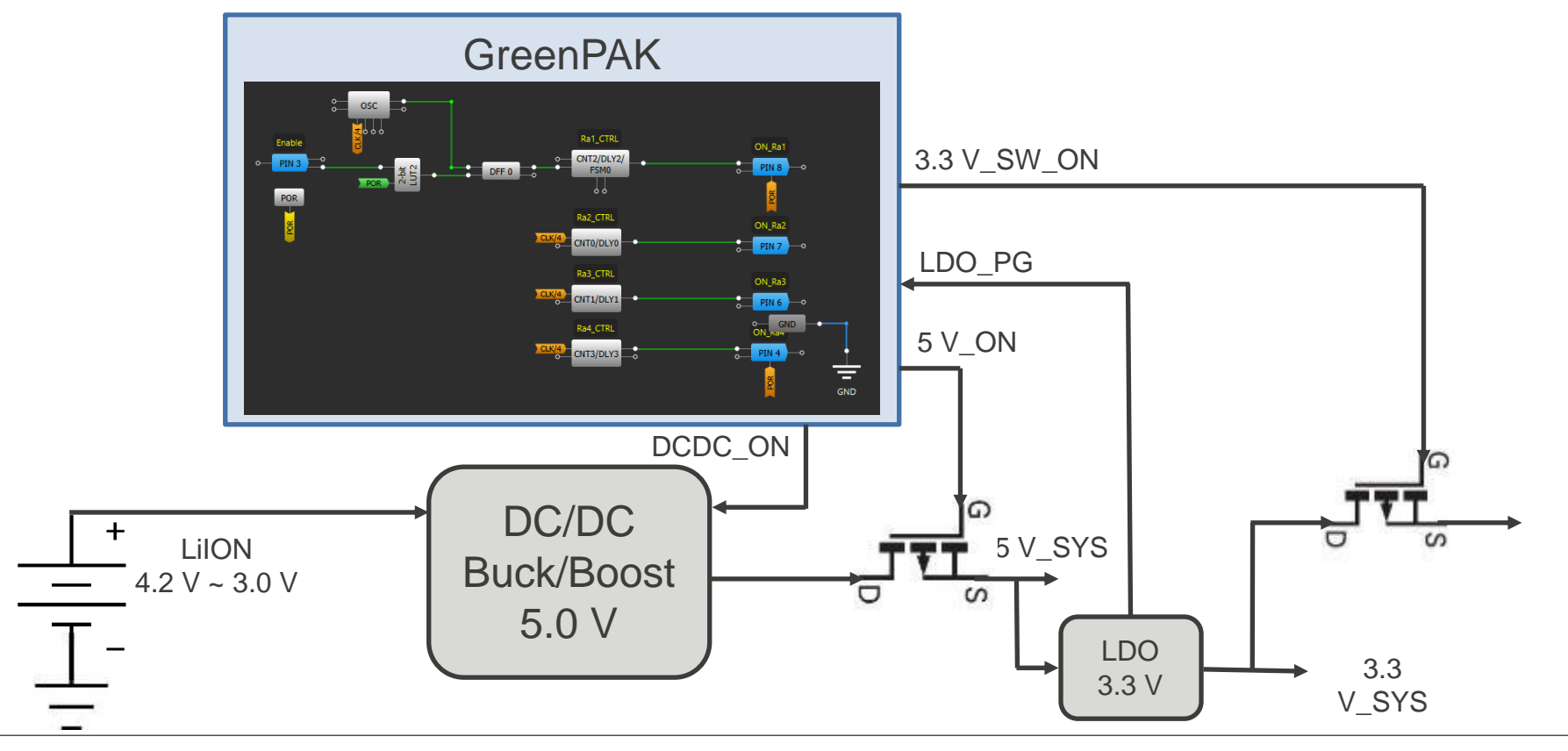

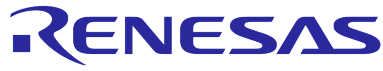

#### **RGB LED Driver**

- Uses the I2C port in SLG4653xV, can be implemented with SPI in other GreenPAKs
- **.** Inputs: write command for color, flashing time, pulsing time, breath time
- Output: PWM signal with timing to drive RGB diode(s)

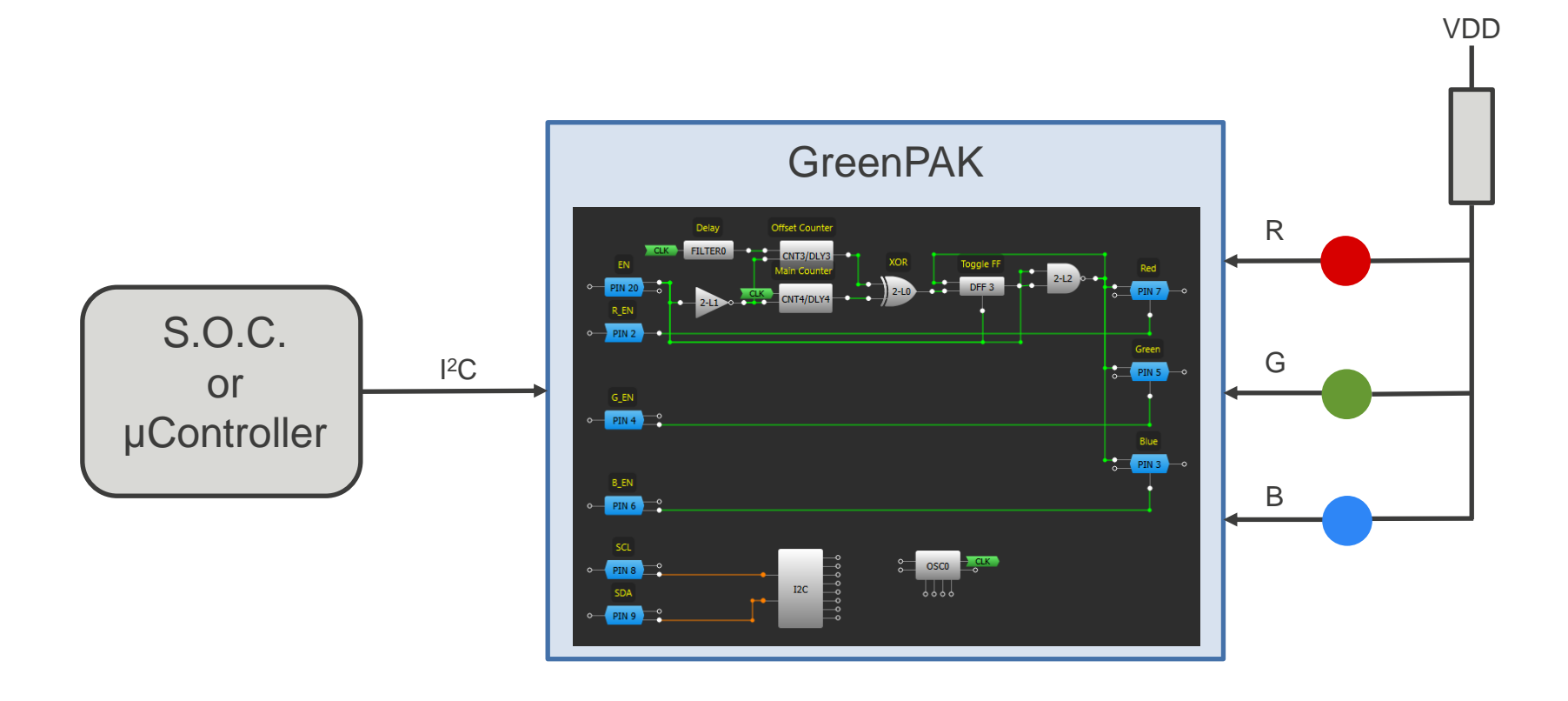

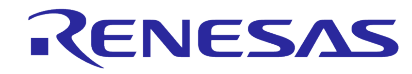

#### **Coulomb Counter**

- 2 uA power consumption; linear for power switch currents from uA to mA
- **.** Inputs: Current through power switches
- Output: Frequency proportional to current through switches or I2C counter read

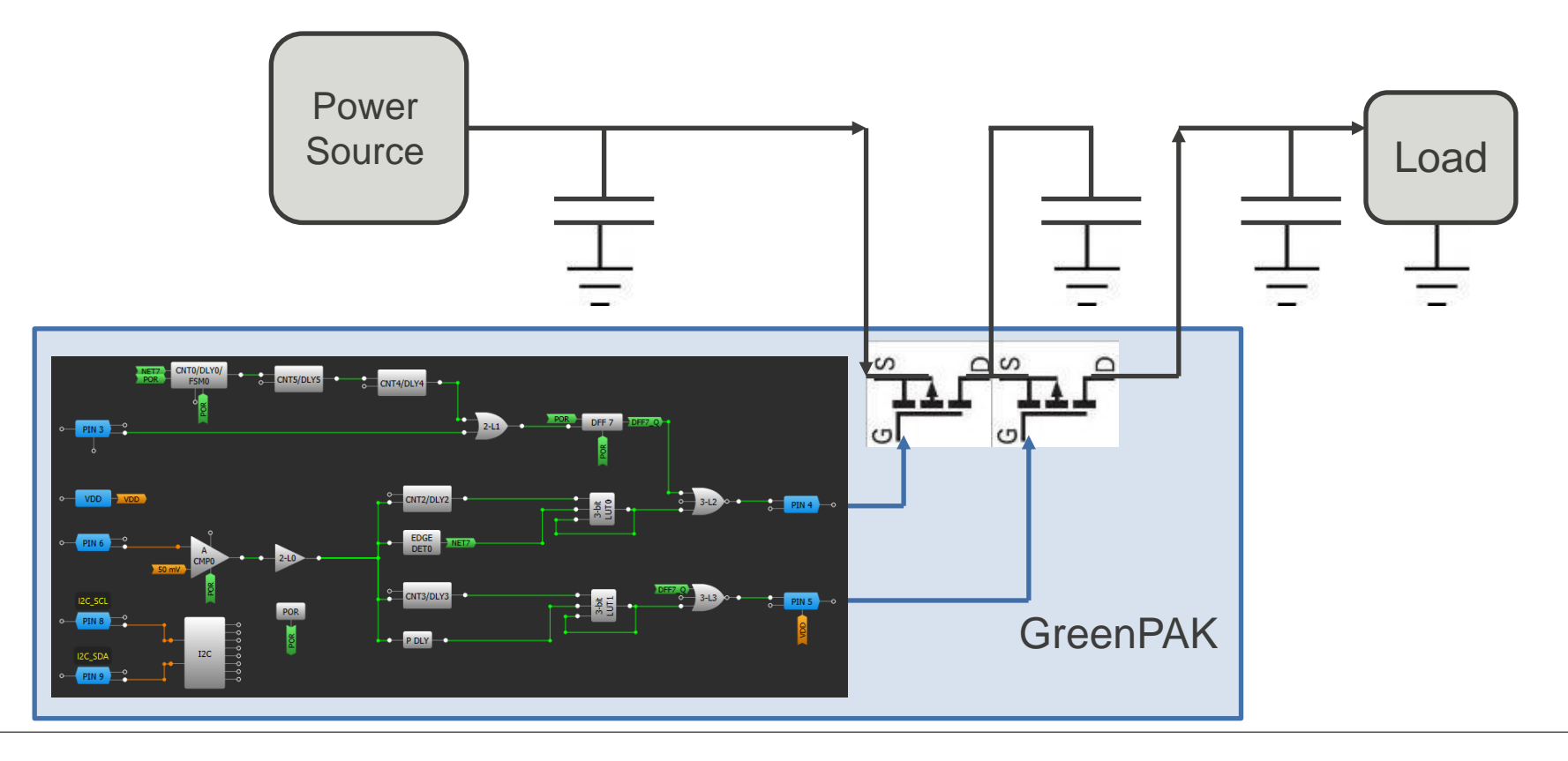

### RENESAS

#### **Safety Features**

- Can be implemented in any GreenPAK silicon with ACMPs
- **.** Inputs: VDD, voltage rails, thermistors, other sensing elements
- Outputs: over/under voltage indication, over temperature

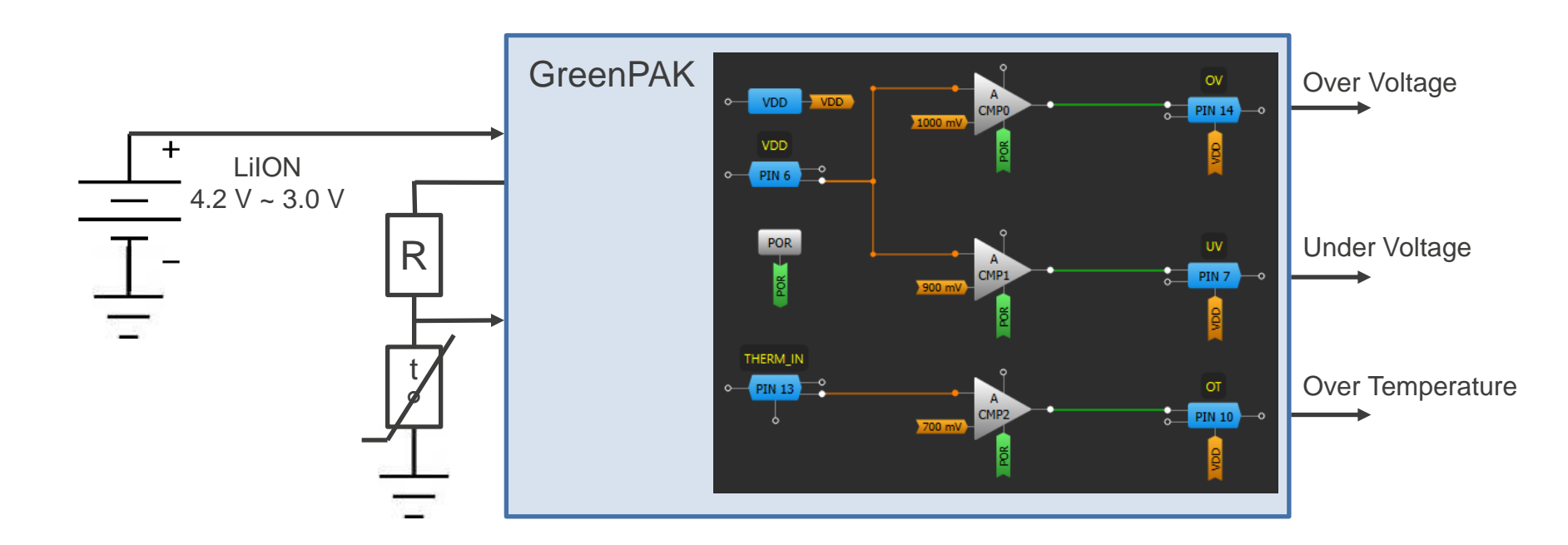

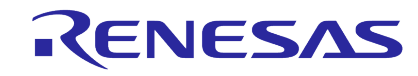

#### **HVPAK Motor Driver with Current Limiting Application**

- Can be implemented using HVPAK family ICs
- **·** Inputs: VDD, power source, two buttons
- Outputs: custom motor control with over current protection

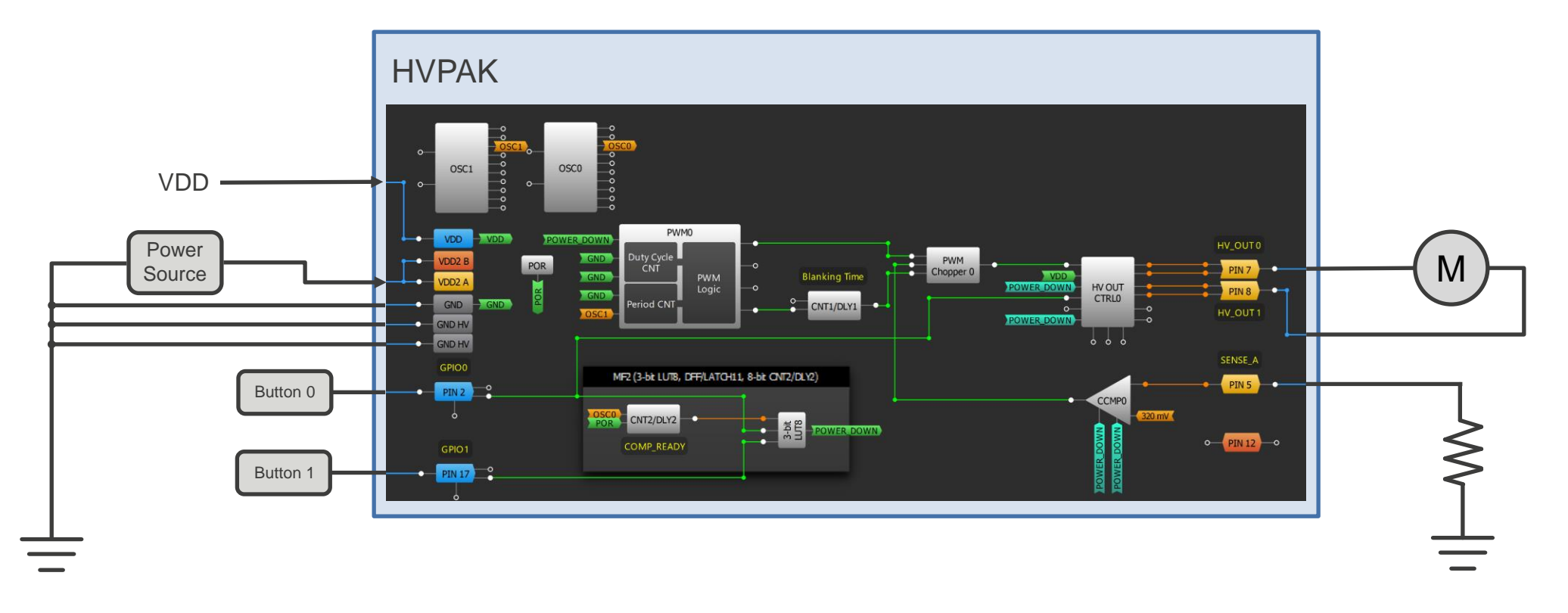

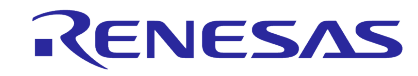

**Wheatstone Bridge Sensors Interface Using AnalogPAK SLG47004** AnalogPAK AnalogPAK

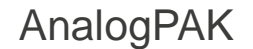

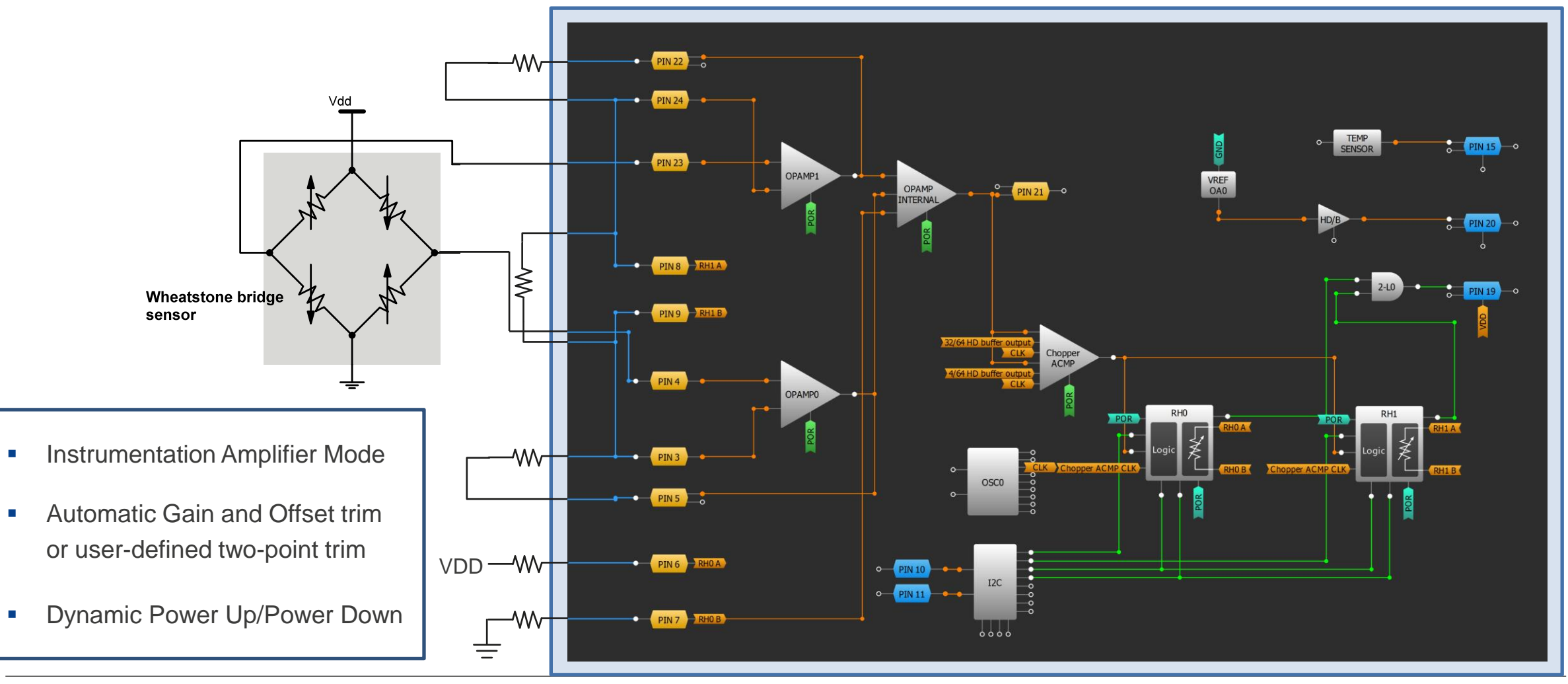

### RENESAS

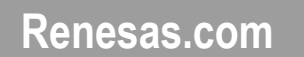

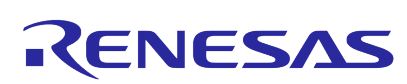